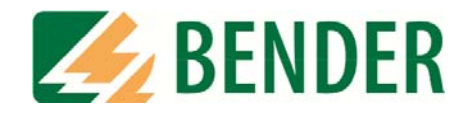

## **Bedienungshandbuch**

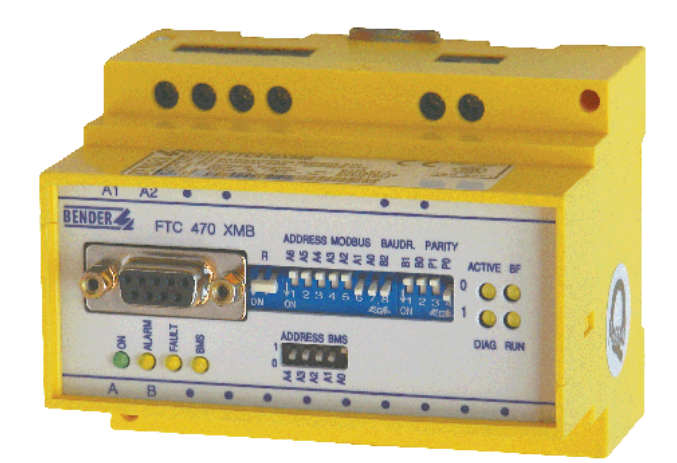

# <span id="page-0-0"></span>**FTC470XMB**

**Protokollumsetzer für die Verbindung der BENDER-Messgeräte-Schnittstelle mit dem Modbus-RTU Software-Version: D143 V2.1x**

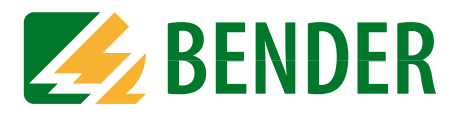

Dipl.-Ing. W. Bender GmbH & Co. KG Londorfer Str. 65 • 35305 Grünberg • Germany Postfach 1161 • 35301 Grünberg • Germany

Tel.: +49 6401-807-0 Fax: +49 6401-807-259

E-Mail: info@bender-de.com [Web: http://www.bender-de.com](http://www.bender-de.com)

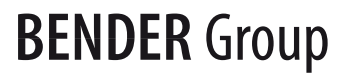

© Dipl.-Ing. W. Bender GmbH & Co. KG

Alle Rechte vorbehalten. Nachdruck nur mit Genehmigung des Herausgebers. Änderungen vorbehalten!

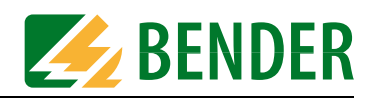

# Inhaltsverzeichnis

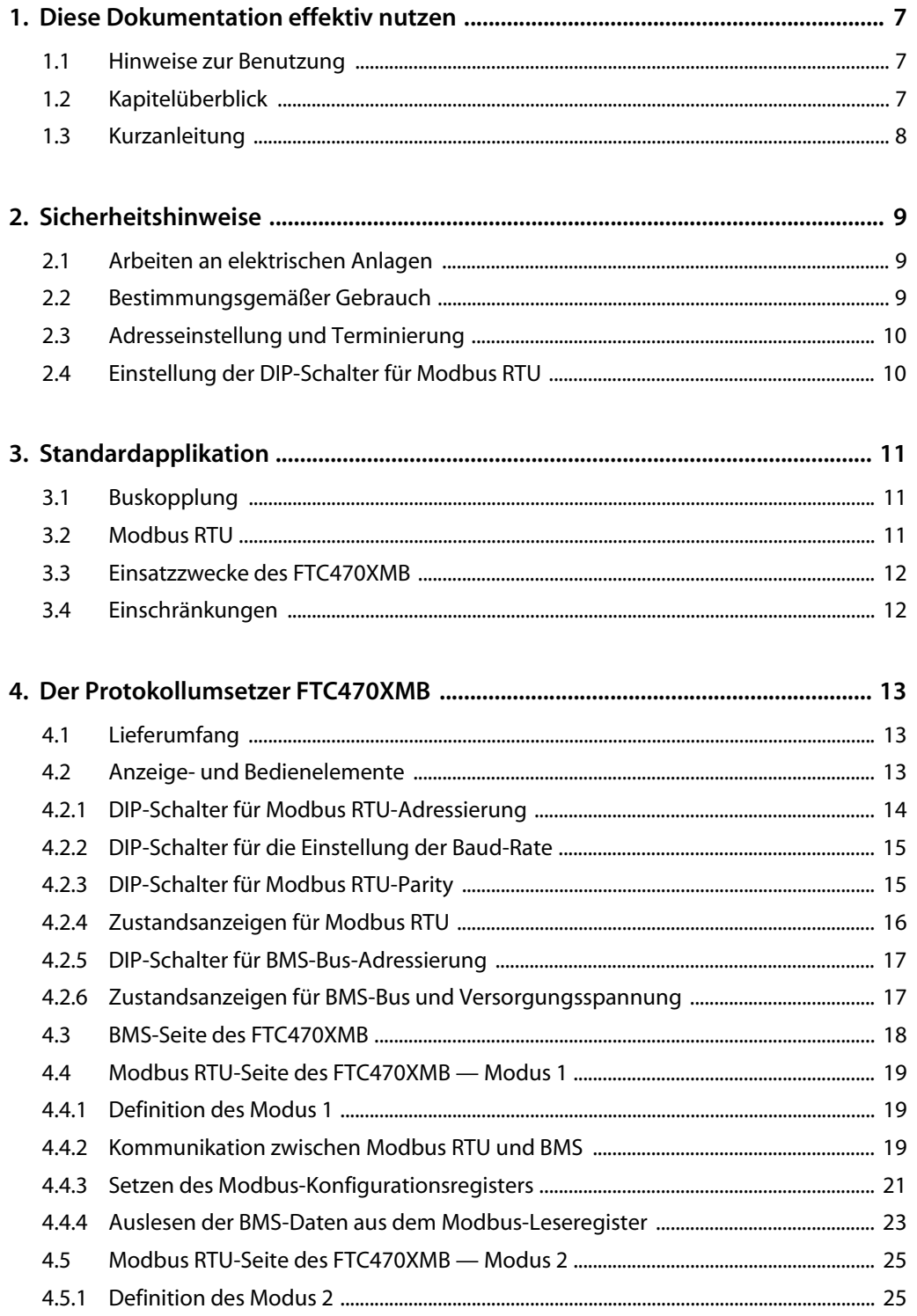

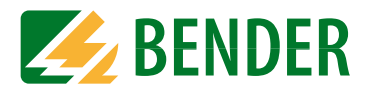

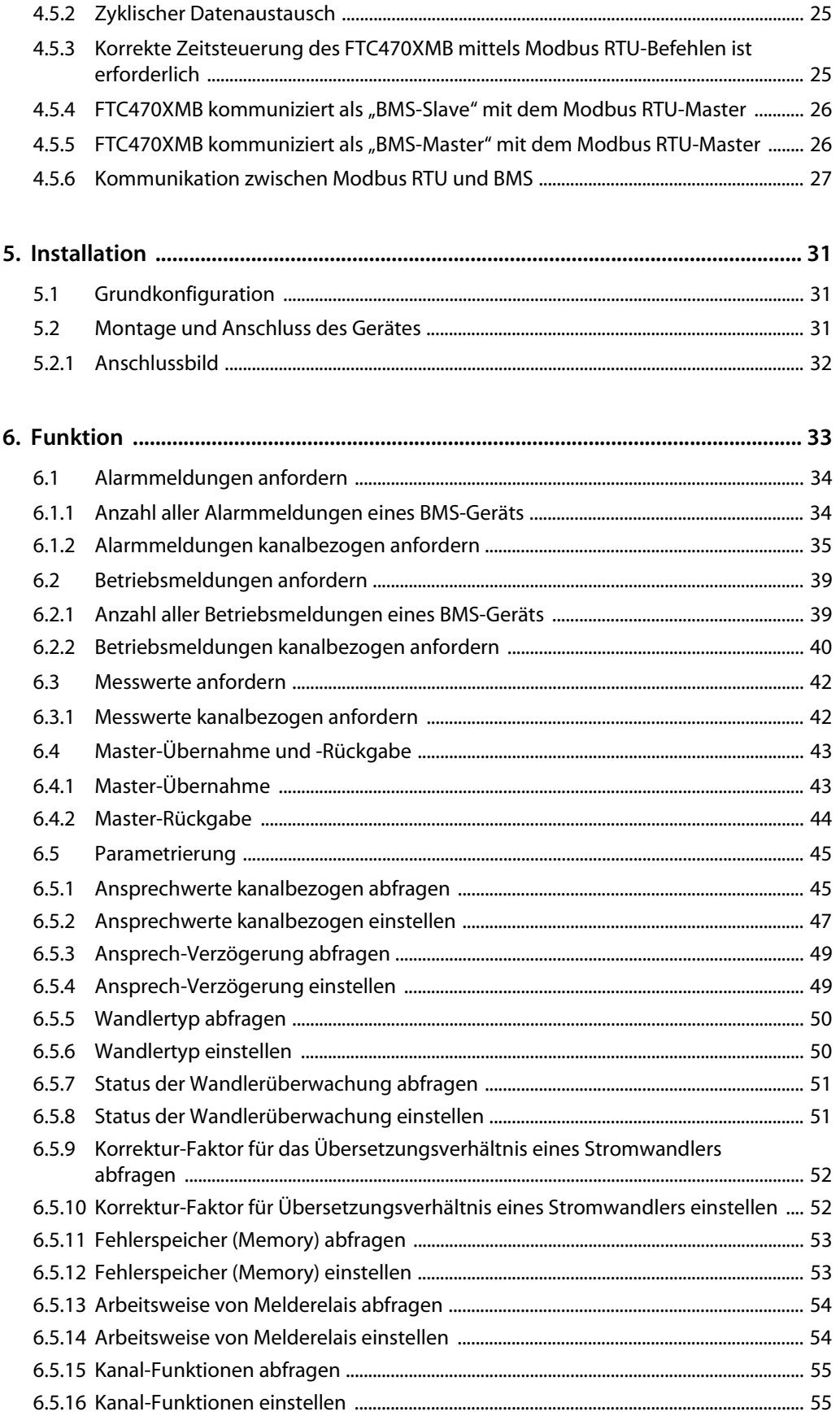

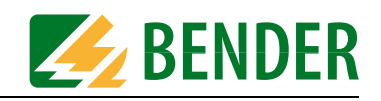

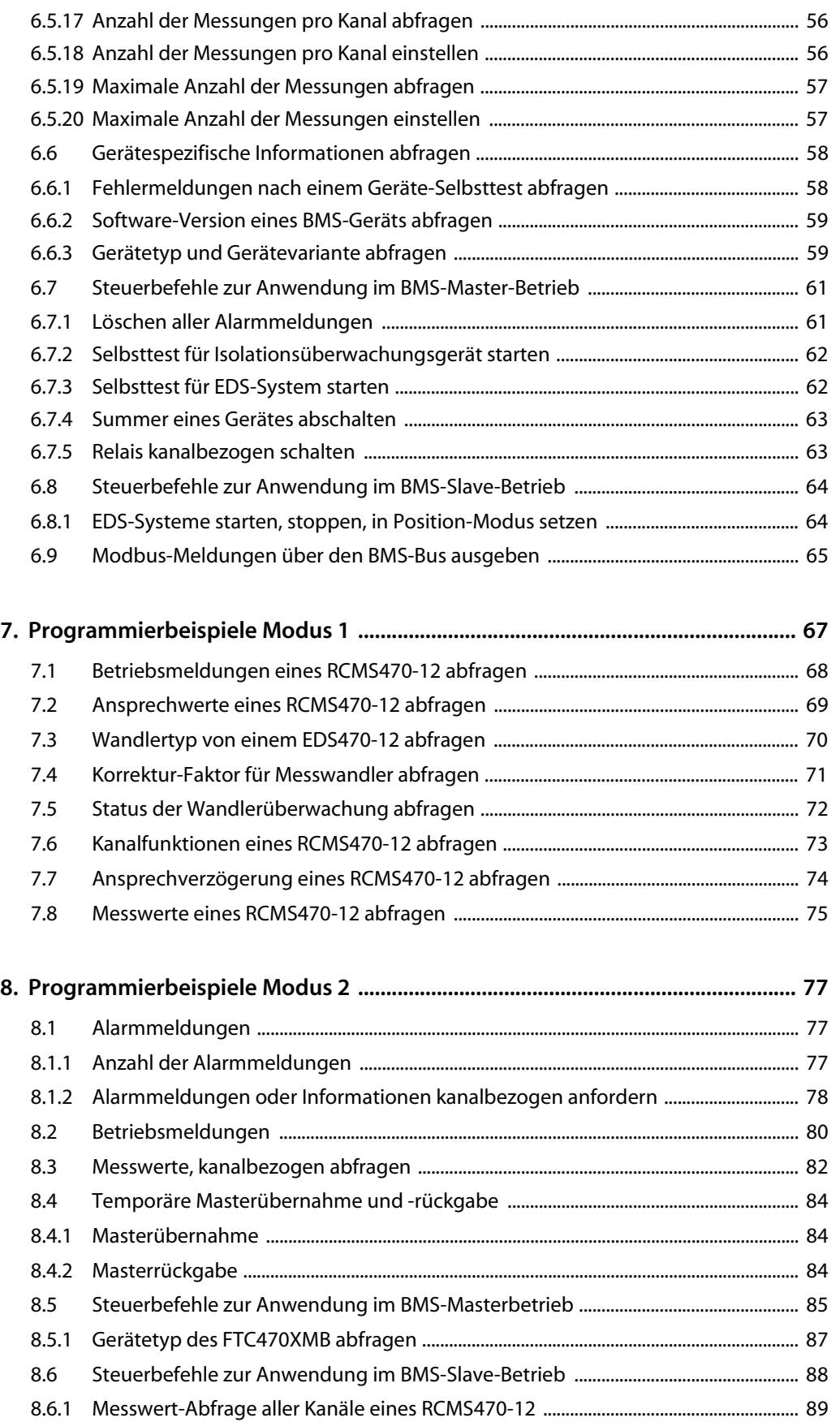

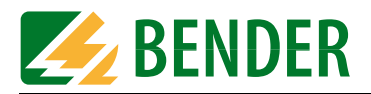

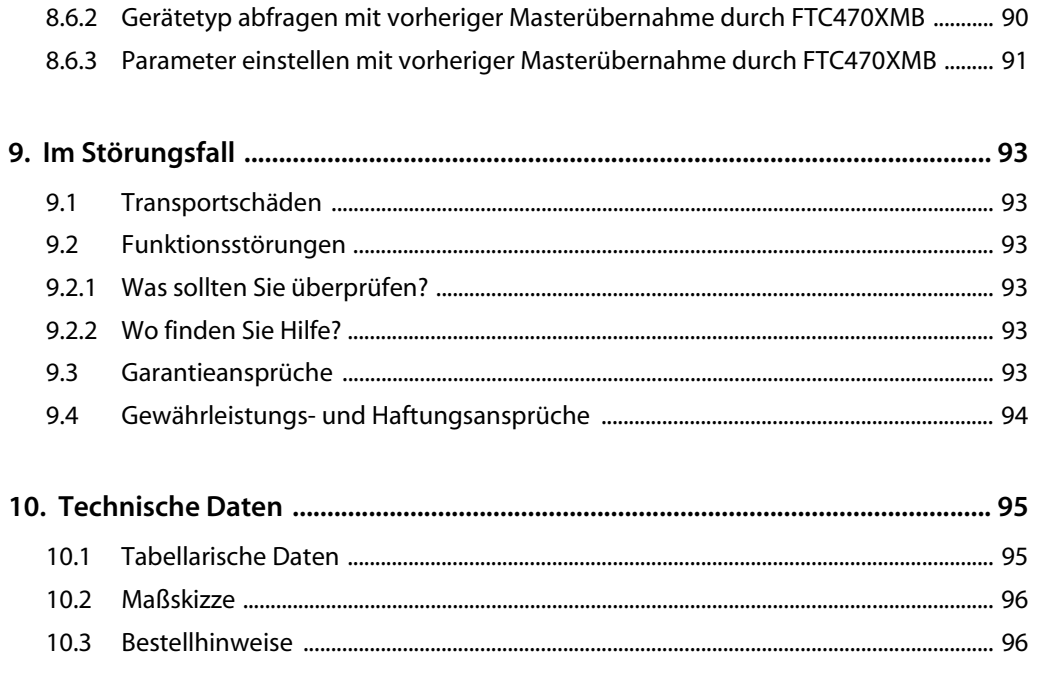

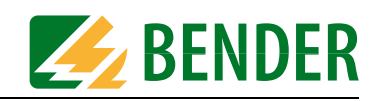

## <span id="page-6-0"></span>**1. Diese Dokumentation effektiv nutzen**

### <span id="page-6-1"></span>**1.1 Hinweise zur Benutzung**

**Dieses Handbuch richtet sich an Fachpersonal der Elektro- und Kommunikationstechnik!**

Um Ihnen das Verständnis und das Wiederfinden bestimmter Textstellen und Hinweise im Handbuch zu erleichtern, haben wir wichtige Hinweise und Informationen mit Symbolen gekennzeichnet. Die folgenden Beispiele erklären die Bedeutung dieser Symbole:

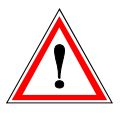

*Informationen, die auf Gefahren hinweisen, werden durch das Achtung-Zeichen hervorgehoben*

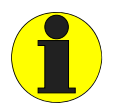

*Informationen, die Ihnen bei der optimalen Nutzung des Produktes behilflich sein sollen, werden durch das Info-Zeichen hervorgehoben*

## <span id="page-6-2"></span>**1.2 Kapitelüberblick**

- Diese Dokumentation effektiv nutzen: Dieses Kapitel gibt ihnen Hinweise zur Benutzung dieser Dokumentation
- Sicherheitshinweise: Dieses Kapitel weist Sie auf Gefahren bei Installation und Betrieb hin
- Standardapplikation: Dieses Kapitel zeigt Ihnen eine übliche Anwendung des Produkts
- Der Protokollumsetzer FTC470XMB (Gateway): Dieses Kapitel beschreibt den Lieferumfang, die am Gerät vorhandenen Anzeige- und Bedienelemente, die Funktion des Protokollumsetzers sowie den bestimmungsgemäßen Gebrauch
- Installation: Dieses Kapitel beschreibt die Einstellungen am Gerät, die vor der Installation erforderlich sind sowie die Installation selbst
- **Eunktion:** Dieses Kapitel enthält die Zusammenfassung aller Modbus RTU-Befehle, die an den Protokollumsetzer FTC470XMB gegeben werden können.
- Programmierbeispiele Modus 1 und Modus 2: Diese Kapitel enthalten zahlreiche Programmierbeispiele, die Ihnen die Konfiguration des FTC470XMB erleichtern sollen

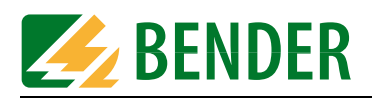

• Im Störungsfall:

Dieses Kapitel soll Ihnen im Fall einer Störung erste Hilfen an die Hand geben. Außerdem finden Sie dort Hinweise zu unserem Technischen Vertrieb

• Anhang:

In diesem Kapitel finden Sie eine Übersicht der Technischen Daten, eine Maßskizze sowie Bestellhinweise

## <span id="page-7-0"></span>**1.3 Kurzanleitung**

Wenn Sie mit der Automatisierungstechnik, insbesondere dem Modbus RTU vertraut sind, kann es hilfreich sein, sofort auf die Informationen in ["Kapitel 4. Der Protokollumsetzer](#page-12-0)  [FTC470XMB"](#page-12-0) und ["Kapitel 5. Installation"](#page-30-0) zuzugreifen. Sie finden in Kapitel 4 Angaben zum BMS-Modbus-Kommunikationsmodell einschließlich der für den Lese- und Schreibzugriff erforderlichen ID-Nummern und Startadressen. Kapitel 5 liefert Ihnen Angaben zur Grundkonfiguration, zur Montage sowie zum Anschluss des FTC470XMB. Zusätzlich wird ein Anschlussbild angeboten.

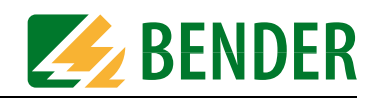

## <span id="page-8-0"></span>**2. Sicherheitshinweise**

## <span id="page-8-1"></span>**2.1 Arbeiten an elektrischen Anlagen**

- Alle zum Einbau, zur Inbetriebnahme und zum laufenden Betrieb eines Gerätes oder Systems erforderlichen Arbeiten sind durch geeignetes Fachpersonal auszuführen.
- Beachten Sie die einschlägigen Bestimmungen, die für das Arbeiten an elektrischen Anlagen gelten, insbesondere auch DIN EN 50110 oder deren Nachfolgeregelungen.

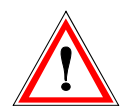

*Nicht fachgerecht durchgeführte Arbeiten an elektrischen Anlagen können zu Gefahren für Gesundheit und Leben führen!*

• Wird das Gerät außerhalb der Bundesrepublik Deutschland verwendet, sind die dort geltenden Normen und Regeln zu beachten. Eine Orientierung kann die europäische Norm EN 50110 bieten.

### <span id="page-8-2"></span>**2.2 Bestimmungsgemäßer Gebrauch**

Der Protokollumsetzer FTC470XMB verbindet den Bender-eigenen seriellen BMS-Bus mit dem seriellen Modbus RTU. Der Protokollumsetzer kann Informationen vom BMS-Bus auf den Modbus RTU und umgekehrt vom Modbus RTU auf den BMS-Bus übertragen.

**Modbus RTU-seitige Schnittstelle:**

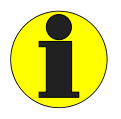

*FTC470XMB wird Modbus RTU-seitig immer als Slave betrieben*

Folglich ist dem Modbus RTU-Master der Protokollumsetzer mit seiner Modbus RTU-Adresse bekanntzumachen.

#### **BMS-seitige Schnittstelle:**

FTC470XMB kann als Master oder als Slave betrieben werden.

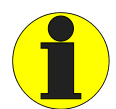

*FTC470XMB ist als Master zu betreiben, wenn - Parameter abgefragt oder geändert* 

*- oder bestimmte Steuerbefehle gegeben werden*

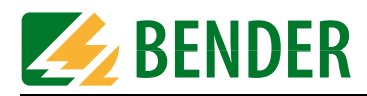

## <span id="page-9-0"></span>**2.3 Adresseinstellung und Terminierung**

Für einwandfreies Funktionieren des Protokollumsetzers FTC470XMB ist seine korrekte Adressierung und Terminierung von grundlegender Bedeutung.

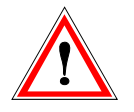

*Eine Doppelbelegung von Adressen kann in den betroffenen BMS- oder Modbus RTU-Netzen zu schwerwiegenden Fehlfunktionen führen.*

Sorgen Sie bitte für eine korrekte Adresseinstellung und Terminierung des FTC470XMB. Einzelheiten hierzu finden Sie im Kapitel Grundkonfiguration ab [Seite 31.](#page-30-1)

## <span id="page-9-1"></span>**2.4 Einstellung der DIP-Schalter für Modbus RTU**

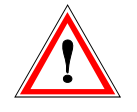

*Nach jeder Änderung der DIP-Schalter-Einstellungen ist das FTC470XMB von der Versorgungsspannung zu trennen. Nach erneuter Zufuhr der Versorgungsspannung ist die aktuelle Anzeige des Modbus RTU-Status gewährleistet.*

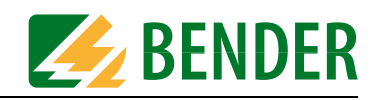

## <span id="page-10-0"></span>**3. Standardapplikation**

### <span id="page-10-1"></span>**3.1 Buskopplung**

In den zurzeit üblichen Gebäudeleittechniken GLT und weiten Bereichen der Automatisierungstechnik werden die verschiedensten Feldbusse eingesetzt. Bender-Systeme wie EDS46x/47x/49x, RCMS46x/47x/49x und MEDICS kommunizieren über die Bender-Messgeräte-Schnittstelle BMS miteinander.

Unser Protokollumsetzer FTC470XMB (Gateway) dient der Kopplung dieses BMS-Busses mit dem Modbus RTU. FTC470XMB wird zu diesem Zweck als Modbus RTU-Slave mit dem Modbus RTU-Netzwerk verbunden.

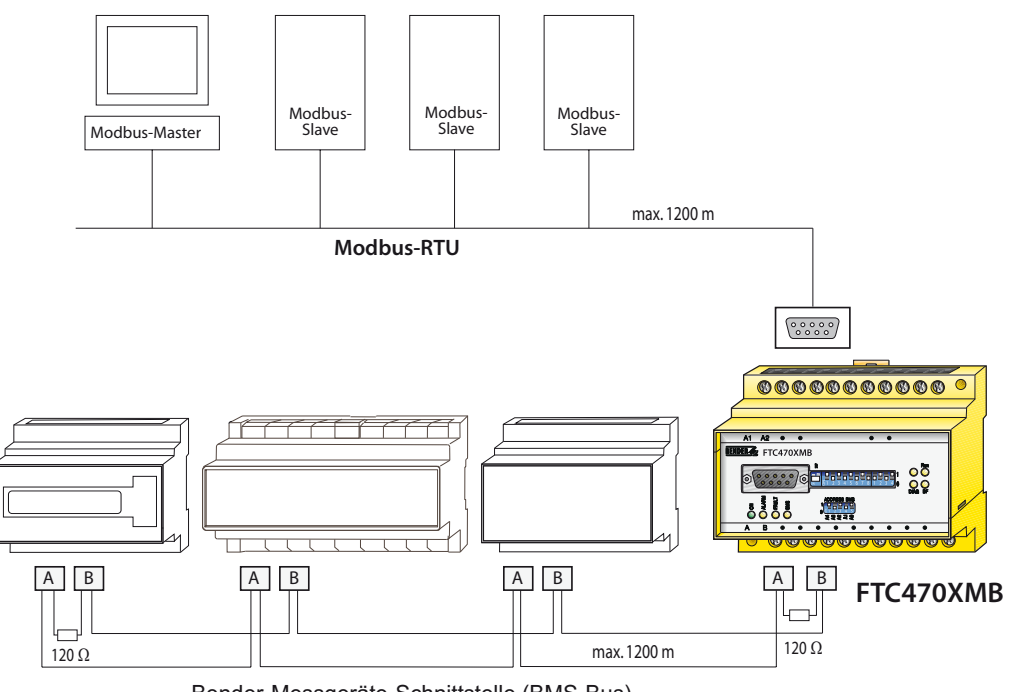

Bender-Messgeräte-Schnittstelle (BMS-Bus)

*Abb. 3.1: Prinzipdarstellung einer Kopplung von BMS-Bus und Modbus RTU*

## <span id="page-10-2"></span>**3.2 Modbus RTU**

Der Feldbus Modbus RTU (Remote Terminal Unit) wurde von der Firma Modicon, einem Unternehmen der Schneider Automation, spezifiziert und dem Markt lizenzfrei zugänglich gemacht. Modbus nutzt die serielle Hardware-Schnittstelle RS485 und kommuniziert über zweiadrige, verdrillte Kupferleitung. Standard ist eine Übertragungsrate von 19200 Baud. Eckdaten sind:

- Master-Slave-Kommunikation
- bis zu 32 Teilnehmer je Netzwerk, mit Repeater bis zu 247 Teilnehmer
- Baudrate zwischen 1200 und 57600 bit/s
- Diagnose-Mechanismen

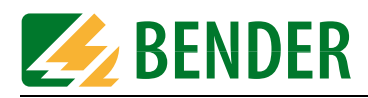

## <span id="page-11-0"></span>**3.3 Einsatzzwecke des FTC470XMB**

Eine Verbindung von Bender-Systemen mit BMS-Bus und dem Modbus RTU mittels FTC470XMB kann aus mehreren Gründen notwendig werden:

- Ein Modbus RTU-Gerät soll auf ein Ereignis in der BMS-Welt reagieren
- Ein BMS-Bus-Gerät soll auf ein Ereignis in der Modbus RTU-Welt reagieren
- Die Daten des BMS-Busses sollen zusammen mit Modbus RTU-Daten zentral auf einem PC mit Modbus RTU-Software angezeigt, ausgewertet oder visualisiert werden
- Die Daten des BMS-Busses sollen in der Software einer Gebäudeleittechnik dargestellt werden, die über eine Modbus RTU-Schnittstelle verfügt
- Die Konfiguration von Geräten der BMS-Seite soll über einen PC mit Modbus RTU-Schnittstelle erfolgen
- Die Steuerung bestimmter Aktionen des BMS-Busses soll über den Modbus RTU durchgeführt werden.

### <span id="page-11-1"></span>**3.4 Einschränkungen**

Manche BENDER-Geräte wie TM-Tableaus oder PRC1470 arbeiten neben der internen Schnittstelle zusätzlich mit einer externen Schnittstelle, über die solche Geräte zu großen Netzwerken verbunden werden können. Diese externe Schnittstelle kann mit dem FTC470XMB **nicht** angesprochen werden.

TM-Tableaus oder PRC1470 in BMS-Netzwerken können nur über ihre interne Schnittstelle mit dem FTC470XMB kommunizieren! Siehe auch Seite 21.

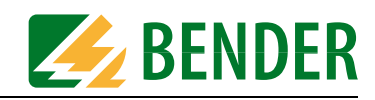

## <span id="page-12-0"></span>**4. Der Protokollumsetzer FTC470XMB**

Dieses Kapitel beschreibt

- den Lieferumfang
- die am Gerät vorhandenen Anzeige- und Bedienelemente
- die Funktion des Protokollumsetzers (Gateways)
- den bestimmungsgemäßen Gebrauch

### <span id="page-12-1"></span>**4.1 Lieferumfang**

Sie erhalten:

- den Protokollumsetzer FTC470XMB
- ein Bedienungshandbuch

#### <span id="page-12-2"></span>**4.2 Anzeige- und Bedienelemente**

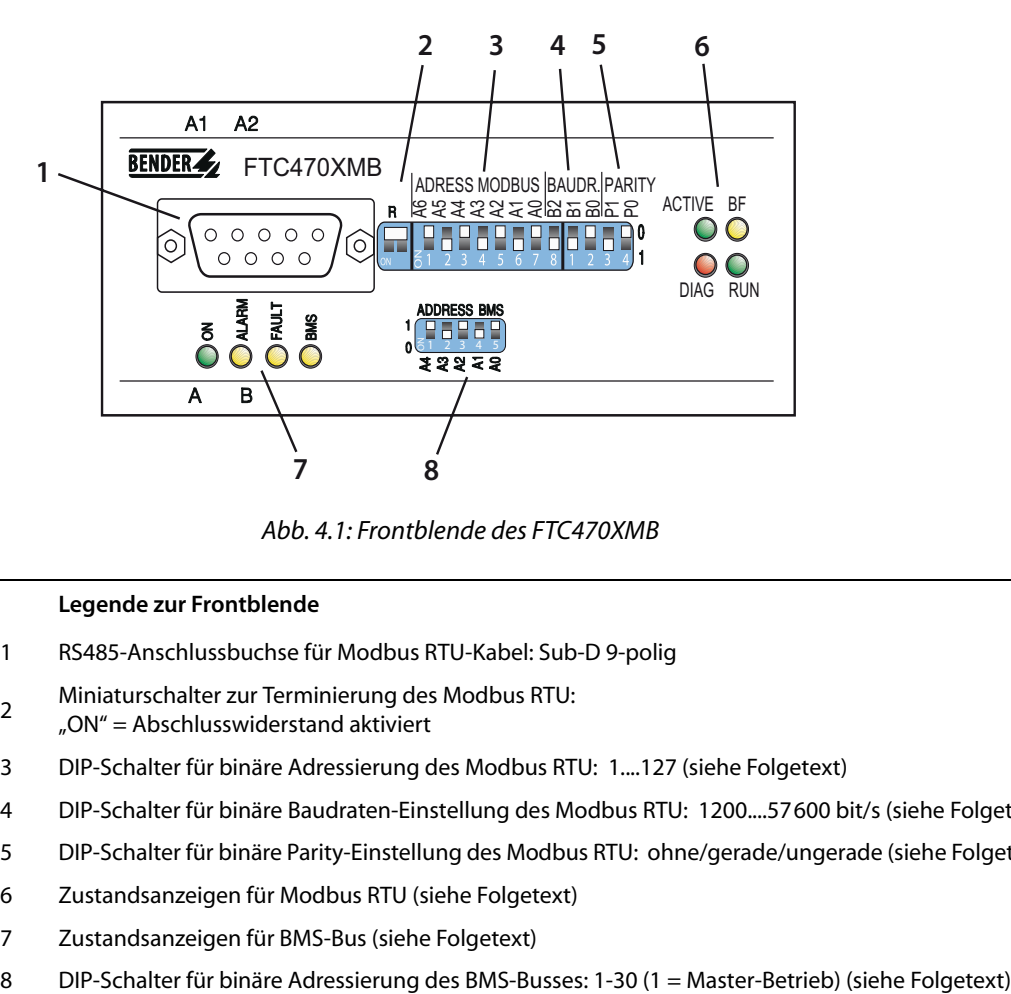

*Abb. 4.1: Frontblende des FTC470XMB*

#### **Legende zur Frontblende**

- 1 RS485-Anschlussbuchse für Modbus RTU-Kabel: Sub-D 9-polig
- <sup>2</sup> Miniaturschalter zur Terminierung des Modbus RTU: "ON" = Abschlusswiderstand aktiviert
- 3 DIP-Schalter für binäre Adressierung des Modbus RTU: 1....127 (siehe Folgetext)
- 4 DIP-Schalter für binäre Baudraten-Einstellung des Modbus RTU: 1200....57600 bit/s (siehe Folgetext)
- 5 DIP-Schalter für binäre Parity-Einstellung des Modbus RTU: ohne/gerade/ungerade (siehe Folgetext)
- 6 Zustandsanzeigen für Modbus RTU (siehe Folgetext)
- 7 Zustandsanzeigen für BMS-Bus (siehe Folgetext)
- 

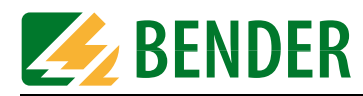

#### <span id="page-13-0"></span>**4.2.1 DIP-Schalter für Modbus RTU-Adressierung**

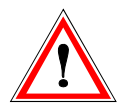

*Nach jeder Änderung der DIP-Schalter-Einstellungen ist das FTC470XMB von der Versorgungsspannung zu trennen. Nach erneuter Zufuhr der Versorgungsspannung ist die aktuelle Anzeige des Modbus RTU-Status gewährleistet.*

Gültige Adressen sind dezimal 1 bis 127.

Die Modbusadresse 0, d.h. alle DIP-Schalter in Position OFF, ist eine ungültige Adresse und somit nicht erlaubt!

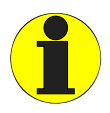

*DIP-Schalter der Modbus-Gruppe in der unteren Position bedeutet binär 1 DIP-Schalter der BMS-Gruppe in der oberen Position bedeutet binär 0.*

## ADDRESS MODBUS

#### A6 A5 A4 A3 A2 A1 A0

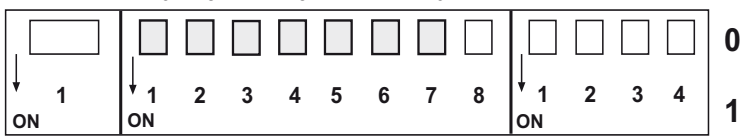

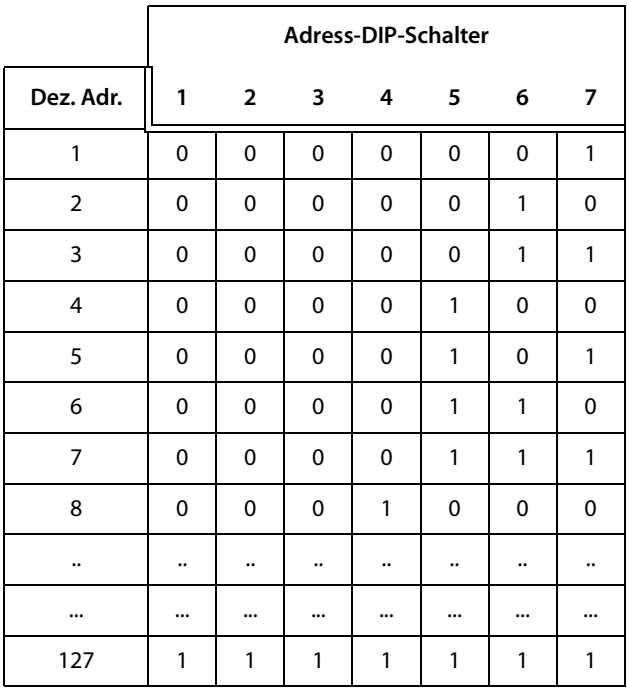

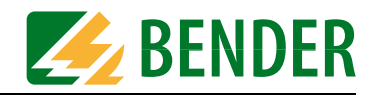

#### <span id="page-14-0"></span>**4.2.2 DIP-Schalter für die Einstellung der Baud-Rate**

Gültige Baud-Raten sind einstellbar von 1200 bit/s bis 57600 bit/s. Als Standardwert für Modbus RTU gilt 19200 bit/s.

Die Einstellung 0, d.h. alle DIP-Schalter in Position OFF, ist ungültig und somit nicht erlaubt!

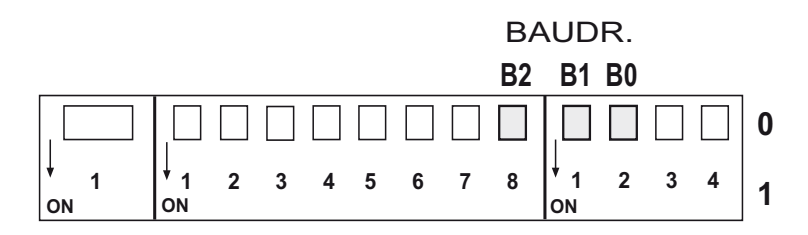

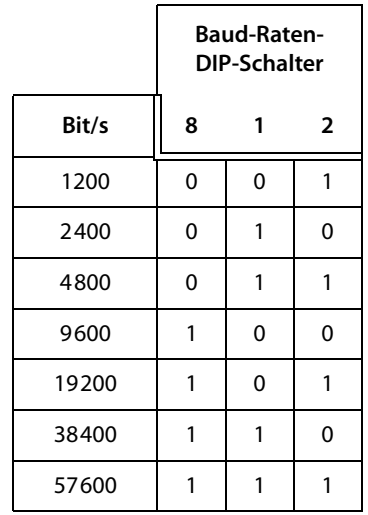

#### <span id="page-14-1"></span>**4.2.3 DIP-Schalter für Modbus RTU-Parity**

Gültige Parity-Einstellungen sind ohne/gerade/ungerade. Als Standardwert für Modbus RTU gilt "ohne Parity". Ohne Parity werden 2 Stopp-Bits verwendet, mit Parity nur ein Stopp-Bit. Die Einstellung 0, d.h. alle DIP-Schalter in Position OFF, ist ungültig und somit nicht erlaubt!

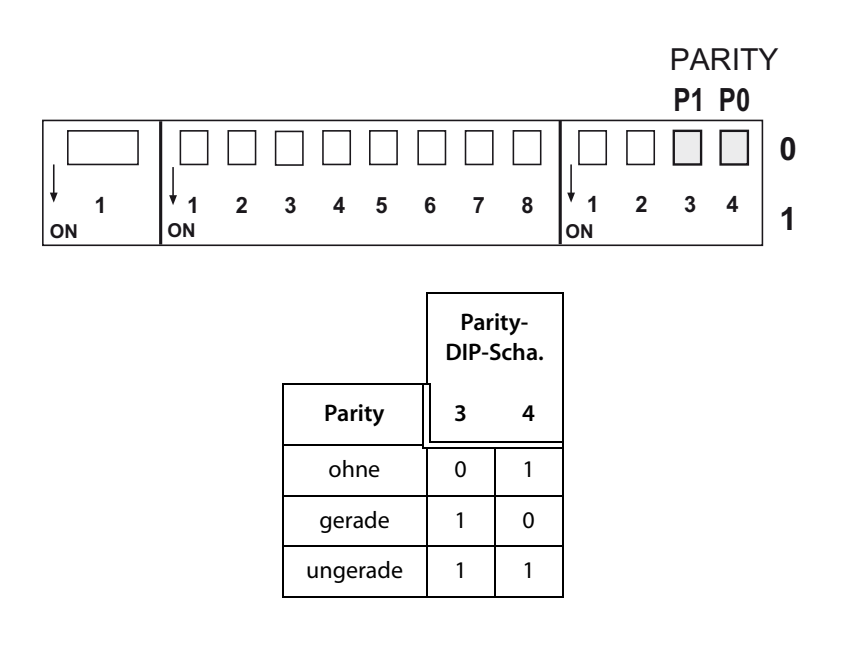

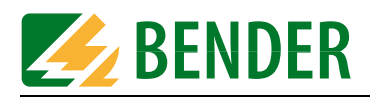

### <span id="page-15-0"></span>**4.2.4 Zustandsanzeigen für Modbus RTU**

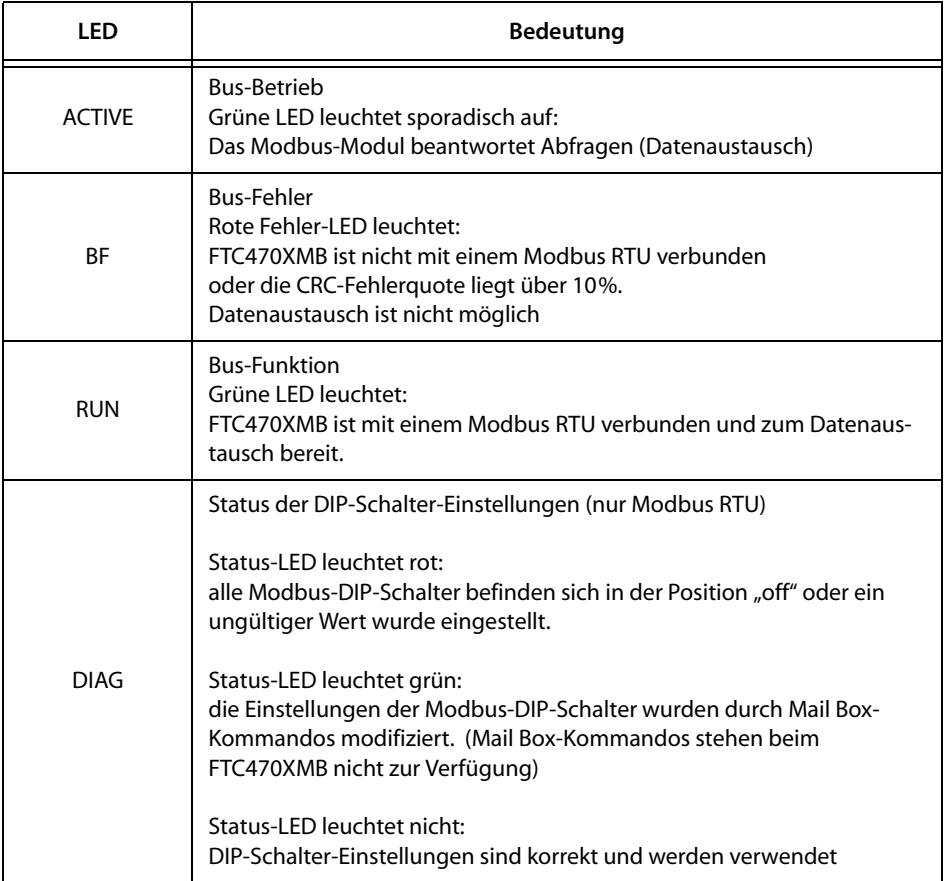

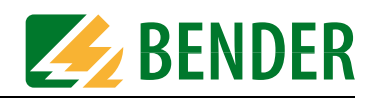

#### <span id="page-16-0"></span>**4.2.5 DIP-Schalter für BMS-Bus-Adressierung**

 $\overline{1}$ 

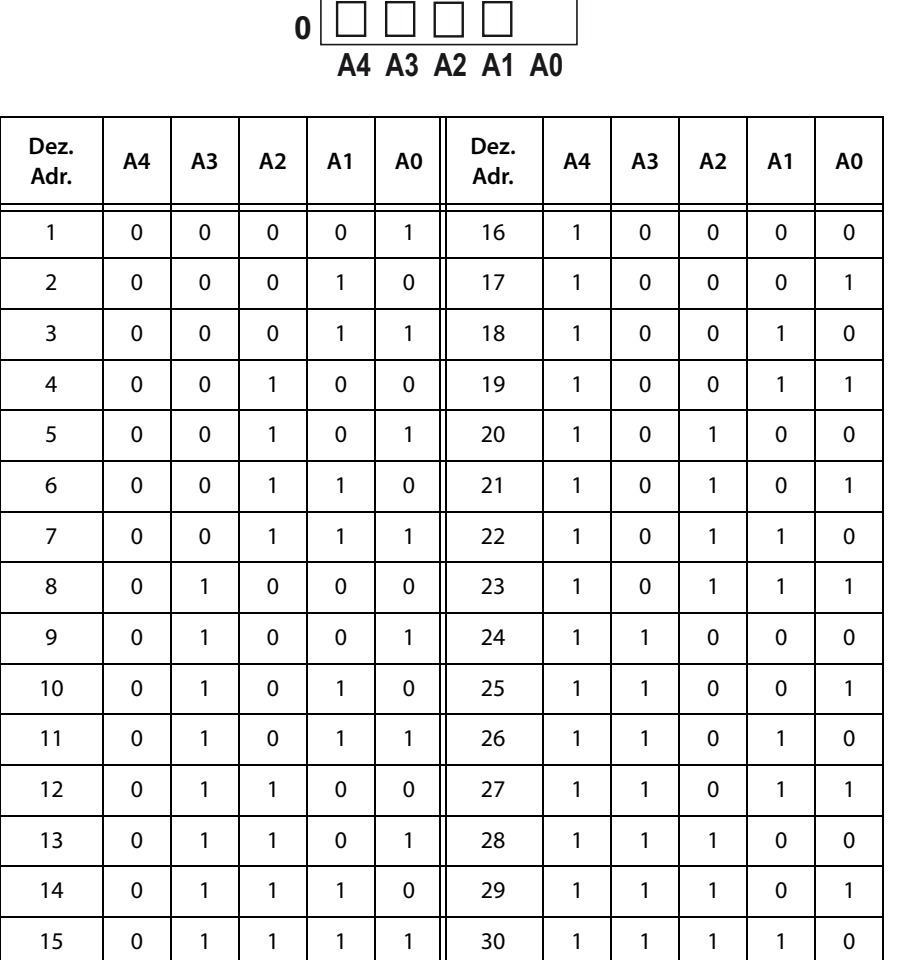

## ADDRESS BMS

 $\Box$ 

*Tab. 4.1: BMS-Bus-Adresstabelle*

### <span id="page-16-1"></span>**4.2.6 Zustandsanzeigen für BMS-Bus und Versorgungsspannung**

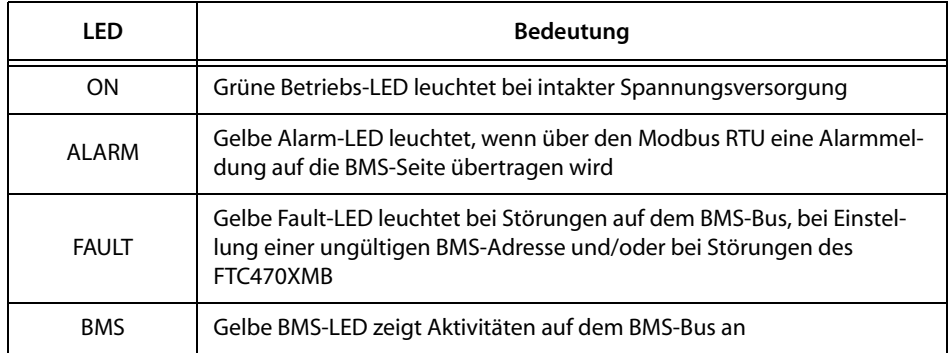

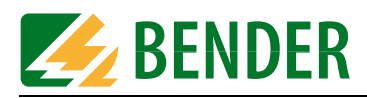

## <span id="page-17-0"></span>**4.3 BMS-Seite des FTC470XMB**

Auf der BMS-Seite kann das FTC470XMB als Master oder als Slave eingesetzt werden.

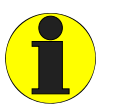

*Wegen des schnelleren Datenzugriffs sollte der Master-Betrieb bevorzugt werden.*

- $\bullet$  BMS-Adresse 1 = Master-Betrieb
- $\bullet$  BMS-Adresse 2 bis 30 = Redundanter Master-Betrieb
- $\bullet$  BMS-Adresse 2 bis 30 = Slave-Betrieb
- $\bullet$  Datenübertragungsrate = 9600 Baud

Auf dem BMS-Bus sind die nachfolgend angegebenen Daten verfügbar.

#### **Alarm- und Betriebsmeldungen**

Am BMS-Bus angeschlossene Bender-Geräte werden zyklisch nach Alarm- und Betriebsmeldungen abgefragt. Jedes Gerät kann bis zu 12 Alarm- bzw. Betriebsmeldungen gespeichert haben, die kanalweise von 1-12 organisiert sind.

#### **Diagnose- und Parametrierungsdaten**

Diese Daten werden nur bei gezielter Anfrage durch BMS-Kommandos auf den Bus gesendet.

#### **Redundante Masterfunktion**

FTC470XMB kann als redundanter Master eingesetzt werden. Dieser übernimmt bei Ausfall des regulären Masters (Bus-Adresse 1) nach ca. 60 Sekunden ersatzweise die Masterfunktion um den BMS-Bus zu steuern. Sollte irgendwann der reguläre Master wieder aktiv werden, so gibt das "redundante" FTC470XMB die Masterfunktion zurück.

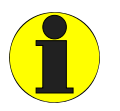

*Die redundante Masterfunktion stellt das FTC470XMB zur Verfügung, wenn Sie ihm eine BMS-Adresse zwischen 2 und 30 zugeteilt haben.*

Bei Ausfall des regulären Masters versucht zuerst das Gerät mit der BMS-Adresse 2 redundanter Master zu werden. Gelingt die Übernahme nicht, folgt Adresse 3 usw. Das heißt, ein FTC470XMB mit der BMS-Adresse 2 übernimmt die redundante Masterfunktion schneller als ein Gerät mit der Adresse 30.

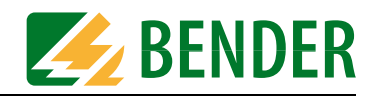

## <span id="page-18-0"></span>**4.4 Modbus RTU-Seite des FTC470XMB — Modus 1**

**In diesem Handbuch erfolgt die Betrachtung des Modbus RTU grundsätzlich aus der Sicht eines Modbus RTU-Masters.**

#### <span id="page-18-1"></span>**4.4.1 Definition des Modus 1**

Wird FTC470XMB im Modus 1 betrieben, kann der Modbus-Master nur Werte und Funktionen aus dem BMS-Netz **abfragen**, eine Parametrierung von BMS-Geräten ist nicht möglich. Für die jeweiligen Abfragen muss der Modbus-Master die Konfigurationsregister des FTC470XMB setzen. Die Register werden dabei vorbelegt mit folgenden möglichen

- BMS-Adressen: 1...150
- BMS-Befehlen: 4, 30, 32, 35, 37, 39, 48 und 105

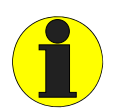

*FTC470XMB kann im Modus 1 oder im Modus 2 oder auch abwechselnd betrieben werden. Dies ist möglich, da für beide Modi unterschiedliche Speicherbereiche verwendet werden*

#### <span id="page-18-2"></span>**4.4.2 Kommunikation zwischen Modbus RTU und BMS**

Die Zuordnung von Eingangsdaten und Ausgangsdaten wird über die Konfigurationsregister des FTC470XMB organisiert. Folglich muss der Modbus-Master das aus 10 Segmenten bestehende Konfigurationsregister des Protokollumsetzers in geeigneter Weise setzen. Mit den 10 Register-Segmenten des Konfigurationsregisters sind insgesamt 10 Adressbereiche des Leseregisters fest verknüpft. Einzelheiten dieser Verknüpfungen werden weiter unten beschrieben.

#### **Modell des Datenaustauschs**

Die Kommunikation zwischen den Komponenten läuft auf folgende Weise ab:

- 1. Der Modbus-Master ermöglicht eine Abfrage durch Setzen des FTC470XMB-Konfigurationsregisters. Er schreibt in ein Registersegment die BMS-Adresse des abzufragenden BMS-Geräts und den zugehörigen BMS-Befehl. Da 10 Segmente existieren, können in einem Konfigurationszyklus bis zu 10 Geräte mit je 12 Kanälen für Abfragen konfiguriert werden.
- 2. Der Modbus-Master liest anschließend die angeforderten Daten aus dem Modbus-Leseregister des FTC470XMB. Dies kann je nach Programmierung einmalig oder zyklisch erfolgen.

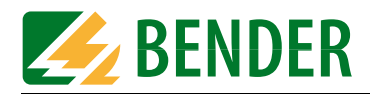

#### **Adressbereiche für Konfigurations- und Eingangsdaten**

• Die Konfigurationsdaten (BMS-Befehl und -Geräteadresse) des Modbus-Masters werden stets in das Konfigurationsregister des Modbus-Slaves FTC470XMB geschrieben. Insgesamt stehen 10 Register-Segmente mit folgenden vordefinierten Segment-Adressen zur Verfügung:

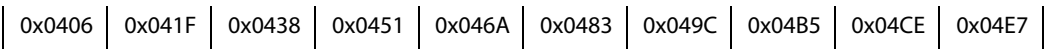

• Die Eingangsdaten (Lesezugriff)

des Modbus-Masters werden aus ebenfalls vordefinierten Leseregistern des FTC470XMB ausgelesen. Über einen Offset von 400h sind die Segment-Adressen der Leseregister an die der Konfigurationsregister gekoppelt. Als Adressbereich für Lesezugriffe ist vorgegeben:

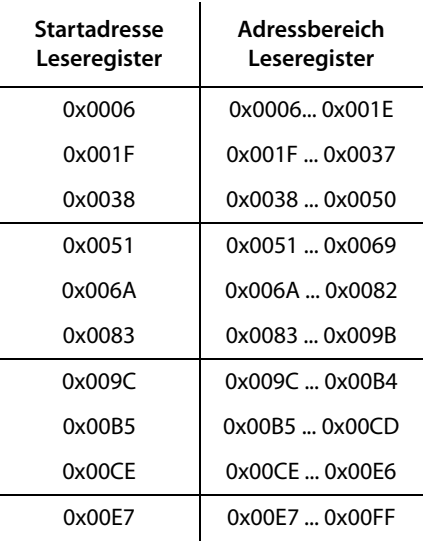

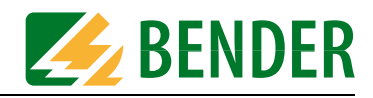

#### <span id="page-20-0"></span>**4.4.3 Setzen des Modbus-Konfigurationsregisters**

Um die Konfigurationsregister zu setzen, ist folgendes Datenformat zu verwenden. Beispielhaft ist die Register-Adresse 406h dargestellt.

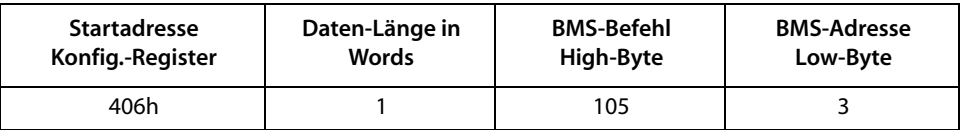

Alle verwendbaren BMS-Befehle sind nachfolgend aufgelistet:

 $\mathbf{I}$ 

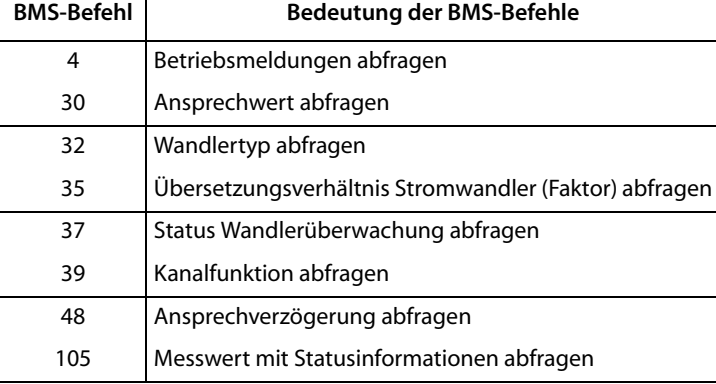

Die in der Tabelle aufgelisteten BMS-Befehle 30, 32, 35, 37, 39 und 48 dienen der Abfrage von Parametern im Modus 1 und erfordern, dass FTC470XMB im Master-Betrieb arbeitet. Der Master-Betrieb wird durch Vergeben der BMS-Adresse 1 oder durch die automatisch im Modus 1 stattfindende Temporäre Masterübernahme erreicht.

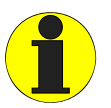

*Beachten Sie bitte, dass nicht alle BMS-Master ihre Master-Funktion abgeben können!*

Falls FTC470XMB in einer vorhandenen BMS-Umgebung als Master arbeiten muss, können nur folgende Geräte ihre Master-Funktion temporär abgeben:

- EDS460/461, EDS490/491 ab Version 2.0
- FTC470XDP ab Software-Version 1.31
- FTC470XFT ab Software-Version 1.00
- FTC470XMB ab Software-Version 1.31
- IRDH275, 375, 575 ab Software-Version 1.40
- MK2430 ab Software-Version 1.00
- PRC1470 ab Software-Version 1.81
- RCMS460/461, RCMS490/491ab Version 2.0
- TM1000 ab Software-Version 1.81

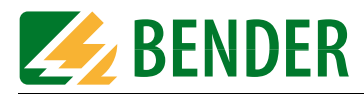

#### **Werkseinstellung des Konfigurationsregisters**

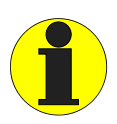

*Alle 10 verwendbaren Register-Segmente des FTC470XMB sind mit dem BMS-Befehl 105 und fortlaufend mit den BMS-Adressen 3...12 vorbelegt.*

Das heißt, in dieser Einstellung werden von den 10 angesprochenen BMS-Geräten mit den BMS-Adressen 3...12 alle Kanäle (12) der Geräte abgefragt. Die Geräte stellen folglich Messwerte und Statusinformationen bereit. Die nachfolgende Tabelle zeigt die Belegung des Konfigurationsregisters ab Werk:

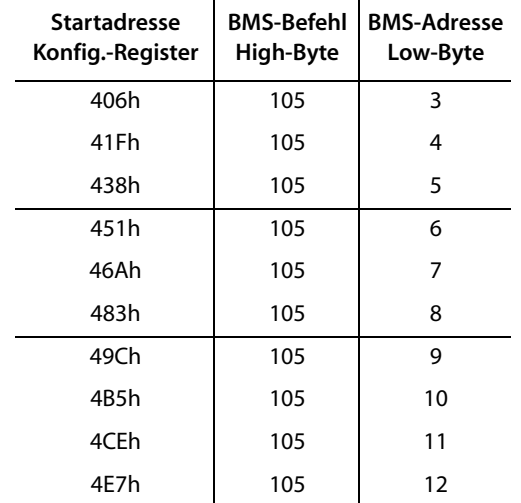

#### **Änderung der Konfiguration**

Es ist jederzeit möglich die werksseitig Einstellung der Konfigurationsregister zu ändern. Dazu muss der Modbus-Master die Konfigurationsregister neu mit den gewünschten Abfragedaten beschreiben. Wenden Sie für das Setzen des Registers das zu Anfang dieses Kapitels beschriebene Datenformat an.

Wenn die Daten von mehr als 10 BMS-Geräten über FTC470XMB ausgelesen werden sollen, ist dies durch die Programmierung des Modbus-Masters möglich. Dazu muss der Master die 10 über ihre Adresse definierten Segmente des Konfigurationsregisters neu mit den gewünschten BMS-Befehlen und -Adressen beschreiben. Anschließend kann der Modbus-Master die bereitgestellten Daten aus dem Leseregister des FTC470XMB auslesen.

Das Neubeschreiben und Auslesen lässt sich beliebig oft wiederholen.

FTC470XMB benötigt für das Aktualisieren seines Modbus-Leseregisters als BMS-Master max. 2 s, als Slave typischerweise 4 s. Zur Aktualisierung aller 10 Registersegmente werden also 20 s bzw. 40 s benötigt.

Anmerkung: Die Konfigurationsregister können mit Hilfe eines zusätzlichen FTC470XET auch mittels Web-Browser konfiguriert werden.

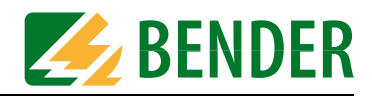

#### <span id="page-22-0"></span>**4.4.4 Auslesen der BMS-Daten aus dem Modbus-Leseregister**

Aus insgesamt 10 Segmenten des Leseregisters werden die vom Modbus-Master angeforderten BMS-Daten ausgelesen.

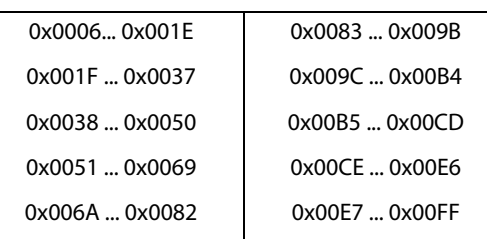

#### **Adress-Bereiche der Leseregister-Segmente**

Jedes Register-Segment umfasst jeweils 25 Words. Beim Auslesen eines Register-Segments stehen dem Modbus-Master folgende Informationen zur Verfügung. Word 1 enthält die Wiederholung des im Konfigurationsregister vorgegebenen BMS-Befehls und der BMS-Adresse. Die darauf folgenden Words enthalten jeweils paarweise die pro Geräte-Kanal abgefragten BMS-Informationen.

i.

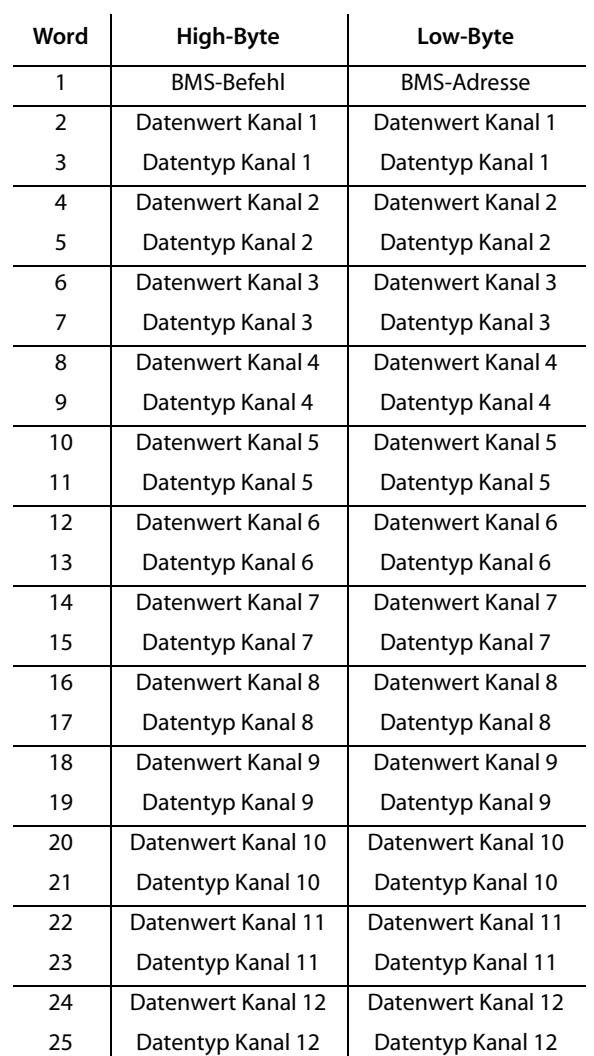

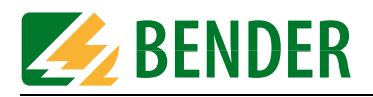

#### **Exemplarisch sind die ersten 5 von 25 Words des Modbus-Leseregisters dargestellt.**

Die paarweise gegliederten Words 2/3 und 4/5 entsprechen je einem BMS-Kanal. Das Beispiel zeigt die ersten 2 von insgesamt 12 Kanälen:

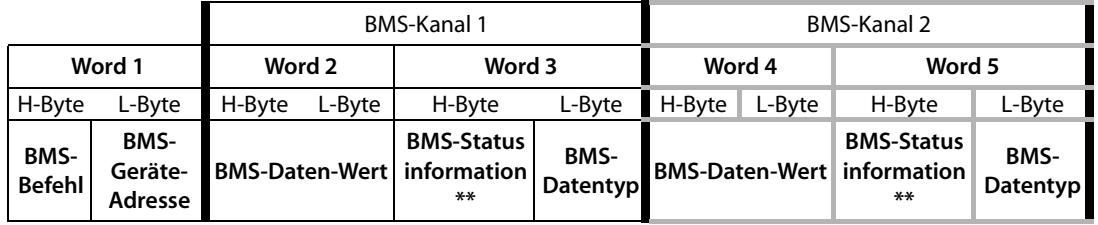

• Word 1, High-Byte:

**BMS-Befehl**, siehe Tabelle ab Seite 35. Der Befehlscode entspricht der zugehörigen Abfrage (Ausgangsdaten des Modbus-Masters befinden sich im Konfigurationsregister). Word 1, Low-Byte:

**BMS-Adresse** des angesprochenen Gerätes. Die Adresse entspricht der zugehörigen Abfrage (Ausgangsdaten des Modbus-Masters befinden sich im Konfigurationsregister).

• Word 2, High-Byte und Low-Byte:

**BMS-Datenwert**, siehe Tabelle ab Seite 35. Der Datenwert stellt das der Abfrage entsprechende ausgelesene Ergebnis dar. Dies kann ein numerischer Messwert sein oder kodierte Information, beide Datenarten erschließen sich erst durch den Datentyp.

- Word 3, High-Byte:
	- \*\* bei Befehl 105: Statusinformation
	- \*\* bei anderen Befehlen: 0

**BMS-Statusinformation,** sie kann den Wert 0, 1 oder 2 annehmen

- 0 = kein Alarm auf diesem Kanal
- 1 = Gerät meldet einen Alarm auf diesem Kanal

2 = kein Gerät mit dieser Adresse vorhanden (Überwachung von Geräteausfällen möglich). Word 3, Low-Byte:

**BMS-Datentyp**, siehe Tabellen ab Seite 35. Der Datentyp entspricht der zugehörigen Abfrage (Ausgangsdaten) und liefert die Interpretation des BMS-Datenwerts. Beispielsweise kann der ausgelesene BMS-Datenwert ein Strom in mA oder A sein, aber auch ein kodierter Wert für einen Zustand.

Ist kein Gerät mit der abgefragten Adresse vorhanden oder ist ein Gerät ausgefallen ist der Datentyp 0.

- Word 4, High-Byte und Low-Byte: **BMS-Datenwert**, wie Word 2, High-Byte und Low-Byte.
- Word 5, High-Byte: **BMS-Statusinformation,** wie Word 3, High-Byte. Word 5, Low-Byte: **BMS-Datentyp**, wie Word 3, Low-Byte.

Der Inhalt des Modbus-Leseregisters im FTC470XMB wird regelmäßig aktualisiert. Bei Messwerten (BMS-Befehle 4 und 105) geschieht dies im Sekundentakt, bei Parametern dagegen alle 5 Minuten.

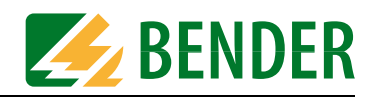

## <span id="page-24-0"></span>**4.5 Modbus RTU-Seite des FTC470XMB — Modus 2**

#### <span id="page-24-1"></span>**4.5.1 Definition des Modus 2**

Im Modus 2 sind **alle Befehle** des BMS-Befehlsumfangs nutzbar, insbesondere auch die Befehle zur **Parametrierung von BMS-Geräten**. Da nur ein begrenzter Speicherbereich zur Verfügung steht, verfügt FTC470XMB in diesem Modus nur über je ein Register-Segment für das Schreiben und eines für das Lesen von Daten. Die Eingangs- und Ausgangsdaten bestehen aus je 5 Words für das jeweilige Register-Segment.

- BMS-Adressen: 1...150
- BMS-Befehle: alle

Das FTC470XMB arbeitet stets als Modbus RTU-Slave. Das bedeutet, dass auf der Modbus RTU-Seite immer mindestens ein Master vorhanden sein muss.

#### <span id="page-24-2"></span>**4.5.2 Zyklischer Datenaustausch**

#### **In diesem Handbuch erfolgt die Betrachtung des Modbus RTU grundsätzlich aus der Sicht eines Modbus RTU-Masters.**

Die Kommunikation auf dem Modbus RTU erfolgt zyklisch. Dabei fragt der Modbus RTU-Master alle Modbus RTU-Slaves in einer Frage-und-Antwort-Folge nacheinander ab.

Eine Frage wird durch die **Ausgangsdaten** des Masters gebildet. Dann erfolgt eine Antwort des FTC470XMB an den Master. Diese Antwort wird durch die **Eingangsdaten** des Masters gebildet.

Aufgrund der großen Datenmengen auf der BMS-Seite können diese nicht gleichzeitig im zyklischen Datenaustausch übertragen werden. Der Modbus RTU-Master muss also genau vorgeben, welche Daten er vom BMS-Gerät erhalten möchte.

Die Zuordnung von Eingangsdaten und Ausgangsdaten wird über eine fortlaufende ID-Nr. organisiert. Auf eine Anfrage mit der ID-Nr. 1 muss zunächst die Antwort des Slaves mit der ID-Nr. 1 folgen. Erst dann darf die nächste Anfrage mit der ID-Nr. 2 gestellt werden. Da die ID-Nr. eine Größe von 1 Byte hat, kann von 0 bis 255 hochgezählt werden. Danach wird wieder bei 0 begonnen.

#### <span id="page-24-3"></span>**4.5.3 Korrekte Zeitsteuerung des FTC470XMB mittels Modbus RTU-Befehlen ist erforderlich**

Aufgrund des unterschiedlichen Zeitverhaltens der Befehle für verschiedenen Geräte könnte es vorkommen, dass zwischen einer Abfrage des Modbus RTU-Masters und der dazugehörigen Antwort des Slaves (FTC470XMB) Antworten auf frühere Abfragen auflaufen. Deshalb ist der Vergleich der ID-Nummern von Frage und Antwort von höchster Bedeutung. Zusätzlich ist die Dauer für die Ausführung der jeweiligen Befehle zu beachten.

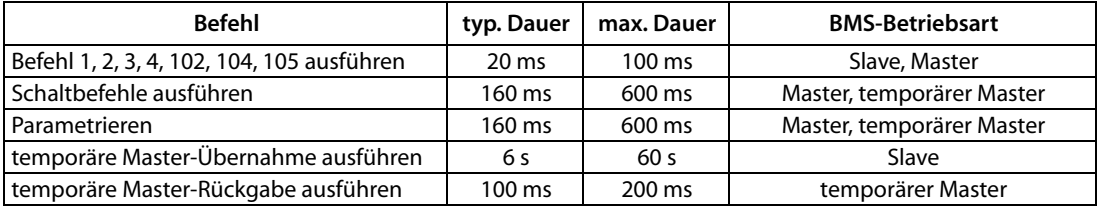

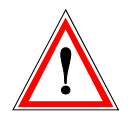

*Für das systemkonforme Hochzählen der ID-Nr. ist der Modbus RTU-Programmierer verantwortlich. Falsche Steuerung des Zeitverhaltens führt zu Fehlinterpretationen der Antworten (Modbus RTU-Eingangsdaten)! Beachten Sie die Dauer zur Ausführung der jeweiligen Befehle!*

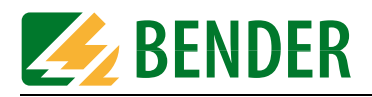

#### <span id="page-25-0"></span>**4.5.4 FTC470XMB kommuniziert als "BMS-Slave" mit dem Modbus RTU-Master**

Sofern Sie dem FTC470XMB eine BMS-Adresse zwischen 2 und 30 zugeordnet haben, arbeitet das Gerät als BMS-Slave. Hierbei kann der Modbus RTU-Master folgende Funktionen nutzen:

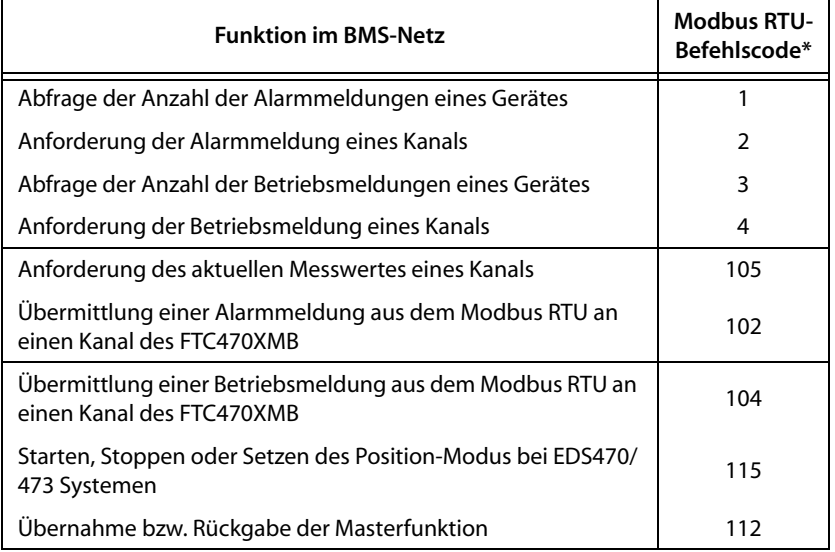

\* Den detaillierten Modbus RTU-Befehlscode finden Sie in den Tabellen ab Seite 35.

#### **Temporäre Masterübernahme**

Das Setzen oder die Abfrage von Parametern von BMS-Geräten ist nur dann möglich, wenn das FTC470XMB vorher die Masterfunktion auf dem BMS-Bus übernommen hat. Nach Setzen bzw. Abfrage von Parametern muss die Masterfunktion an den ursprünglichen BMS-Master zurückgegeben werden. Die zugehörigen Kommandos finden Sie ab [Seite 84](#page-83-0).

Wenn nach der Masterübernahme für 200 Sekunden keine Parameter durch den Modbus RTU auf den BMS-Bus übertragen wurden, geht das FTC470XMB davon aus, dass die Masterrückgabe "vergessen" wurde. In diesem Fall gibt das FTC470XMB automatisch die Masterfunktion an den ursprünglichen BMS-Master zurück. Damit wird verhindert, dass der BMS-Bus ohne Master betrieben würde und somit funktionsunfähig wäre.

Die Reaktionszeit für die Übernahme oder Rückgabe der Masterfunktion ist abhängig vom Umfang des BMS-Systems. Sie liegt für die Master-Übernahme typischerweise bei ca. 6 Sekunden, kann aber in großen Systemen bis zu 60 Sekunden betragen. Die Master-Rückgabe beansprucht 100 ms, höchstens aber 200 ms.

Die Bearbeitungszeit für die Befehlscodes 1, 2, 3, 4, 105, 102 und 104 beträgt ca. 20 ms.

#### <span id="page-25-1"></span>**4.5.5 FTC470XMB kommuniziert als "BMS-Master" mit dem Modbus RTU-Master**

Haben Sie dem FTC470XMB die BMS-Adresse 1 gegeben, so arbeitet das Gerät als BMS-Master. Damit ist es als Master für sämtliche BMS-Systeme einsetzbar. Neben der Abfrage von Alarm- und Betriebsmeldungen können auch Schaltbefehle und Parametereinstellungen direkt gesetzt werden.

Die Reaktionszeit für die Befehlscodes 1, 2, 3, 4, 105, 102 und 104 beträgt wie im Slave-Modus ca. 20 ms. Schaltbefehle und Setzen bzw. Abfragen von Parametern werden meist innerhalb von ca. 160 ms abgearbeitet. Abhängig von der Größe des BMS-Systems sind jedoch auch Zeiten bis zu 600 ms möglich.

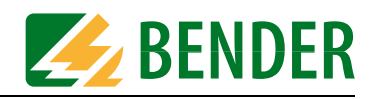

#### <span id="page-26-0"></span>**4.5.6 Kommunikation zwischen Modbus RTU und BMS**

#### **Modell des Datenaustauschs**

Alle Angaben verstehen sich aus Sicht des Modbus-Masters. Der Datenaustausch zwischen dem Modbus-Master und FTC470XMB findet immer durch paarweise Anwendung der Modbus-Funktionen Schreiben (16) und Lesen (3) statt. FTC470XMB bedient ausschließlich die Modbus-Funktionen Schreiben und Lesen.

Die Kommunikation zwischen den Komponenten läuft auf folgende Weise ab:

- 1. Der Modbus-Master startet eine **Abfrage an das FTC470XMB mit der Funktion 16**
	- 2. FTC470XMB gibt eine Bestätigung der Abfrage
	- 3. Der Modbus-Master startet den **Lesezugriff auf die angeforderten Daten mit der Funktion 3**
	- 4. FTC470XMB gibt die gewünschten Daten im definierten Format aus.

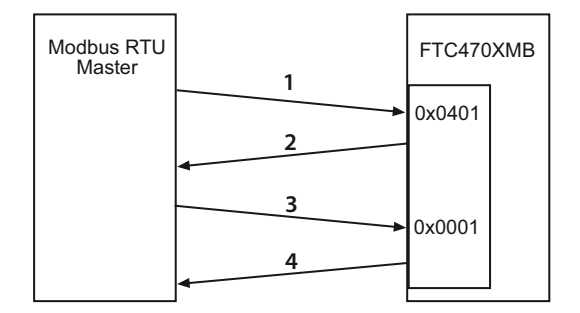

Alle Adressangaben: 1-based

#### **Adressbereiche für Ausgangs- und Eingangsdaten**

• Die Ausgangsdaten (Abfrage, Schreibzugriff) des Modbus-Masters werden stets in den selben Speicherbereich des FTC470XMB (Modbus-Slave) geschrieben. Dazu dient die Modbus-Funktion 16: Schreiben mehrerer Words. Die Eingabe der Adresse kann in Abhängigkeit vom Modbus-Master dezimal oder hexadezimal erfolgen. Als Adressbereich für die Abfragen ist vorgegeben:

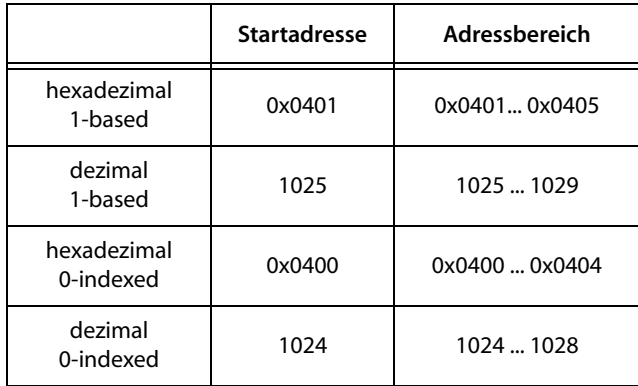

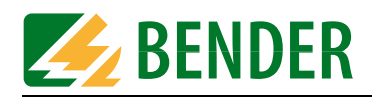

#### • Die Eingangsdaten (Lesezugriff)

des Modbus-Masters werden stets aus dem selben Speicherbereich gelesen. Dazu dient die Modbus-Funktion 3 (Lesen mehrerer Words). Die Eingabe der Adresse kann in Abhängigkeit vom Modbus-Master dezimal oder hexadezimal erfolgen. Als Adressbereich für Lesezugriffe ist vorgegeben:

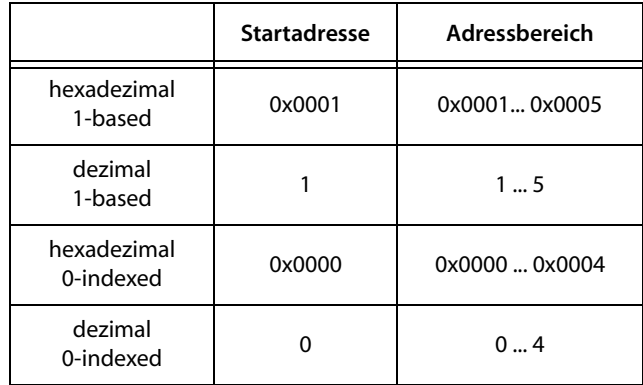

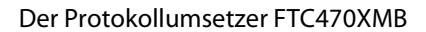

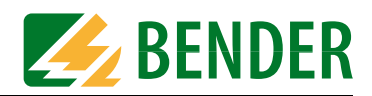

#### **Formate der Ausgangs- und Eingangsdaten**

Die gesamte Kommunikation ist aus Sicht des Modbus-Masters zu betrachten. Dieser Master sendet an FTC470XMB (Modbus RTU-Slave) eine Folge von 5 Words (je 2 Byte), die **Ausgangsdaten**.

Als Antwort erhält der Modbus-Master eine Folge von 5 Words (je 2 Byte) als **Eingangsdaten** zurück. Die Zuordnung zwischen Ausgangs- und Eingangsdaten (also zwischen Anfrage und Antwort) erfolgt über eine ID-Nr. Der Modbus-Programmierer muss unbedingt für die Vergabe einer neuen ID-Nr. sorgen, sobald eine Antwort auf eine vorherige Anfrage erfolgt ist.

#### **Format der Ausgangsdaten:**

**Schreiben** in das FTC470XMB (= Ausgangsdaten des Modbus RTU-Masters) Modbus-Funktion 16:

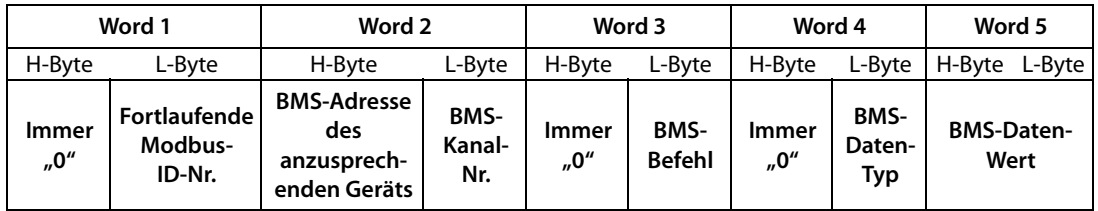

#### • Word 1, High-Byte:

Ohne Funktion, hier muss immer Null (0) eingetragen sein.

```
Word 1, Low-Byte:
```
**Fortlaufende Modbus-ID-Nr.** der Übertragung. Muss vom Programmierer des Modbus RTU-Masters gesetzt werden. Die ID-Nr. muss für die nächste Anfrage hochgezählt werden, sobald eine Antwort auf die vorherige Anfrage eingegangen ist.

• Word 2, High-Byte:

**BMS-Adresse** des angesprochenen Gerätes. Achtung: TM-Tableaus und PRC1470 müssen über deren **interne Schnittstelle** angesprochen werden. Die Daten der externen Schnittstelle dieser Geräte können vom FTC470XMB nicht verarbeitet werden.

Word 2, Low-Byte:

**BMS-Kanalnummer** des angesprochenen Gerätes. Wird keine Kanalnummer benötigt, ist hier "0" einzugeben.

- Word 3, High-Byte: Ohne Funktion, hier muss immer Null (0) eingetragen sein. Word 3, Low-Byte: **BMS-Befehlscode**, siehe Tabellen ab Seite 35.
- Word 4, High-Byte: Ohne Funktion, hier muss immer Null (0) eingetragen sein. Word 4, Low-Byte: **BMS-Datentyp**, siehe Tabellen ab Seite 35. Wird kein Datentyp benötigt, ist "0" einzugeben.
- Word 5, High-Byte:

**BMS-Highbyte-Datenwert**, siehe Tabellen ab Seite 35. Wird kein Highbyte-Datenwert benötigt, ist "0" einzugeben.

Word 5, Low-Byte:

**BMS-Lowbyte-Datenwert**, siehe Tabellen ab Seite 35. Wird kein Lowbyte-Datenwert benötigt, ist "0" einzugeben.

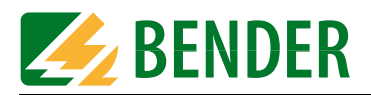

#### **Format der Eingangsdaten:**

**Lesen** aus dem FTC470XMB (= Eingangsdaten des Modbus RTU-Masters) Modbus-Funktion 3

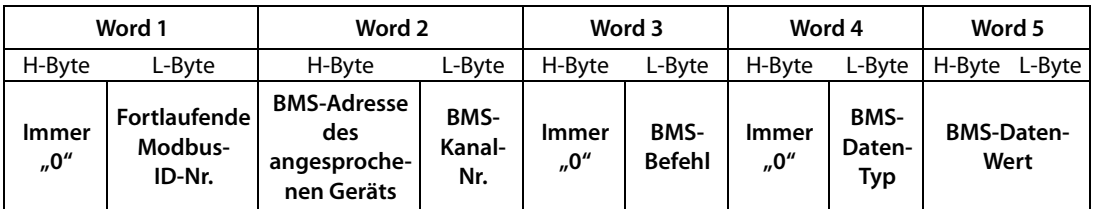

• Word 1, High-Byte:

Ohne Funktion, hier muss immer Null (0) ausgelesen werden.

Word 1, Low-Byte:

**Fortlaufende Modbus-ID-Nr.** der Übertragung. Die ID-Nr. entspricht der zugehörigen Abfrage (Ausgangsdaten).

• Word 2, High-Byte:

**BMS-Adresse** des angesprochenen Gerätes. Die Adresse entspricht der zugehörigen Abfrage (Ausgangsdaten).

Word 2, Low-Byte:

**BMS-Kanalnummer** des angesprochenen Gerätes. Die Kanalnummer entspricht der zugehörigen Abfrage (Ausgangsdaten).

• Word 3, High-Byte: Ohne Funktion, hier muss immer Null (0) ausgelesen werden.

Word 3, Low-Byte:

**BMS-Befehlscode**, siehe Tabellen ab Seite 35. Der Befehlscode entspricht der zugehörigen Abfrage (Ausgangsdaten).

• Word 4, High-Byte:

Ohne Funktion, hier muss immer Null (0) ausgelesen werden. Word 4, Low-Byte:

**BMS-Datentyp**, siehe Tabellen ab Seite 35. Der Datentyp stellt das der Abfrage entsprechende ausgelesene Ergebnis dar.

- Word 5, High-Byte: **BMS-Highbyte-Datenwert**, siehe Tabellen ab Seite 35. Der Datenwert stellt das der Abfrage entsprechende ausgelesene Ergebnis dar.
- Word 5, Low-Byte: **BMS-Lowbyte-Datenwert**, siehe Tabellen ab Seite 35. Der Datenwert stellt das der Abfrage entsprechende ausgelesene Ergebnis dar.

Eine Liste der möglichen Modbus-Abfragen und -Antworten finden Sie ab Seite 35.

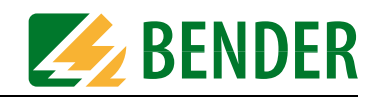

## <span id="page-30-0"></span>**5. Installation**

## <span id="page-30-1"></span>**5.1 Grundkonfiguration**

Vor dem Einbau des Protokollumsetzers FTC470XMB ist dieser zunächst zu adressieren. Sie benötigen eine Adresse für den BMS-Bus und eine für den Modbus RTU.

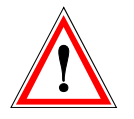

*Eine Doppelbelegung von Adressen kann in den betroffenen BMS - oder Modbus RTU-Netzen zu schwerwiegenden Fehlfunktionen führen.*

- 1. Bringen Sie zunächst bei dem für die elektrische Anlage Verantwortlichen in Erfahrung, welche Adressen der Protokollumsetzer in den jeweiligen Busstrukturen bekommen soll. Klären Sie deshalb, ob FTC470XMB als BMS-Master betrieben werden kann (Standard-Einstellung).
- 2. Stellen Sie die vereinbarte BMS-Adresse (1 bis 30; 1 = Master) binär mit Hilfe des DIP-Schalters ein. Beispielsweise entspricht die Adresse 5 den Schalterpositionen:  $A4=0$   $A3=0$   $A2=1$   $A1=0$   $A0=1$ Werkseinstellung  $= 1$
- 3. Stellen Sie die vereinbarte Modbus RTU-Adresse (1 bis 127) mit Hilfe des DIP-Schalters (1bis 7) ein. Siehe dazu die Angaben in ["Kapitel 4.2.1 DIP-Schalter für Modbus RTU-Adressierung"](#page-13-0). Bis zur Adresse 30 kann die BMS-Binärtabelle auf Seite 17 behilflich sein. Werkseinstellung = 3
- 4. Stellen Sie die Baud-Rate (1200 bis 57600 Bit/s) ein. Siehe dazu die Angaben in ["Kapitel 4.2.2](#page-14-0)  [DIP-Schalter für die Einstellung der Baud-Rate".](#page-14-0) Werkseinstellung = 9600 Bit/s
- 5. Stellen Sie das Paritäts-Bit (Parity) der Datenübertragung ein (None/Even/Odd) Werkseinstellung = None
- 6. Bringen Sie den Terminierungsschalter R in die erforderliche Position. Mit ihm können Sie den internen Abschlusswiderstand aktivieren oder deaktivieren:
	- Wenn sich FTC470XMB an einem Ende des Modbus RTU befindet, bringen Sie den Schalter R in die Position "ON" (untere Position). Der Abschlusswiderstand ist aktiviert.
	- Befindet sich FTC470XMB nicht an einem Ende des Modbus RTU, bringen Sie den Schalter R in die obere Position. Der Abschlusswiderstand ist deaktiviert.

### <span id="page-30-2"></span>**5.2 Montage und Anschluss des Gerätes**

- 1. Montage auf Hutschiene Rasten Sie die rückseitigen Klemmfedern des FTC470XMB auf der Hutschiene so ein, dass ein sicherer und fester Sitz gewährleistet ist.
- 2. Versorgungsspannung U<sub>S</sub> zuführen:

Verbinden Sie die Klemmen A1 und A2 mit einer Versorgungsspannung von  $U_{\rm S} = 85$  bis 275 V (AC/DC). Weitere Versorgungsspannungs-Varianten sind geplant, beachten Sie bitte das Typenschild am Gerät. Zwecks Leitungsschutz ist die Spannung über eine 6 A-Sicherung zuzuführen. Bei Anschluss an ein IT-System ist allpolig abzusichern. Wird Gleichspannung zugeführt, ist die Anschlusspolarität beliebig.

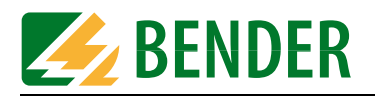

3. Anschluss BMS:

Verbinden Sie die Klemmen A und B mittels Steuerkabel mit dem BMS-Bus (A auf A, B auf B). Als Kabeltyp ist beispielsweise J-Y(St)Y 2x0,6 geeignet.

Befindet sich das FTC470XMB an einem Ende des BMS-Busses, so müssen Sie das Busende mit einem Widerstand von 120 Ω abschließen. Lösen Sie dazu die Klemmen A und B, um den Abschlusswiderstand parallel zu schalten.

4. Anschluss Modbus RTU:

Verbinden Sie die 9-polige Sub-D-Buchse mit dem entsprechenden Stecker des Modbus RTU-Kabels.

Befindet sich das FTC470XMB an einem Ende des Modbus RTU-Netzes, so müssen Sie den Terminierungsschalter des Gerätes auf "ON" schalten.

Nach Durchführung dieser Arbeiten ist der Protokollumsetzer bereit, Kommandos und Daten aus dem BMS-Netz und aus dem Modbus RTU-Netz entgegenzunehmen und zu konvertieren.

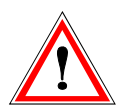

*Nach jeder Änderung der DIP-Schalter-Einstellungen ist das FTC470XMB von der Versorgungsspannung zu trennen. Nach erneuter Zufuhr der Versorgungsspannung ist die aktuelle Anzeige des Modbus RTU-Status gewährleistet.*

#### <span id="page-31-0"></span>**5.2.1 Anschlussbild**

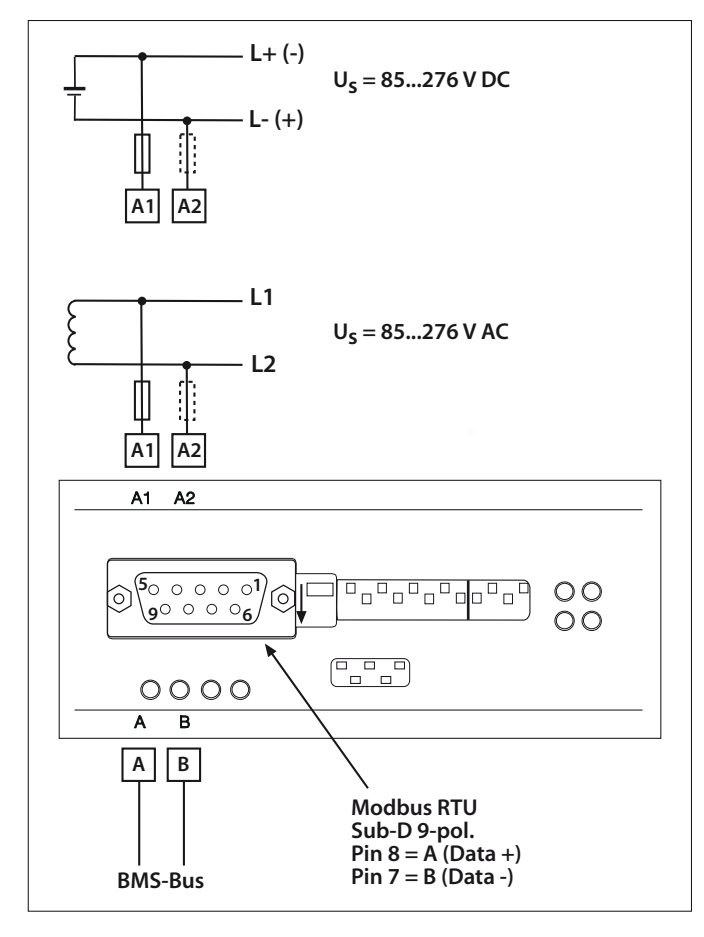

*Abb. 5.1: Anschlussplan für FTC470XMB*

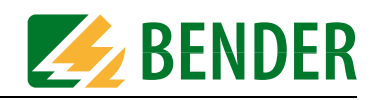

## <span id="page-32-0"></span>**6. Funktion**

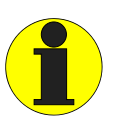

*Beachten Sie bitte, dass die Tabellen dieses Kapitels überwiegend den Modus 2 ([Seite 25\)](#page-24-1) beschreiben. Das Format der Datagramme (Word 1...5) gilt nur für diesen Modus.*

*Für die Anwendung im Modus 1 ([Seite 19\)](#page-18-1) sind lediglich die Befehle 4, 30, 32, 35, 37, 39, 48 und 105 verfügbar. In diesem Modus werden nur Datentyp und -wert für das Auslesen benötigt.*

Die nachfolgenden Tabellen beschreiben die Buskommunikation aus Sicht des Modbus RTU-Masters. Einer Anfrage des Masters an den Protokollumsetzer FTC470XMB folgt jeweils eine der möglichen Antworten lt. Tabelle. Beschrieben werden folgende Datenarten:

- Alarmmeldungen
- Betriebsmeldungen
- Messwerte
- Parameter abfragen und einstellen
- Master-Übernahme
- Steuerbefehle

Die Tabellen enthalten spaltenweise die folgenden Informationen:

- Funktionsbeschreibung
- Ansprechbare BMS-Geräte
- BMS-Adresse und -Kanal (Word 2)
- BMS-Befehlscode (Word 3, nur Low-Byte)
- BMS-Datentyp (Word 4, nur Low-Byte)
- BMS-Datenwert (Word 5)

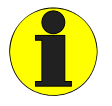

Die Tabellenspalten sind hierarchisch sortiert. Es gilt die Sortierfolge: Befehl, Datentyp, Datenwert

In den Tabellen ist Word 1 nicht aufgeführt, die hierin enthaltene ID-Nr. wird vom Modbus-Master nach Vorgabe des Programmierers generiert.

Detaillierte Informationen zu den Datenformaten finden Sie im Kapitel ["Kommunikation zwi](#page-26-0)[schen Modbus RTU und BMS" auf Seite 27](#page-26-0).

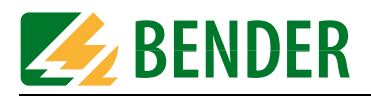

## <span id="page-33-0"></span>**6.1 Alarmmeldungen anfordern**

Alarmmeldungen entstehen, wenn Ansprechwerte eines Gerätes über- oder unterschritten werden. Das können je nach Gerät Messwerte oder Zustände sein. Alarmmeldungen werden von den BMS-Geräten bereitgestellt und vom BMS-Master über den Bus abgefragt. Wegen ihrer sicherheitsrelevanten Bedeutung haben Alarmwerte auf dem Bus hohe Priorität.

#### <span id="page-33-1"></span>**6.1.1 Anzahl aller Alarmmeldungen eines BMS-Geräts**

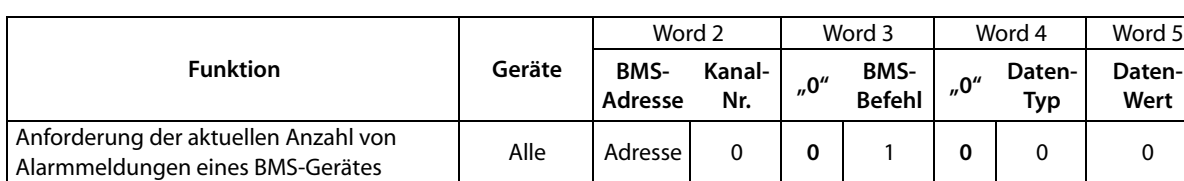

**Schreiben** in das FTC470XMB (= Ausgangsdaten des Modbus RTU-Masters)

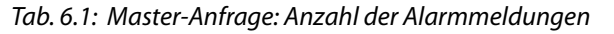

#### aus dem FTC470XMB (= Eingangsdaten des Modbus RTU-Masters)

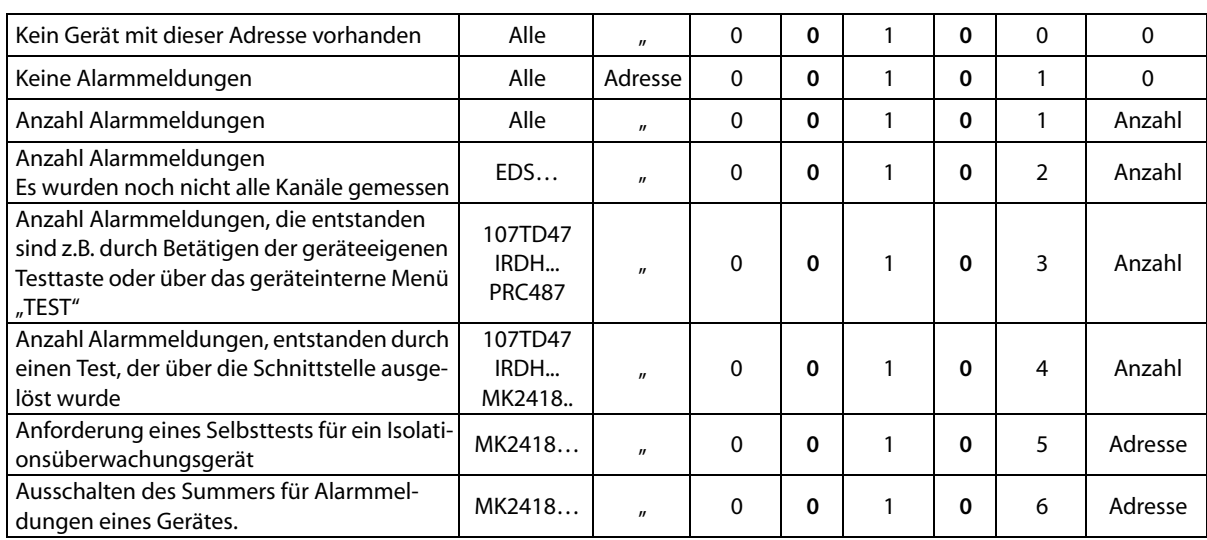

*Tab. 6.2: FTC-Antwort zu: Anzahl der Alarmmeldungen*

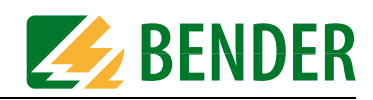

#### <span id="page-34-0"></span>**6.1.2 Alarmmeldungen kanalbezogen anfordern**

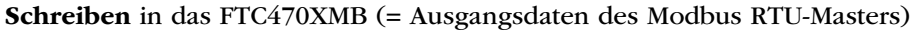

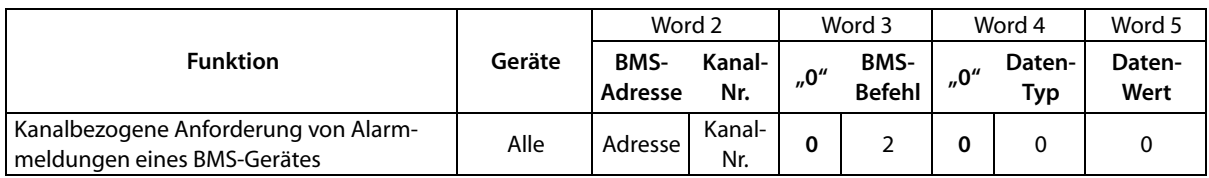

*Tab. 6.3: Master-Anfrage: Anforderung von Alarmmeldungen mittels Kanalnummer*

#### **Lesen** aus dem FTC470XMB (= Eingangsdaten des Modbus RTU-Masters)

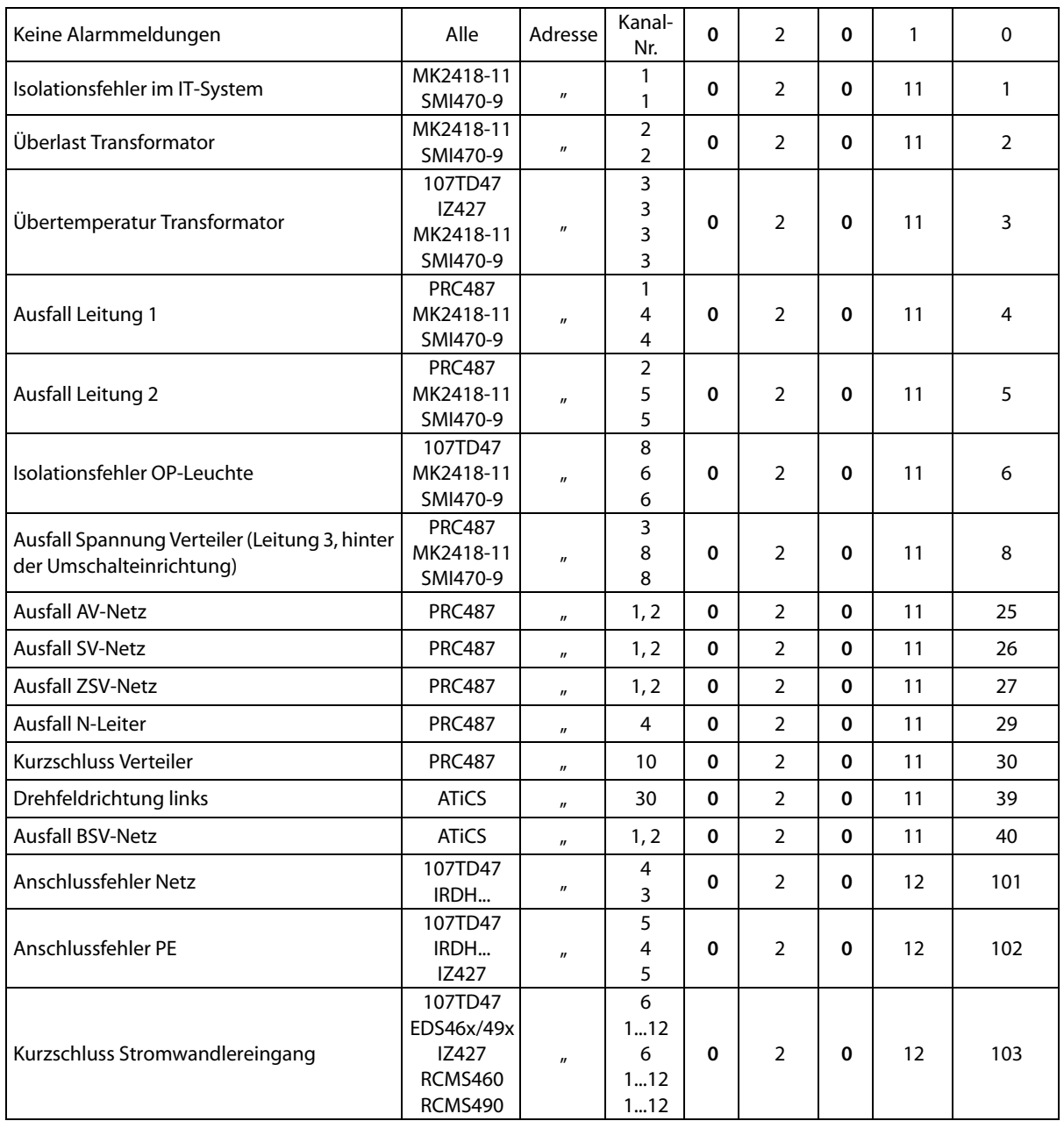

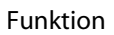

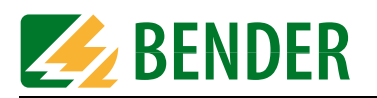

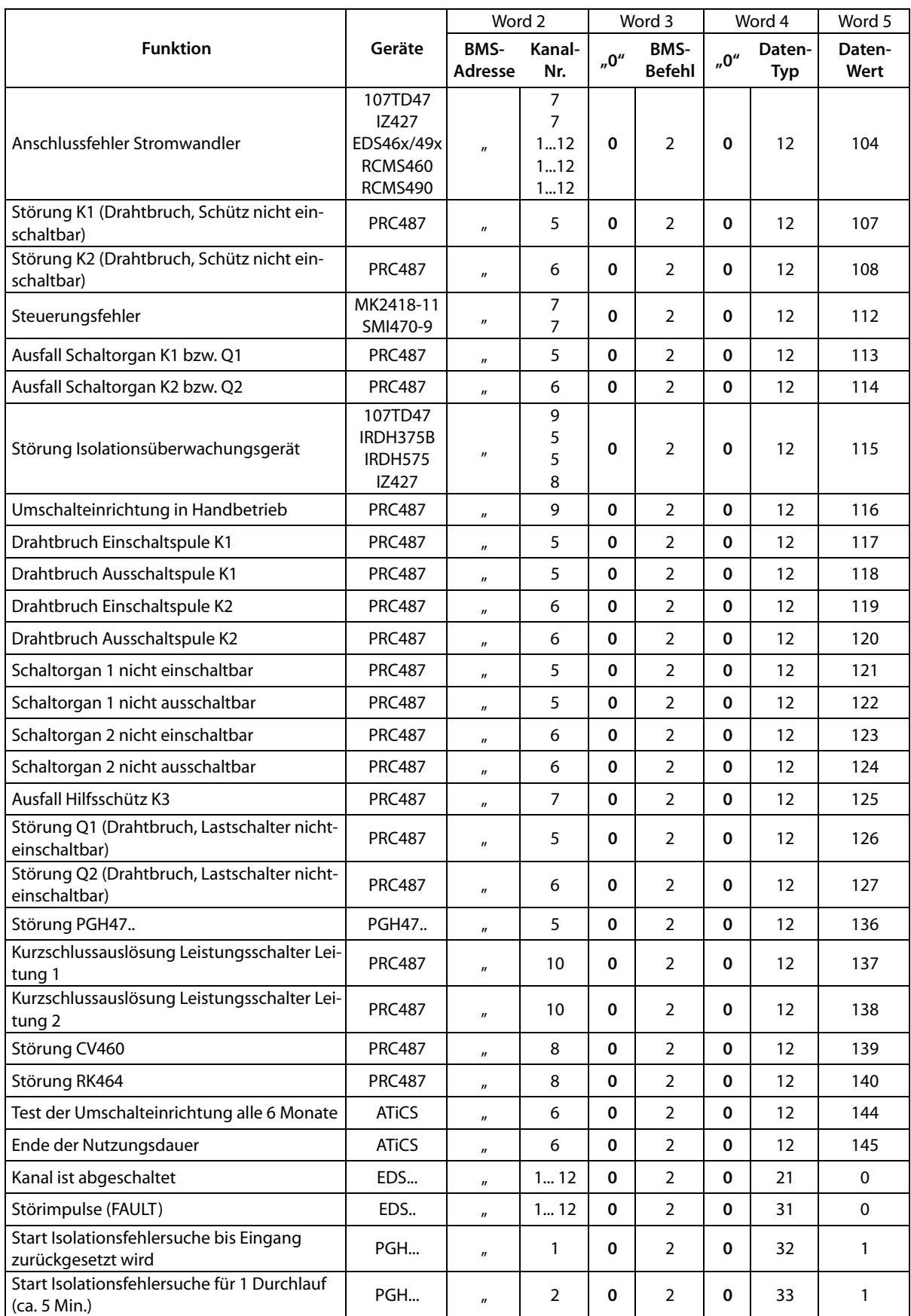
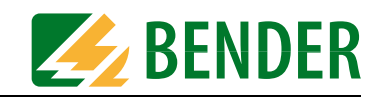

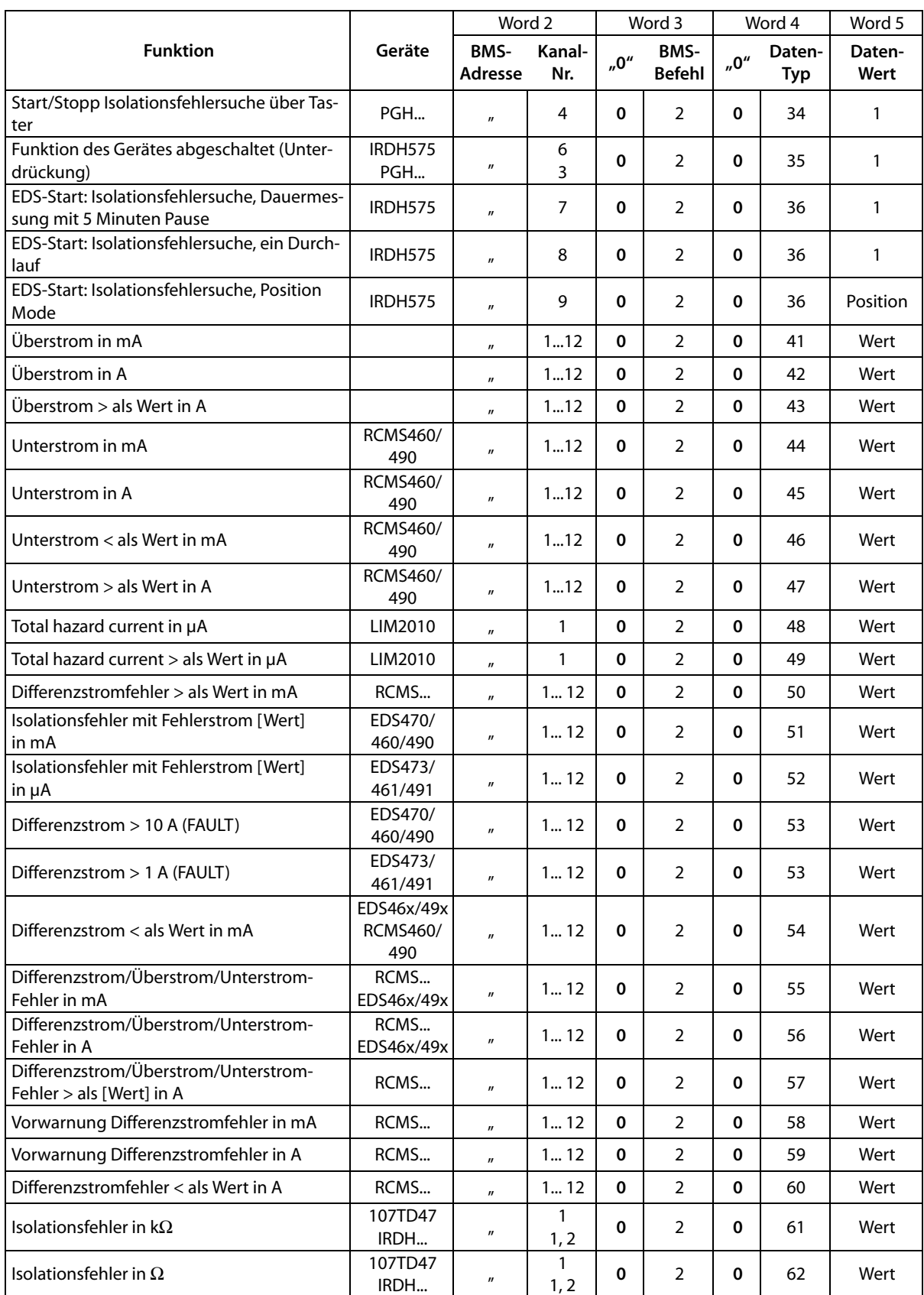

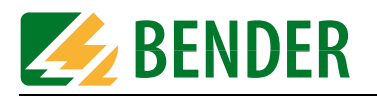

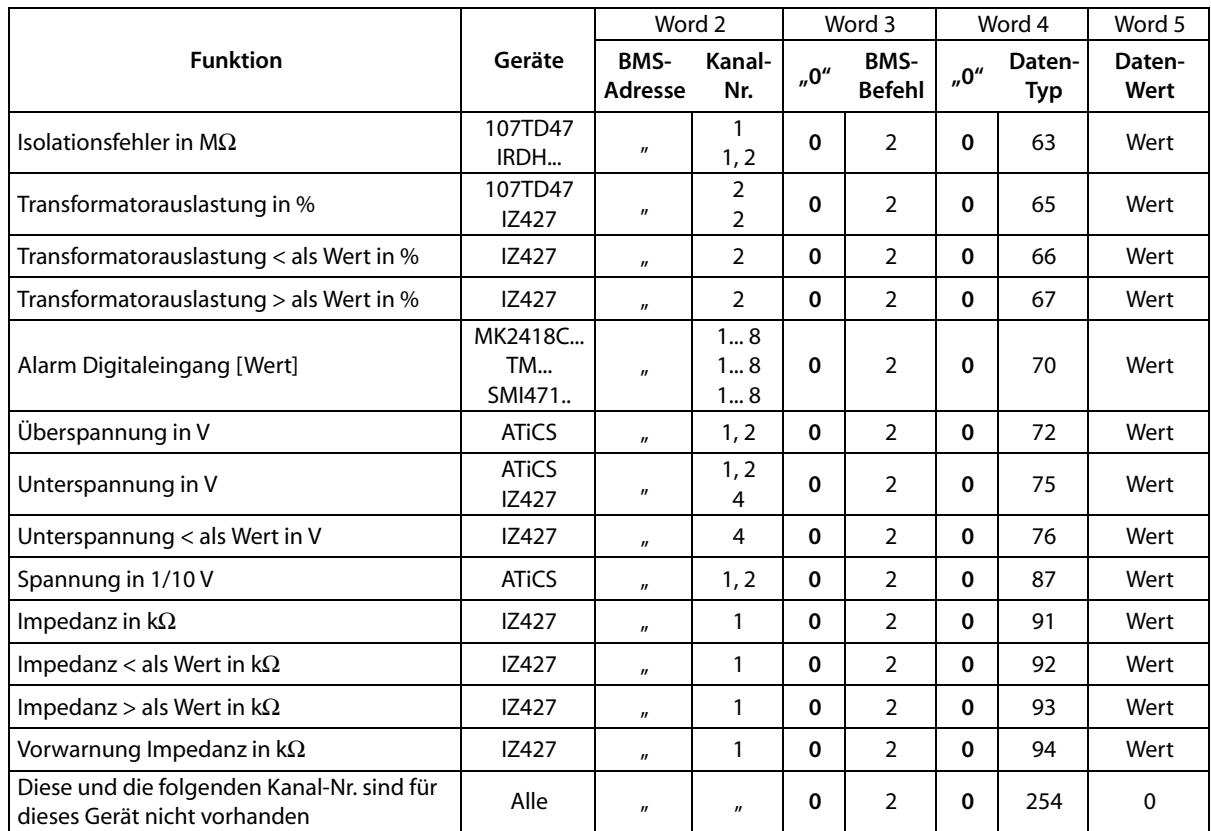

*Tab. 6.4: FTC-Antwort zu: Anforderung von Alarmmeldungen mittels Kanalnummer*

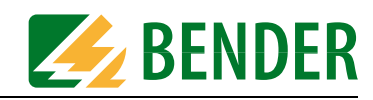

# **6.2 Betriebsmeldungen anfordern**

Betriebsmeldungen sind Informationen und/oder Messwerte, die kontinuierlich von den BMS-Geräten bereit gestellt und vom BMS-Master über den Bus abgefragt werden. Einige BMS-Geräte (EDS47x) stellen keine Betriebsmeldungen zur Verfügung, sie liefern nur Alarmmeldungen.

# **6.2.1 Anzahl aller Betriebsmeldungen eines BMS-Geräts**

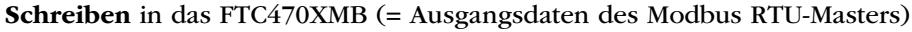

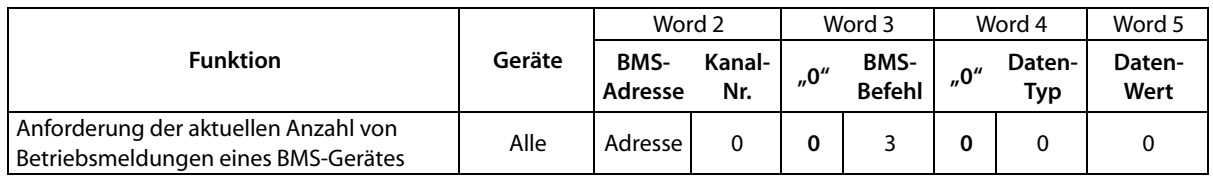

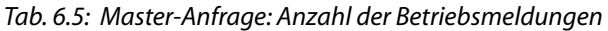

#### **Lesen** aus dem FTC470XMB (= Eingangsdaten des Modbus RTU-Masters)

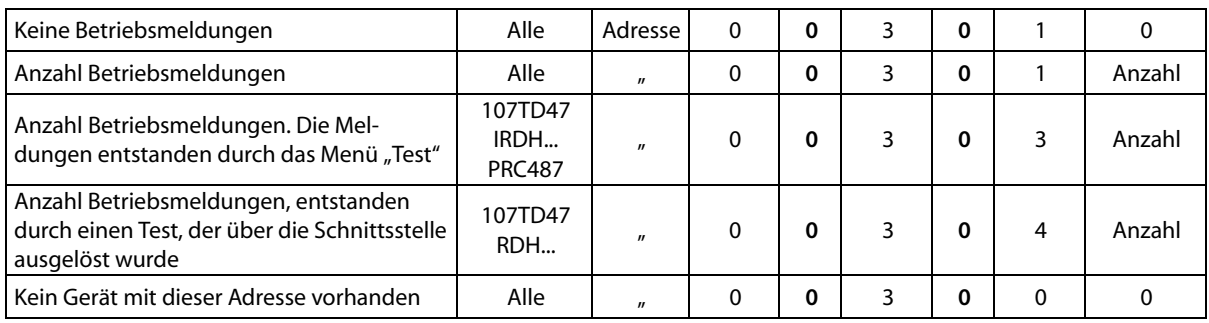

*Tab. 6.6: FTC-Antwort zu: Anzahl der Betriebsmeldungen*

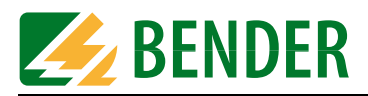

# <span id="page-39-0"></span>**6.2.2 Betriebsmeldungen kanalbezogen anfordern**

# **Schreiben** in das FTC470XMB (= Ausgangsdaten des Modbus RTU-Masters)

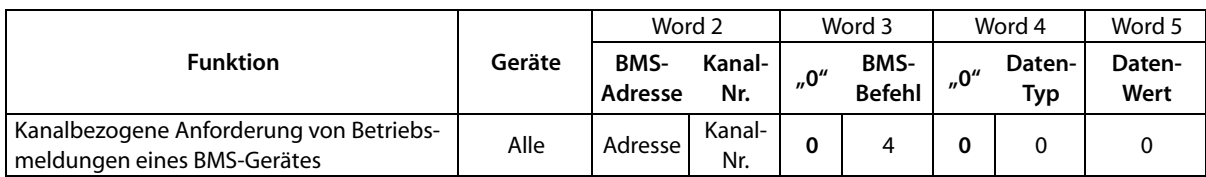

*Tab. 6.7: Master-Anfrage: Anforderung von Betriebsmeldungen mittels Kanalnummer*

# **Lesen** aus dem FTC470XMB (= Eingangsdaten des Modbus RTU-Masters)

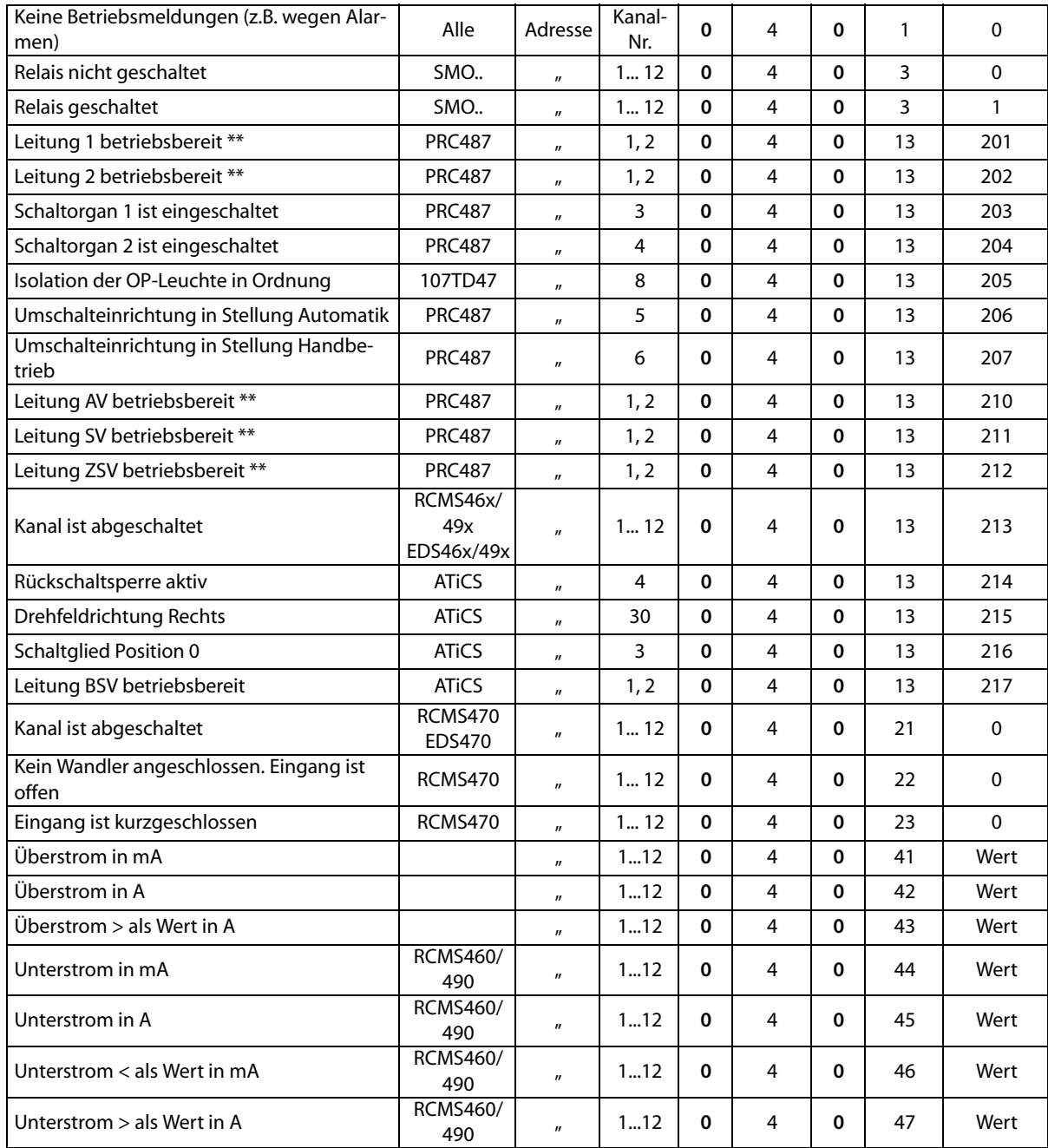

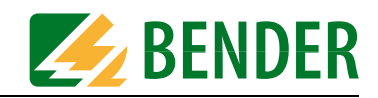

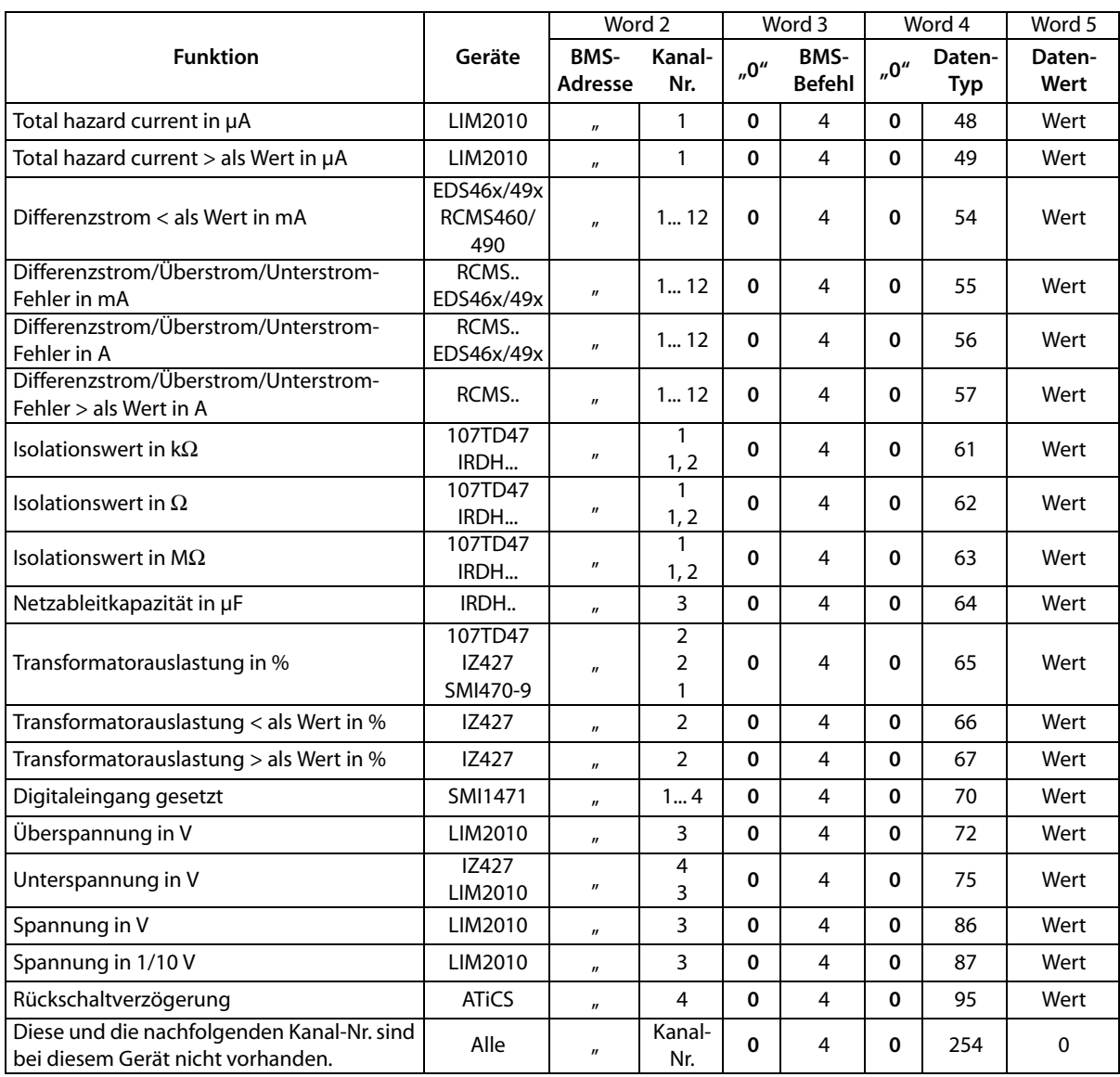

*Tab. 6.8: FTC-Antwort zu: Anforderung Betriebsmeldungen über Kanalnummer*

\*\* Abhängig von Einstellungen im Menü "Power".

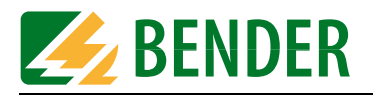

# **6.3 Messwerte anfordern**

Messwerte stellen die Summe aller vorhandenen Alarm- und Betriebsmeldungen dar. Die Protokollumsetzer der Serie FTC470... bieten mit dem Befehl 105 die Möglichkeit jeden anstehenden Messwert kanalbezogen abzufragen, gleichgültig ob Alarm- oder Betriebsmeldung. Diese Funktion kann zu Logging-Zwecken genutzt werden.

# **6.3.1 Messwerte kanalbezogen anfordern**

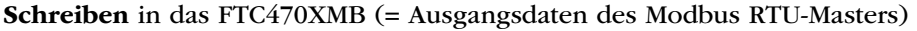

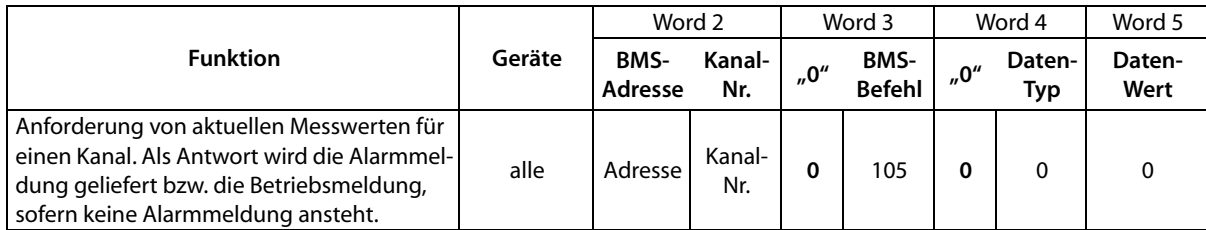

*Tab. 6.9: Master-Anfrage: Anforderung aktueller Messwerte über Kanal*

#### **Lesen** aus dem FTC470XMB (= Eingangsdaten des Modbus RTU-Masters)

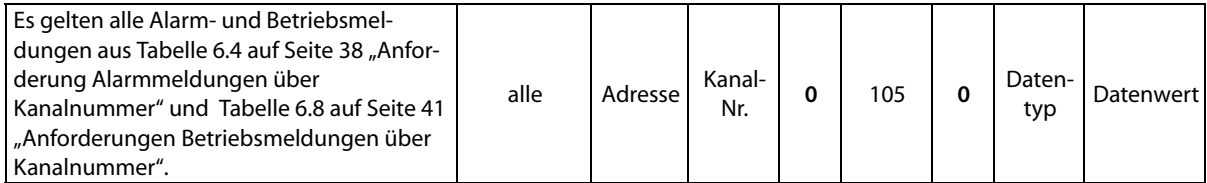

*Tab. 6.10: FTC-Antwort zu: Anforderung aktueller Messwerte über Kanal*

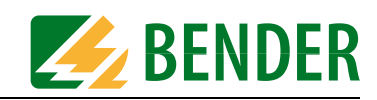

# **6.4 Master-Übernahme und -Rückgabe**

Bestimmte Befehle können im BMS-Netz nur ausgeführt werden, wenn das FTC470XMB die Rolle des BMS-Masters übernimmt. Beispielsweise ist eine Masterübernahme für die Parametrierung von BMS-Geräten erforderlich.

Wurde FTC470XMB dauerhaft als BMS-Master adressiert (BMS-Adresse 1), ist keine Masterübernahme erforderlich.

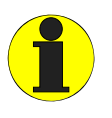

*Das FTC470XMB muss die Masterfunktion übernehmen, wenn Parameter abgefragt und neu eingestellt werden! Beachten Sie, dass nach einer Master-Übernahme und der nachfolgenden Parametrierung, die Master-Rückgabe durch FTC470XMB erfolgen muss.* 

# **6.4.1 Master-Übernahme**

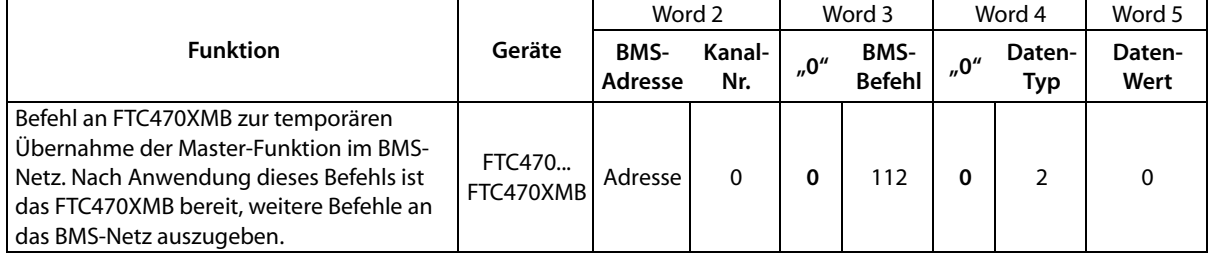

**Schreiben** in das FTC470XMB (= Ausgangsdaten des Modbus RTU-Masters)

*Tab. 6.11: Master-Anfrage: Master-Übernahme durch FTC470XMB*

**Lesen** aus dem FTC470XMB (= Eingangsdaten des Modbus RTU-Masters)

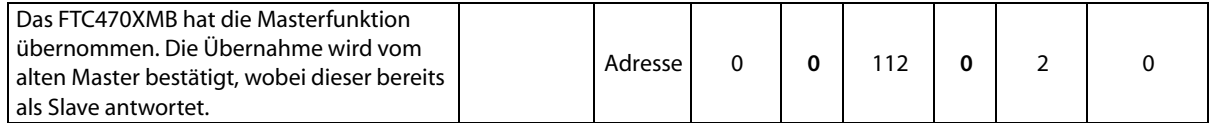

*Tab. 6.12: FTC-Antwort zu: Master-Übernahme durch FTC470XMB*

Eine Master-Übernahme ist **nicht** notwendig bei der Abfrage von Alarm- und Betriebsmeldungen, der Abfrage von Messwerten und bei Steuerfunktionen für EDS-Systeme.

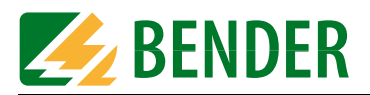

# **6.4.2 Master-Rückgabe**

# **Schreiben** in das FTC470XMB (= Ausgangsdaten des Modbus RTU-Masters)

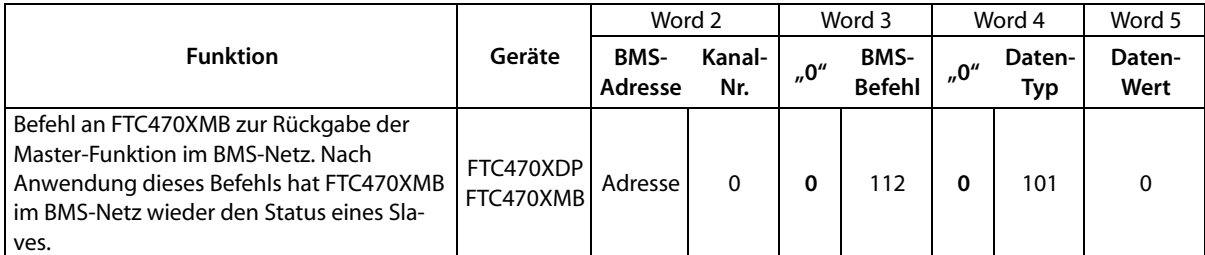

*Tab. 6.13: Master-Anfrage: Master-Rückgabe durch FTC470XMB*

#### **Lesen** aus dem FTC470XMB (= Eingangsdaten des Modbus RTU-Masters)

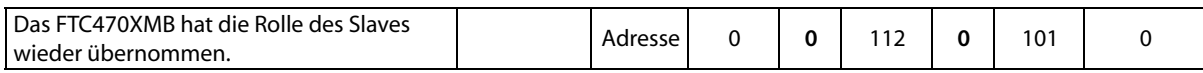

*Tab. 6.14: FTC-Antwort zu: Master-Rückgabe durch FTC470XMB*

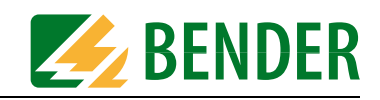

# **6.5 Parametrierung**

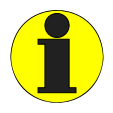

*Falls FTC470XMB im BMS-Slave-Betrieb arbeitet, muss vor Ausführung der nachfolgenden Parametrierungen eine temporäre Master-Übernahme erfolgen! Beachten Sie, dass nach einer Master-Übernahme und der nachfolgenden Ausführung der Parametrierung, die Master-Rückgabe durch FTC470XMB erfolgen muss.* 

# **6.5.1 Ansprechwerte kanalbezogen abfragen**

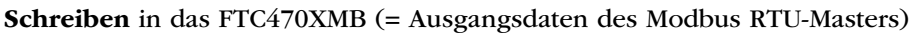

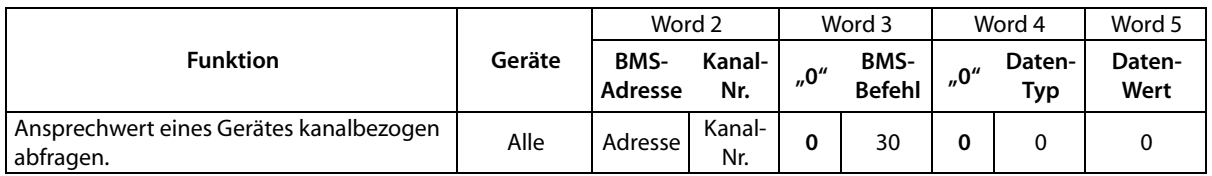

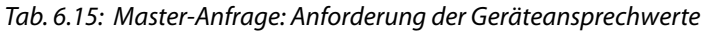

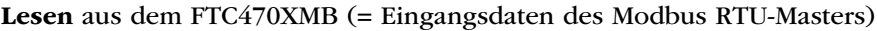

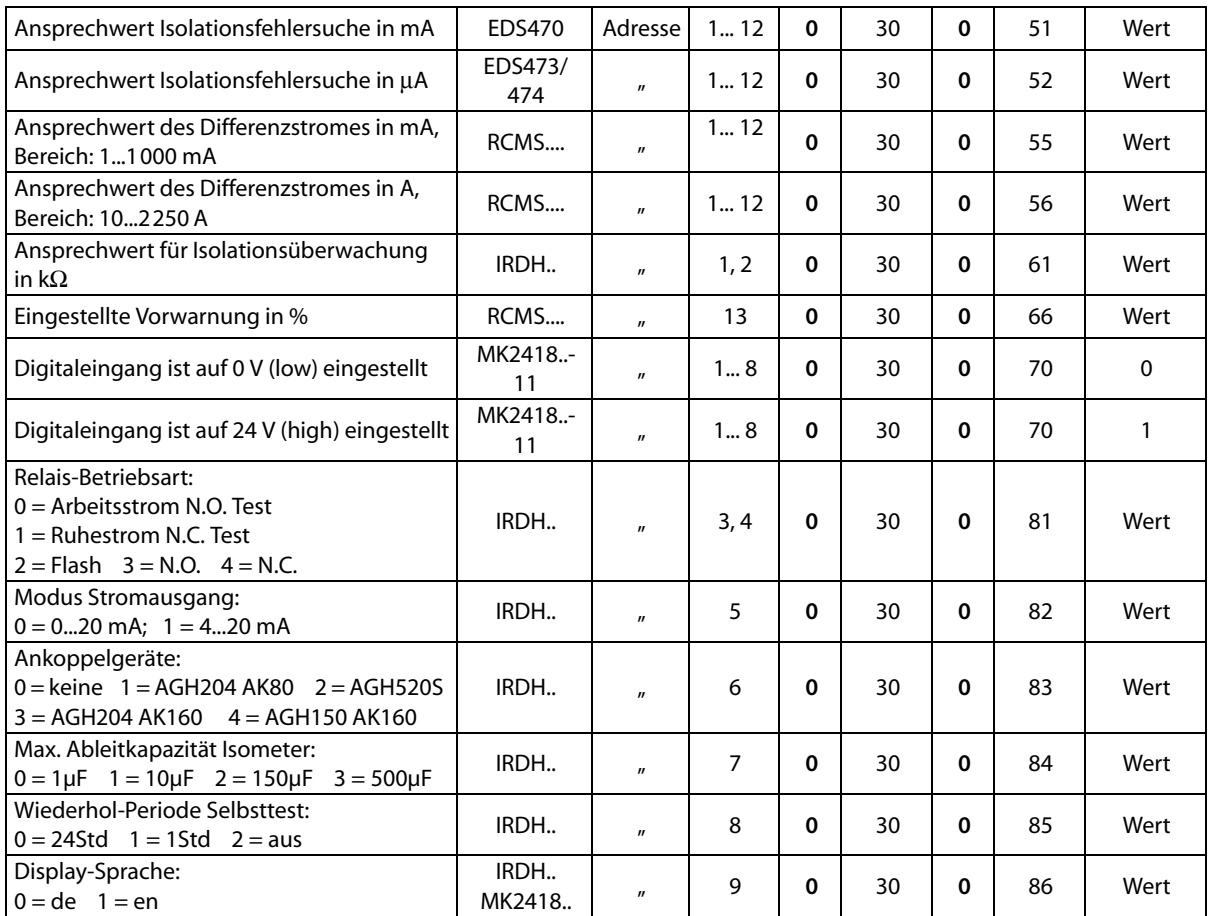

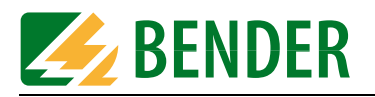

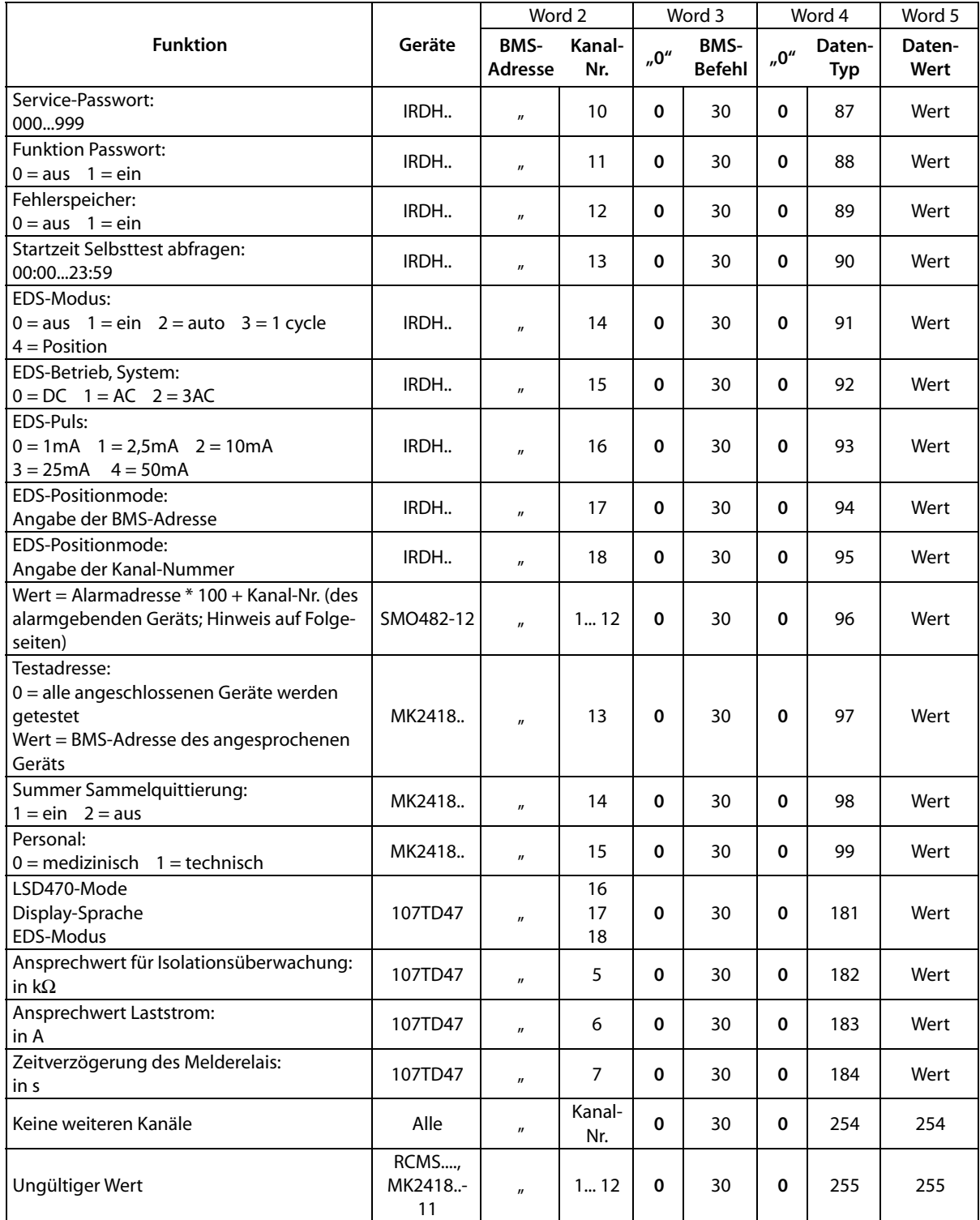

*Tab. 6.16: FTC-Antwort zu: Anforderung der Geräteansprechwerte*

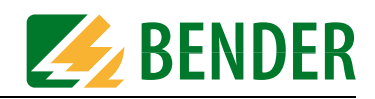

# **6.5.2 Ansprechwerte kanalbezogen einstellen**

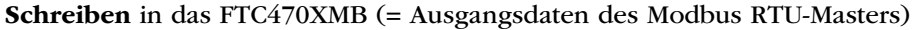

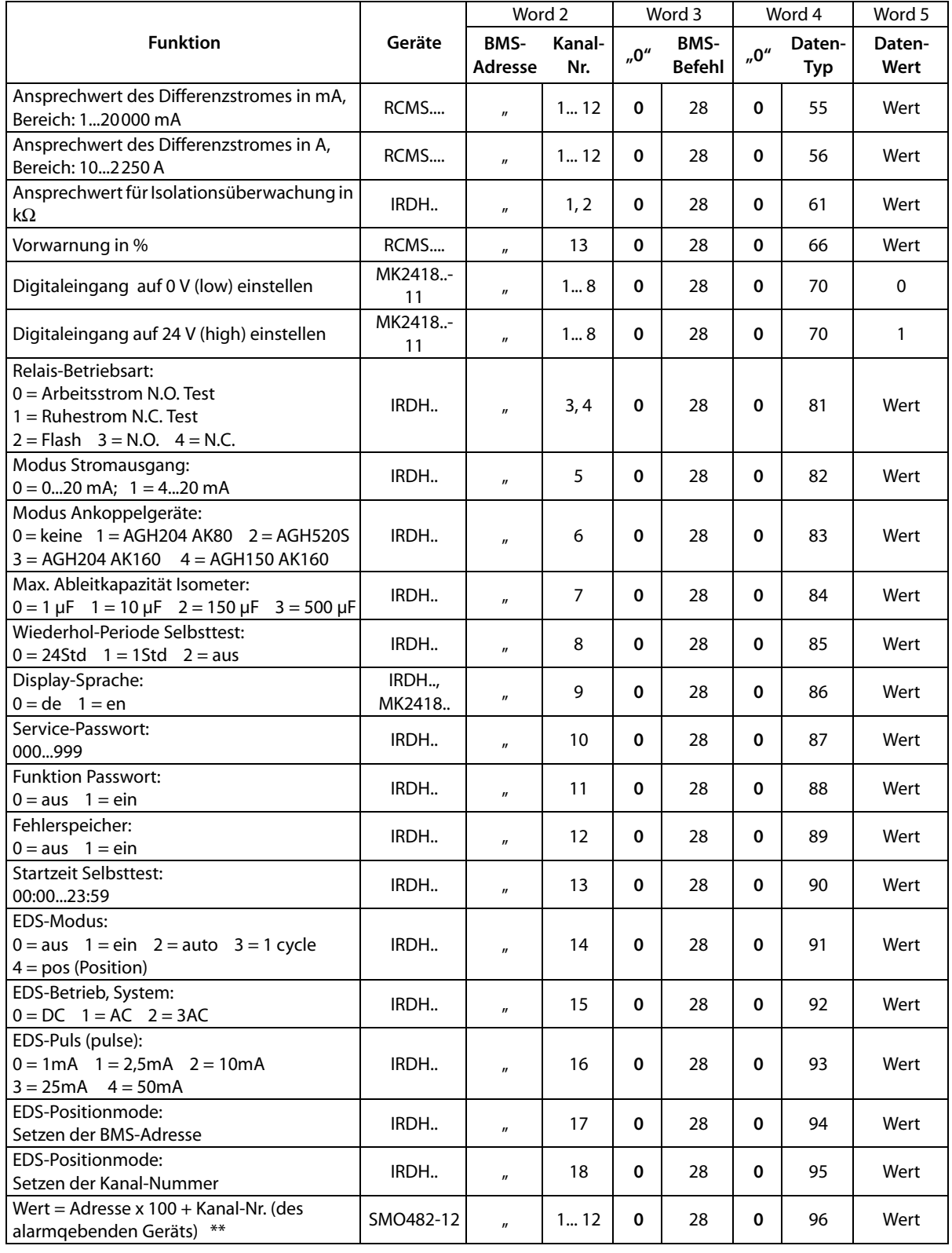

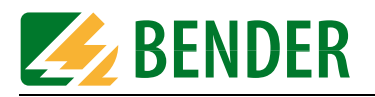

| <b>Funktion</b>                                                                                                    | Geräte  | Word 2          |                | Word 3   |                       | Word 4                                |               | Word 5         |
|----------------------------------------------------------------------------------------------------|---------|-----------------|----------------|----------|-----------------------|---------------------------------------|---------------|----------------|
|                                                                                                    |         | BMS-<br>Adresse | Kanal-<br>Nr.  | "0"      | BMS-<br><b>Befehl</b> | $_{\prime\prime}$ O $^{\prime\prime}$ | Daten-<br>Typ | Daten-<br>Wert |
| Testadresse:<br>0 = alle angeschlossenen Geräte werden<br>getestet<br>Wert = BMS-Adresse des angesprochenen<br>Geräts | MK2418. | $\mathbf{u}$    | 13             | 0        | 28                    | 0                                     | 97            | Wert           |
| Summer Sammelquittierung:<br>$1 = ein$ $2 = aus$                                                                      | MK2418  | $\mathbf{u}$    | 14             | 0        | 28                    | 0                                     | 98            | Wert           |
| Personal:<br>$0 =$ medizinisch $1 =$ technisch                                                                        | MK2418  | $\mathbf{u}$    | 15             | 0        | 28                    | $\Omega$                              | 99            | Wert           |
| LSD470-Modus<br>Display-Sprache<br><b>EDS-Modus</b>                                                                   | 107TD47 | $\mathbf{u}$    | 16<br>17<br>18 | 0        | 28                    | $\Omega$                              | 181           | Wert           |
| Ansprechwert für Isolationsüberwachung:<br>in k $\Omega$                                                              | 107TD47 | $\mathbf{u}$    | 5              | $\Omega$ | 28                    | 0                                     | 182           | Wert           |
| Ansprechwert Laststrom:<br>in A                                                                                       | 107TD47 | $\mathbf{u}$    | 6              | 0        | 28                    | 0                                     | 183           | Wert           |
| Zeitverzögerung Melderelais:<br>in s                                                                                  | 107TD47 | $\mathbf{u}$    | 7              | 0        | 28                    | 0                                     | 184           | Wert           |

*Tab. 6.17: Master-Anfrage: Einstellung der Ansprechwerte*

### **Lesen** aus dem FTC470XMB (= Eingangsdaten des Modbus RTU-Masters)

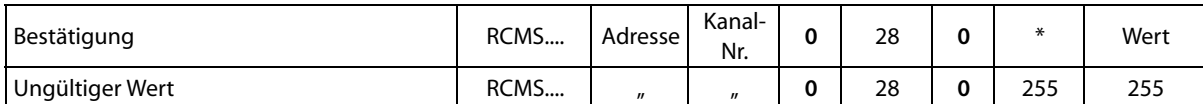

*Tab. 6.18: FTC-Antwort zu: Einstellung der Ansprechwerte*

\* Der ausgelesene Datentyp entspricht dem vorher eingestellten Datentyp.

### \*\* Beispiel SMO482-12 (Tabelle 6.17)

Ein A-ISOMETER® mit der BMS-Adresse 3 stellt eine Alarmmeldung auf Kanal 2 bereit. Ein im BMS-Netz befindliches SMO482-12 mit der Adresse 37 soll diese Alarmmeldung an seinem Ausgangsrelais 1 signalisieren. Ausgangsrelais 1 = Kanalnummer 1 des SMO482-12. Welcher Daten-Wert ist einzugeben?

SMO-Adresse = 37 SMO-Kanal-Nr. = 1 ISOMETER-Adresse = 3 ISOMETER-Kanal-Nr. = 2 Daten-Wert =  $3 \times 100 + 2 = 302$ 

Einzugebender Datenwert = 302

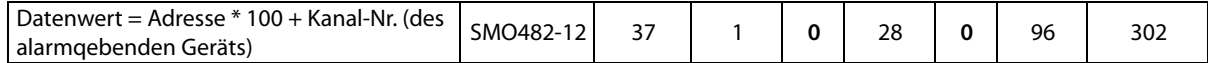

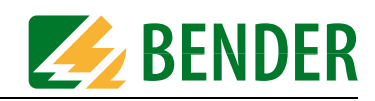

# **6.5.3 Ansprech-Verzögerung abfragen**

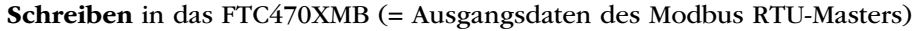

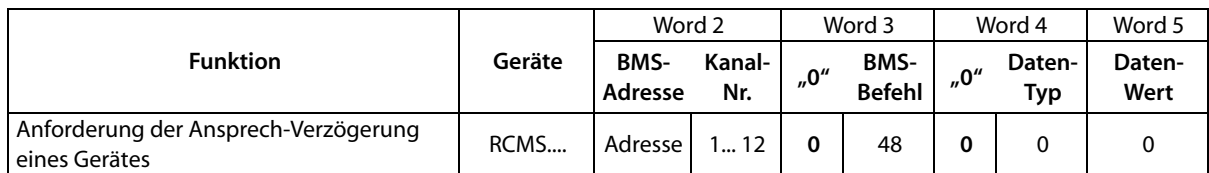

*Tab. 6.19: Master-Anfrage: Anforderung der Ansprech-Verzögerung*

#### **Lesen** aus dem FTC470XMB (= Eingangsdaten des Modbus RTU-Masters)

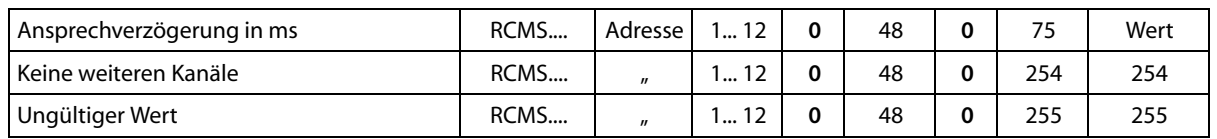

*Tab. 6.20: FTC-Antwort zu: Anforderung der Ansprech-Verzögerung*

# **6.5.4 Ansprech-Verzögerung einstellen**

**Schreiben** in das FTC470XMB (= Ausgangsdaten des Modbus RTU-Masters)

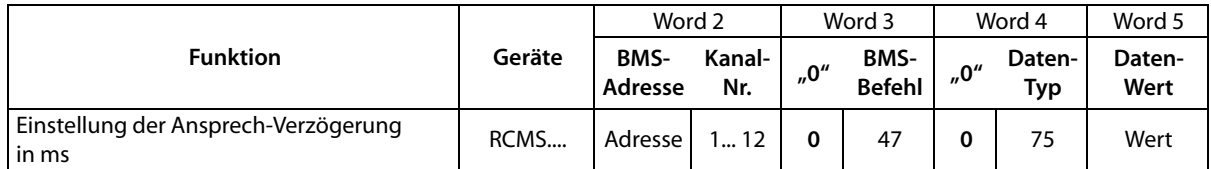

*Tab. 6.21: Master-Anfrage: Einstellen der Ansprech-Verzögerung*

#### **Lesen** aus dem FTC470XMB (= Eingangsdaten des Modbus RTU-Masters)

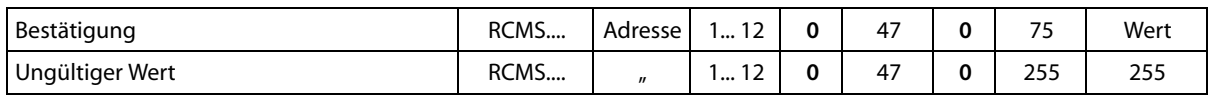

*Tab. 6.22: FTC-Antwort zu: Einstellung der Ansprech-Verzögerung*

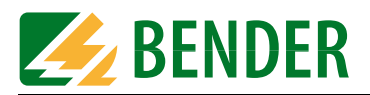

# **6.5.5 Wandlertyp abfragen**

# **Schreiben** in das FTC470XMB (= Ausgangsdaten des Modbus RTU-Masters)

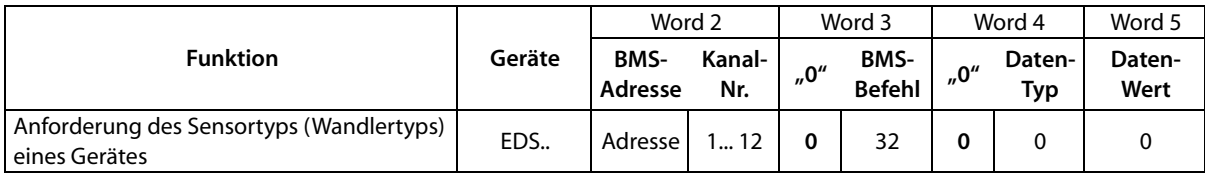

*Tab. 6.23: Master-Anfrage: Anforderung des Sensortyps*

### **Lesen** aus dem FTC470XMB (= Eingangsdaten des Modbus RTU-Masters)

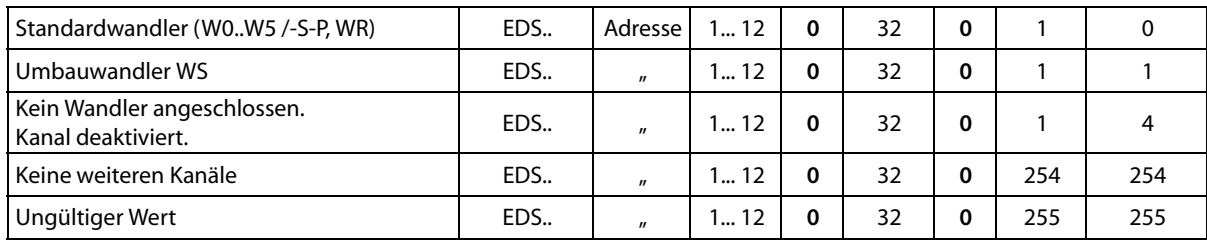

*Tab. 6.24: FTC-Antwort zu: Anforderung des Sensortyps*

# **6.5.6 Wandlertyp einstellen**

**Schreiben** in das FTC470XMB (= Ausgangsdaten des Modbus RTU-Masters)

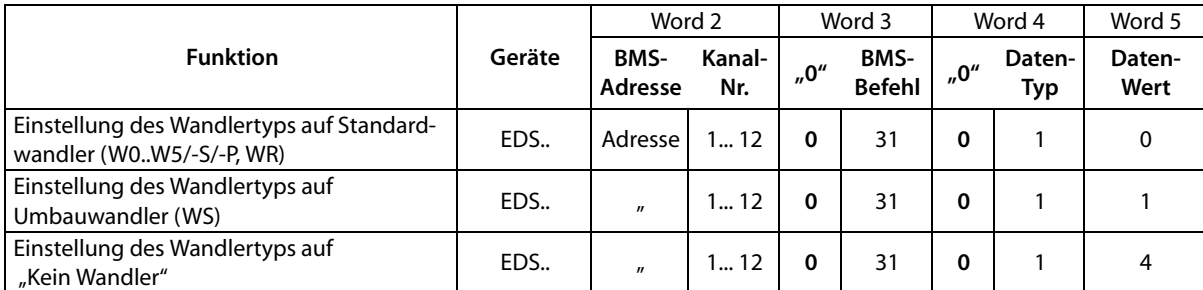

*Tab. 6.25: Master-Anfrage: Setzen des Wandlertyps*

**Lesen** aus dem FTC470XMB (= Eingangsdaten des Modbus RTU-Masters)

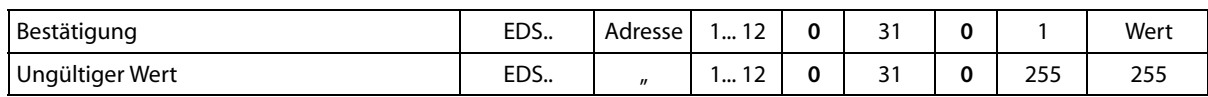

*Tab. 6.26: FTC-Antwort zu: Setzen des Wandlertyps*

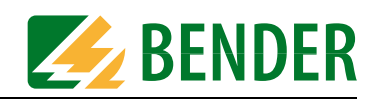

# **6.5.7 Status der Wandlerüberwachung abfragen**

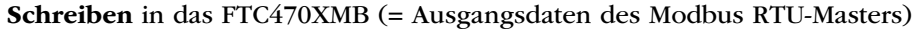

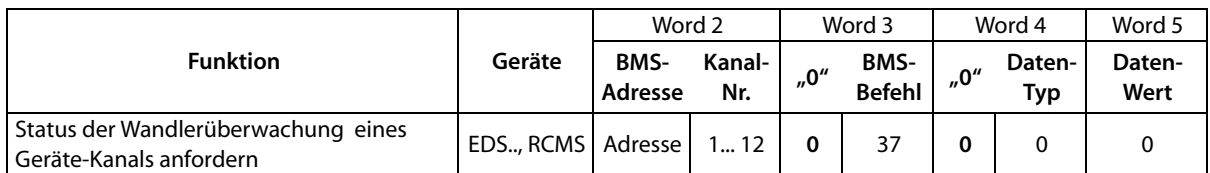

*Tab. 6.27: Master-Anfrage: Status der Wandlerüberwachung*

### **Lesen** aus dem FTC470XMB (= Eingangsdaten des Modbus RTU-Masters)

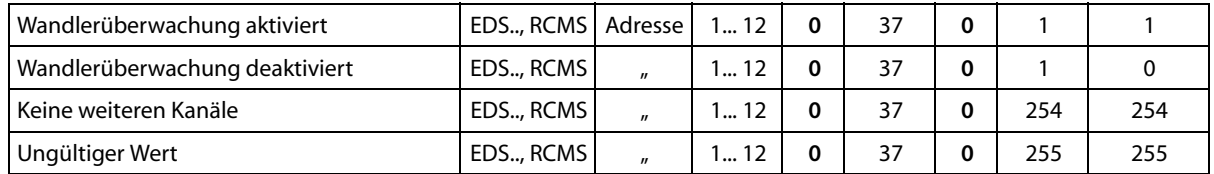

*Tab. 6.28: FTC-Antwort zu: Status der Wandlerüberwachung*

### **6.5.8 Status der Wandlerüberwachung einstellen**

**Schreiben** in das FTC470XMB (= Ausgangsdaten des Modbus RTU-Masters)

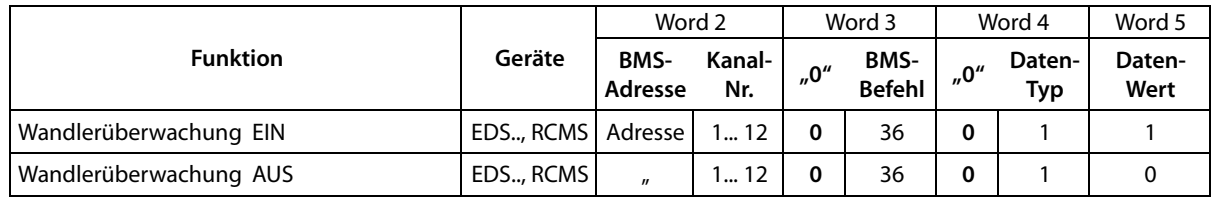

*Tab. 6.29: Master-Anfrage: Wandlerüberwachung ein- oder ausschalten*

#### **Lesen** aus dem FTC470XMB (= Eingangsdaten des Modbus RTU-Masters)

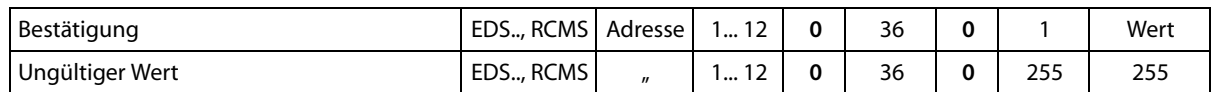

*Tab. 6.30: FTC-Antwort zu: Wandlerüberwachung ein- oder ausschalten*

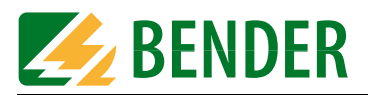

# **6.5.9 Korrektur-Faktor für das Übersetzungsverhältnis eines Stromwandlers abfragen**

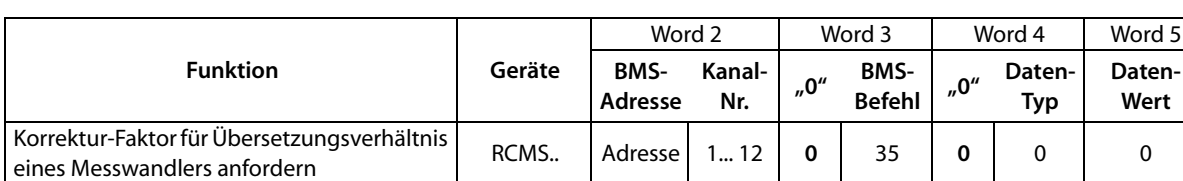

**Schreiben** in das FTC470XMB (= Ausgangsdaten des Modbus RTU-Masters)

*Tab. 6.31: Master-Anfrage: Korrektur-Faktor für Stromwandler*

#### **Lesen** aus dem FTC470XMB (= Eingangsdaten des Modbus RTU-Masters)

| Multiplikation mit Korrektur-Faktor,<br>(Daten-Wert = Korrektur-Faktor) | RCMS. | Adresse      | 1 12       |   | 35 |     | Wert |
|-------------------------------------------------------------------------|-------|--------------|------------|---|----|-----|------|
| Division durch Korrektur-Faktor<br>(Daten-Wert = Korrektur-Faktor)      | RCMS  | $\mathbf{u}$ | $\dots$ 12 |   | 35 |     | Wert |
| Keine weiteren Kanäle                                                   | RCMS  | $\mathbf{u}$ | $\dots$ 12 | 0 | 35 | 254 | 254  |
| Ungültiger Wert                                                         | RCMS  | $^{\prime}$  | . 12       |   | 35 | 255 | 255  |

*Tab. 6.32: FTC-Antwort zu: Korrektur-Faktor für Stromwandler*

# **6.5.10 Korrektur-Faktor für Übersetzungsverhältnis eines Stromwandlers einstellen**

**Schreiben** in das FTC470XMB (= Ausgangsdaten des Modbus RTU-Masters)

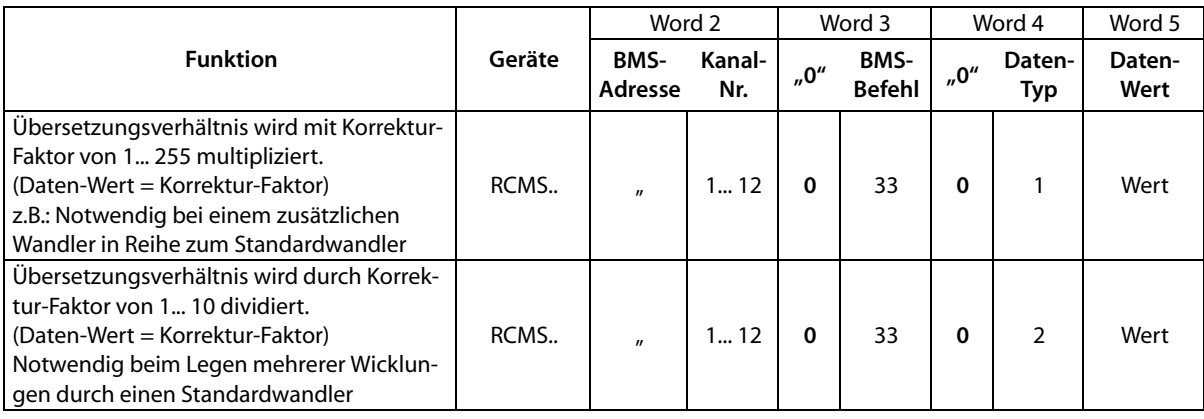

*Tab. 6.33: Master-Anfrage: Einstellung des Korrektur-Faktors für Stromwandler*

**Lesen** aus dem FTC470XMB (= Eingangsdaten des Modbus RTU-Masters)

| Bestätigung     | RCMS | Adresse           | 12                            | 0 | າາ<br>رر  |     | Wert |
|-----------------|------|-------------------|-------------------------------|---|-----------|-----|------|
| Bestätigung     | RCMS | $^{\prime\prime}$ | $\ddot{\phantom{1}}$<br>⊾ … ا | 0 | 22<br>دد  | -   | Wert |
| Ungültiger Wert | RCMS | $^{\prime\prime}$ | 1.<br>ـ∠ ۱ ۰۰۰                | 0 | כ כ<br>دد | 255 | 255  |

*Tab. 6.34: FTC-Antwort zu: Einstellung des Korrektur-Faktors für Stromwandler*

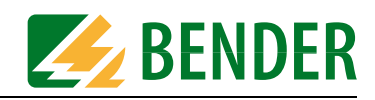

# **6.5.11 Fehlerspeicher (Memory) abfragen**

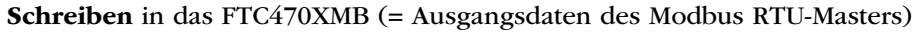

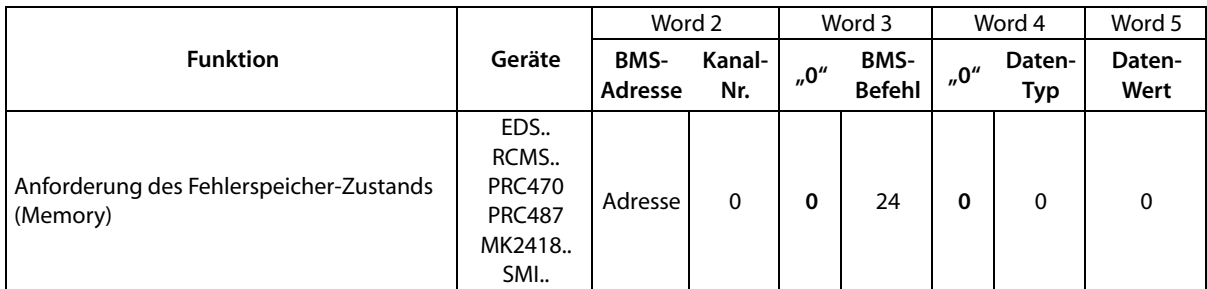

*Tab. 6.35: Master-Anfrage: Zustand des Fehlerspeichers*

# **Lesen** aus dem FTC470XMB (= Eingangsdaten des Modbus RTU-Masters)

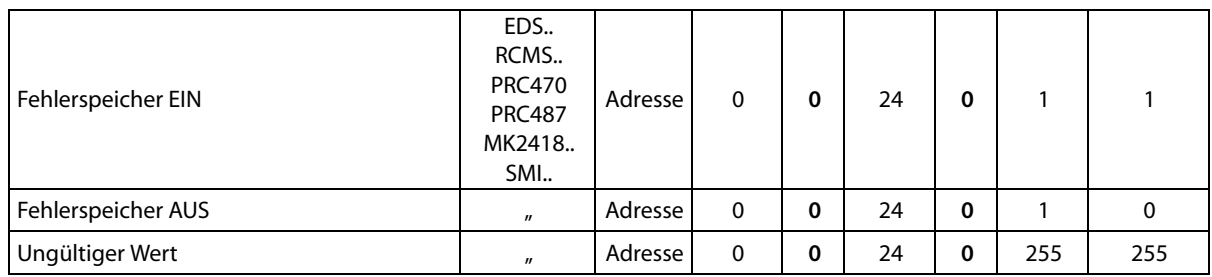

*Tab. 6.36: FTC-Antwort zu: Zustand des Fehlerspeichers*

# **6.5.12 Fehlerspeicher (Memory) einstellen**

# **Schreiben** in das FTC470XMB (= Ausgangsdaten des Modbus RTU-Masters)

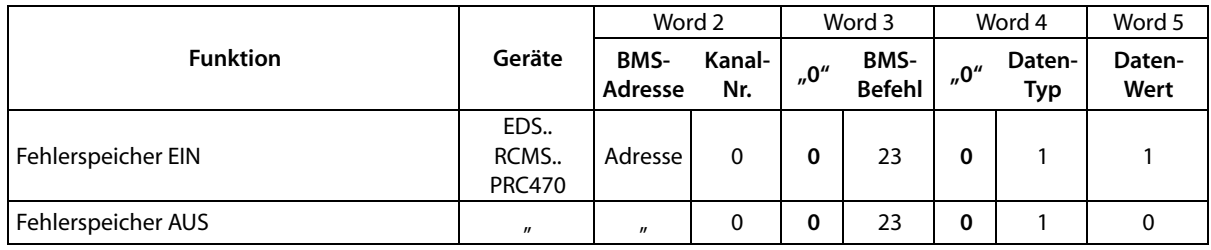

*Tab. 6.37: Master-Anfrage: Fehlerspeicher ein- oder ausschalten*

# **Lesen** aus dem FTC470XMB (= Eingangsdaten des Modbus RTU-Masters)

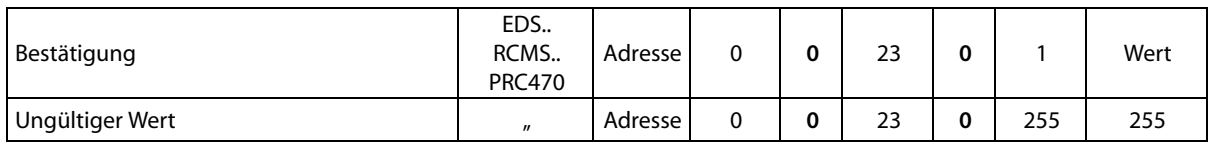

*Tab. 6.38: FTC-Antwort zu: Fehlerspeicher ein- oder ausschalten*

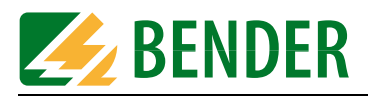

anfordern

# **6.5.13 Arbeitsweise von Melderelais abfragen**

#### **Funktion Geräte** Word 2 | Word 3 | Word 4 | Word 5 **BMS-Adresse Kanal**anal- <sub>"</sub>0" BMS- <sub>"</sub>0" Daten-<br>Nr. Befehl "<sup>0"</sup> Typ **Typ Daten-Wert** Arbeitsweise des Sammelmeldungs-Relais EDS.. RCMS.. Adresse 0 0 0 27 0 0 0 0

PRC470

#### **Schreiben** in das FTC470XMB (= Ausgangsdaten des Modbus RTU-Masters)

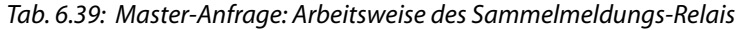

#### **Lesen** aus dem FTC470XMB (= Eingangsdaten des Modbus RTU-Masters)

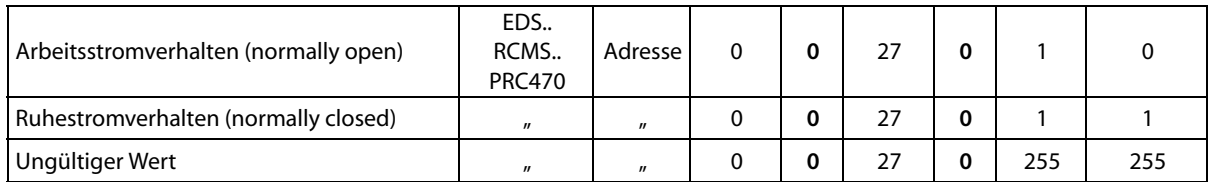

#### *Tab. 6.40: FTC-Antwort zu: Arbeitsweise des Sammelmeldungs-Relais*

### **6.5.14 Arbeitsweise von Melderelais einstellen**

#### **Schreiben** in das FTC470XMB (= Ausgangsdaten des Modbus RTU-Masters)

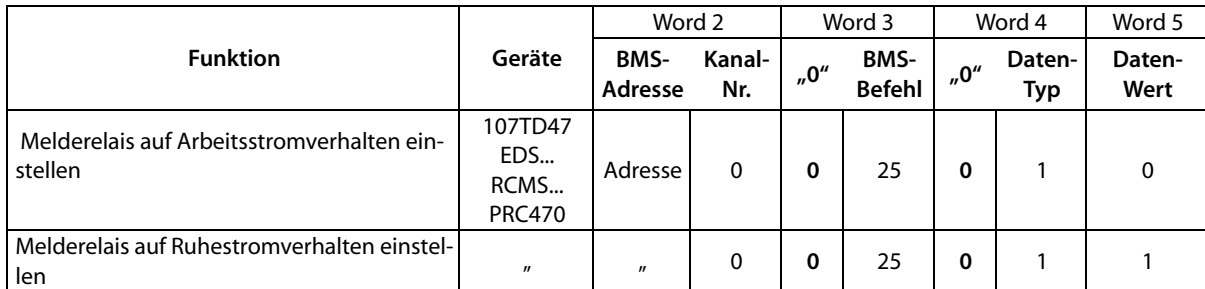

*Tab. 6.41: Master-Anfrage: Arbeitsweise des Melderelais setzen*

#### **Lesen** aus dem FTC470XMB (= Eingangsdaten des Modbus RTU-Masters)

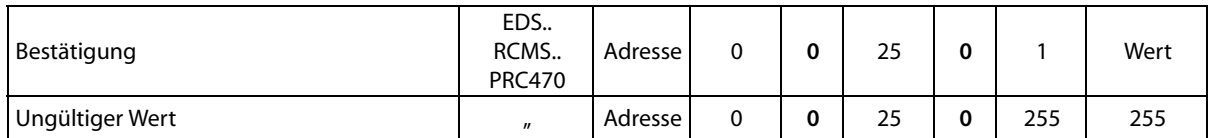

*Tab. 6.42: FTC-Antwort zu: Arbeitsweise des Melderelais setzen*

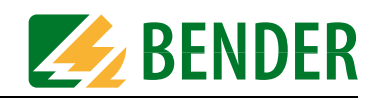

# **6.5.15 Kanal-Funktionen abfragen**

### **Schreiben** in das FTC470XMB (= Ausgangsdaten des Modbus RTU-Masters)

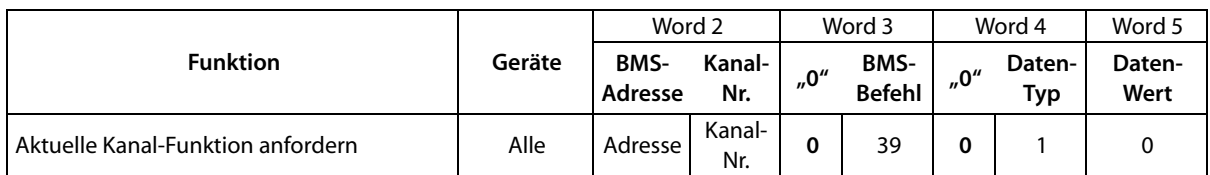

*Tab. 6.43: Master-Anfrage: Funktion eines Kanals abfragen*

#### **Lesen** aus dem FTC470XMB (= Eingangsdaten des Modbus RTU-Masters)

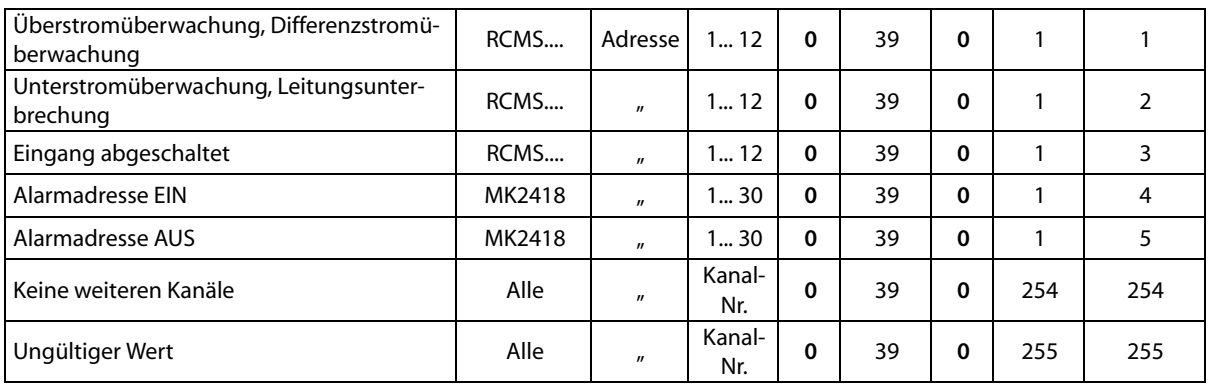

*Tab. 6.44: FTC-Antwort zu: Funktion eines Kanals abfragen*

### **6.5.16 Kanal-Funktionen einstellen**

#### **Schreiben** in das FTC470XMB (= Ausgangsdaten des Modbus RTU-Masters)

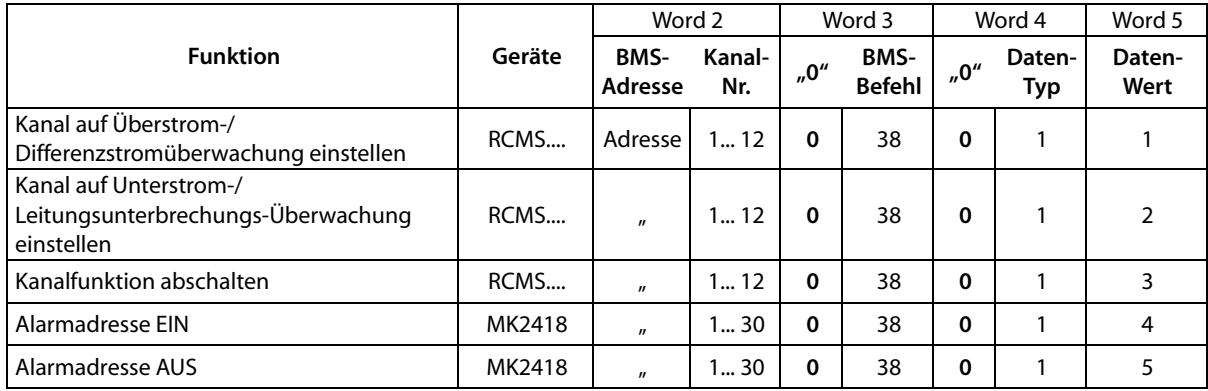

*Tab. 6.45: Master-Anfrage: Kanal-Funktion einstellen*

### **Lesen** aus dem FTC470XMB (= Eingangsdaten des Modbus RTU-Masters)

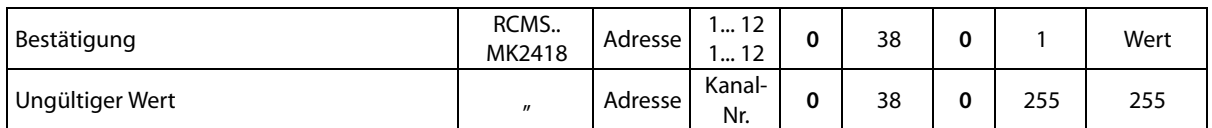

*Tab. 6.46: FTC-Antwort zu: Kanal-Funktion einstellen*

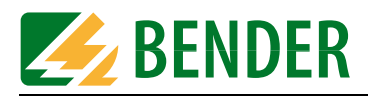

# **6.5.17 Anzahl der Messungen pro Kanal abfragen**

### **Schreiben** in das FTC470XMB (= Ausgangsdaten des Modbus RTU-Masters)

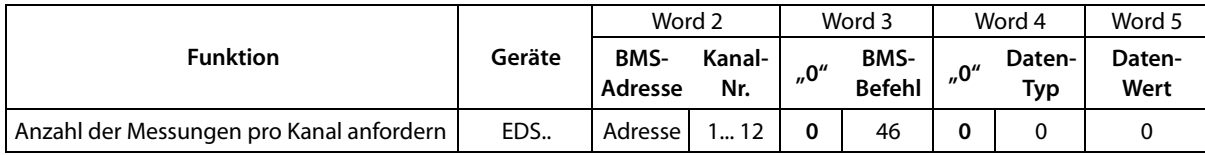

*Tab. 6.47: Master-Anfrage: Anzahl Messungen pro Kanal abfragen*

#### **Lesen** aus dem FTC470XMB (= Eingangsdaten des Modbus RTU-Masters)

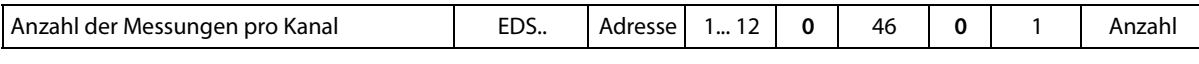

*Tab. 6.48: FTC-Antwort zu: Anzahl Messungen pro Kanal abfragen*

### **6.5.18 Anzahl der Messungen pro Kanal einstellen**

**Schreiben** in das FTC470XMB (= Ausgangsdaten des Modbus RTU-Masters)

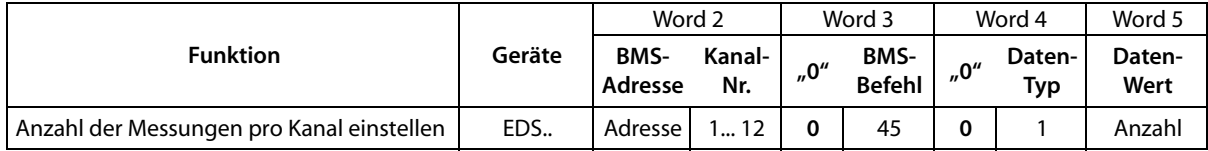

*Tab. 6.49: Master-Anfrage: Anzahl Messungen pro Kanal einstellen*

**Lesen** aus dem FTC470XMB (= Eingangsdaten des Modbus RTU-Masters)

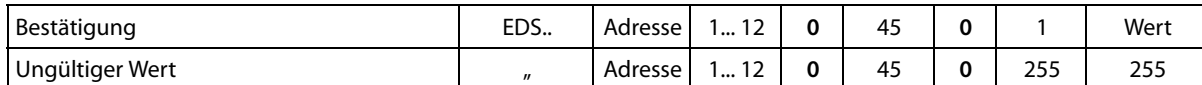

*Tab. 6.50: FTC-Antwort zu: Anzahl Messungen pro Kanal einstellen*

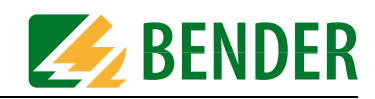

# **6.5.19 Maximale Anzahl der Messungen abfragen**

In EDS-Systemen wird durch den Menüpunkt "PEAK" die maximale Anzahl der Messungen eingestellt. Eine höhere "PEAK"-Einstellung bietet mehr Mess-Sicherheit in Netzen mit Störungen, wie sie beispielsweise durch Umrichter auftreten.

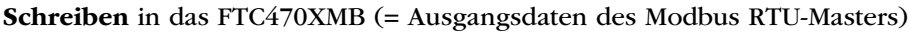

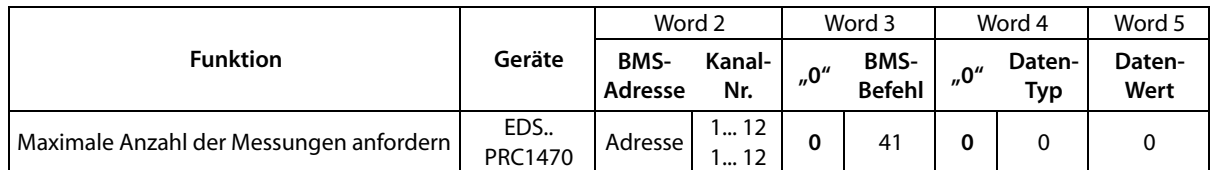

*Tab. 6.51: Master-Anfrage: Maximale Anzahl Messungen abfragen*

**Lesen** aus dem FTC470XMB (= Eingangsdaten des Modbus RTU-Masters)

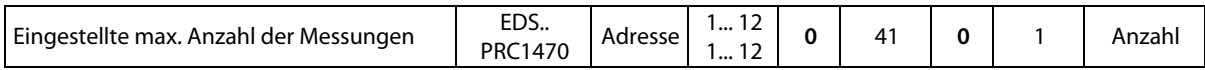

*Tab. 6.52: FTC-Antwort zu: Maximale Anzahl Messungen abfragen*

# **6.5.20 Maximale Anzahl der Messungen einstellen**

### **Schreiben** in das FTC470XMB (= Ausgangsdaten des Modbus RTU-Masters)

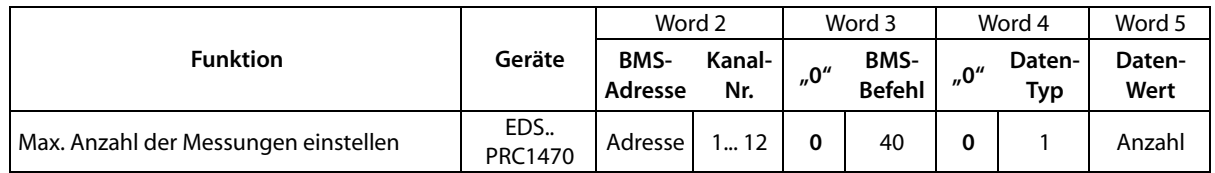

*Tab. 6.53: Master-Anfrage: Maximale Anzahl Messungen einstellen*

#### **Lesen** aus dem FTC470XMB (= Eingangsdaten des Modbus RTU-Masters)

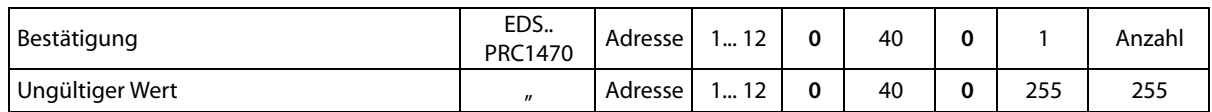

*Tab. 6.54: FTC-Antwort zu: Maximale Anzahl Messungen einstellen*

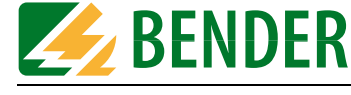

# **6.6 Gerätespezifische Informationen abfragen**

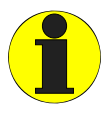

*Falls FTC470XMB im BMS-Slave-Betrieb arbeitet, muss vor Ausführung der nachfolgenden Befehle eine temporäre Master-Übernahme erfolgen! Beachten Sie, dass nach einer Master-Übernahme und der nachfolgenden Ausführung der Befehle, die Master-Rückgabe durch FTC470XMB erfolgen muss.* 

# **6.6.1 Fehlermeldungen nach einem Geräte-Selbsttest abfragen**

**Schreiben** in das FTC470XMB (= Ausgangsdaten des Modbus RTU-Masters)

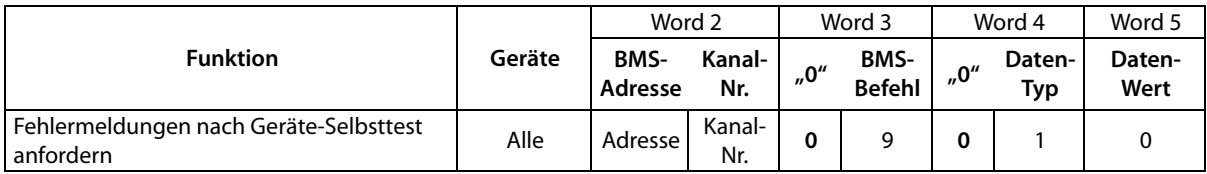

*Tab. 6.55: Master-Anfrage: Fehlermeldungen nach Selbsttest abfragen*

#### **Lesen** aus dem FTC470XMB (= Eingangsdaten des Modbus RTU-Masters)

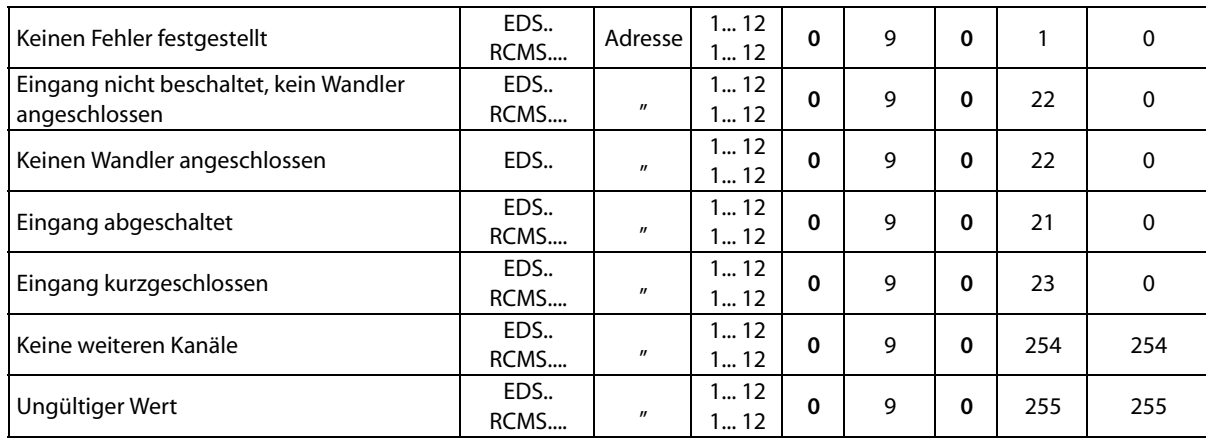

*Tab. 6.56: FTC-Antwort zu: Fehlermeldungen nach Selbsttest abfragen*

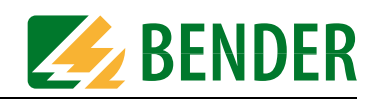

# **6.6.2 Software-Version eines BMS-Geräts abfragen**

#### **Schreiben** in das FTC470XMB (= Ausgangsdaten des Modbus RTU-Masters)

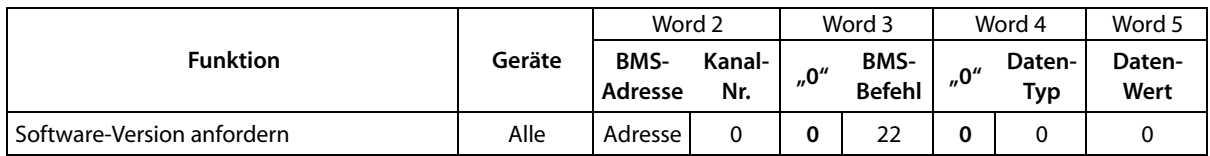

*Tab. 6.57: Master-Anfrage: Software-Version anfordern*

#### **Lesen** aus dem FTC470XMB (= Eingangsdaten des Modbus RTU-Masters)

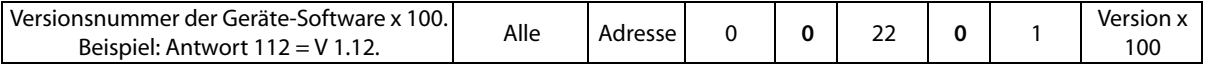

*Tab. 6.58: FTC-Antwort zu: Software-Version anfordern*

#### **6.6.3 Gerätetyp und Gerätevariante abfragen**

**Schreiben** in das FTC470XMB (= Ausgangsdaten des Modbus RTU-Masters)

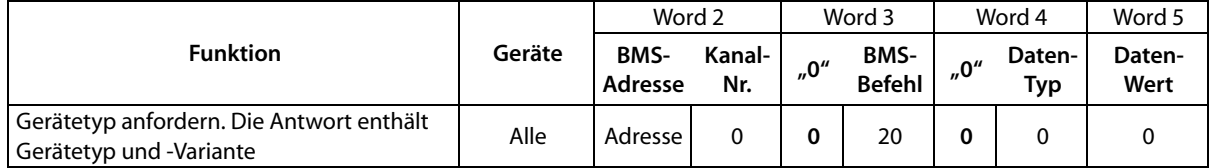

*Tab. 6.59: Master-Anfrage: Gerätetyp anfordern*

#### **Lesen** aus dem FTC470XMB (= Eingangsdaten des Modbus RTU-Masters)

#### **Gerätetyp:**

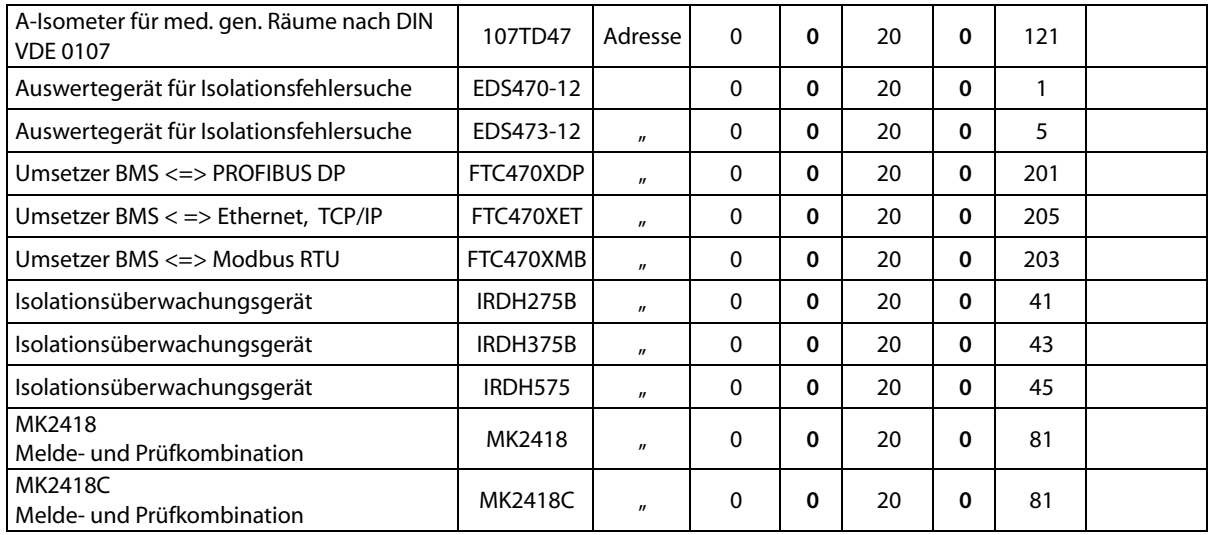

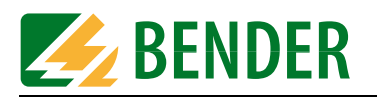

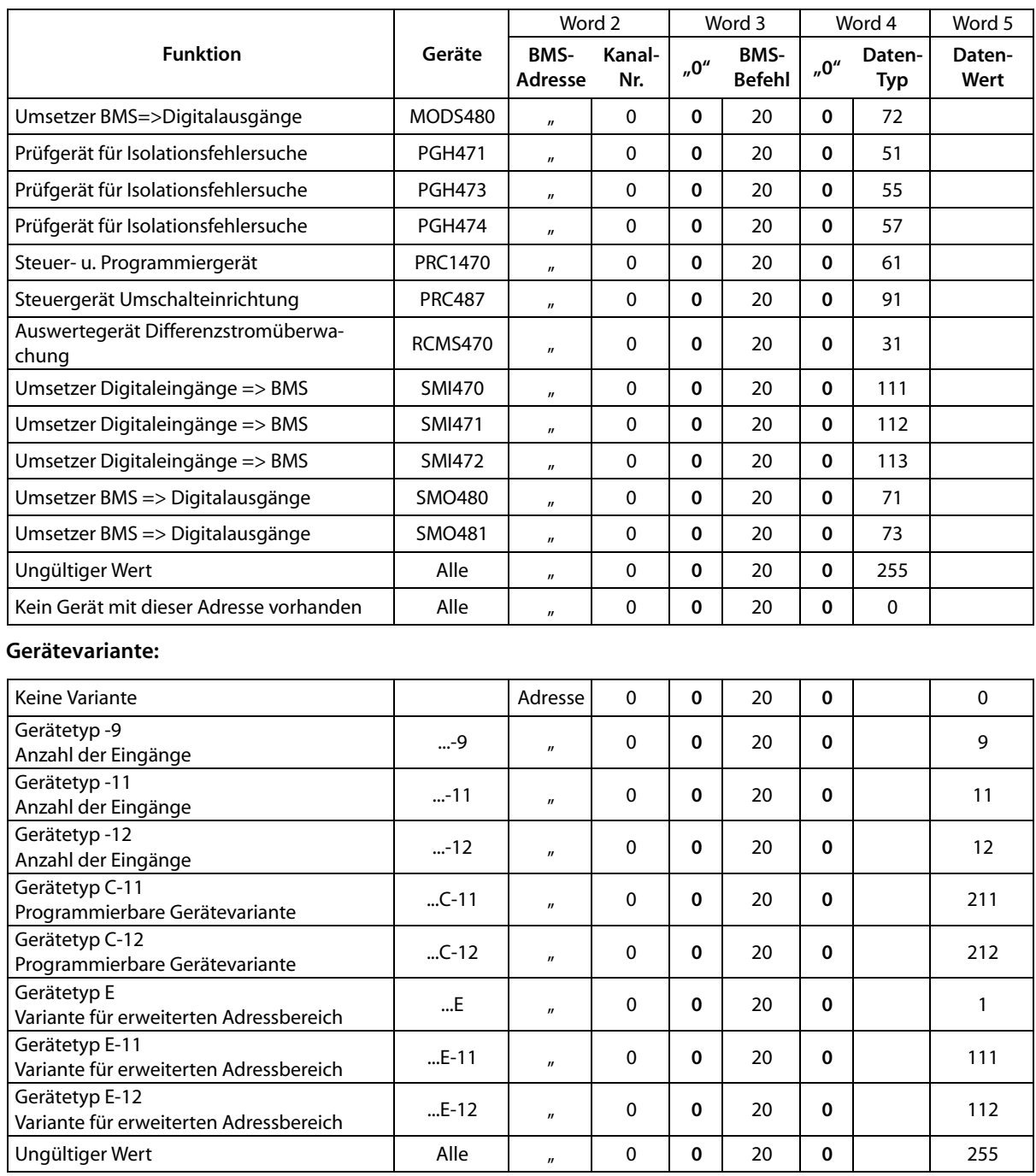

*Tab. 6.60: FTC-Antwort zu: Gerätetyp anfordern*

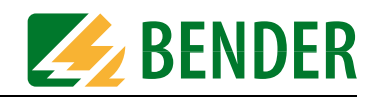

# **6.7 Steuerbefehle zur Anwendung im BMS-Master-Betrieb**

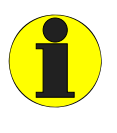

*Falls FTC470XMB im BMS-Slave-Betrieb arbeitet, muss vor Ausführung der nachfolgenden Steuerbefehle eine temporäre Master-Übernahme erfolgen! Beachten Sie, dass nach einer Master-Übernahme und der nachfolgenden Ausführung der Steuerbefehle, die Master-Rückgabe durch FTC470XMB erfolgen muss.* 

# **6.7.1 Löschen aller Alarmmeldungen**

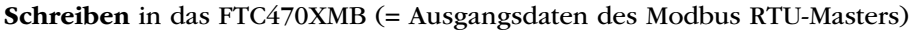

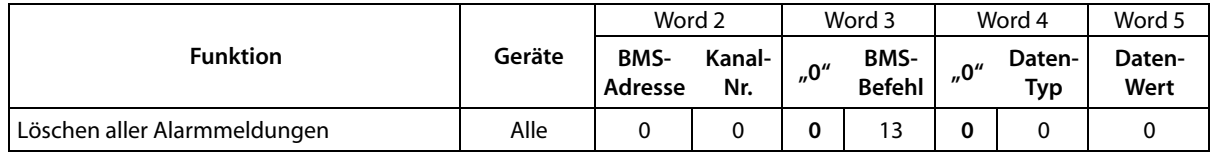

*Tab. 6.61: Master-Anfrage: Alle Alarm-Meldungen löschen*

#### **Lesen** aus dem FTC470XMB (= Eingangsdaten des Modbus RTU-Masters)

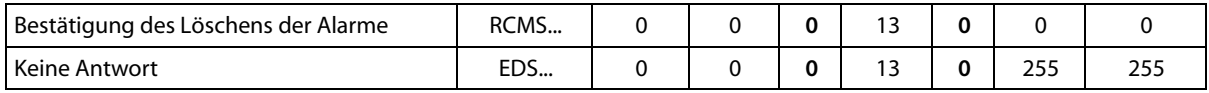

*Tab. 6.62: FTC-Antwort zu: Alle Alarm-Meldungen löschen*

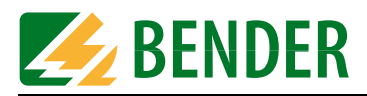

# **6.7.2 Selbsttest für Isolationsüberwachungsgerät starten**

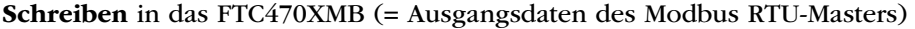

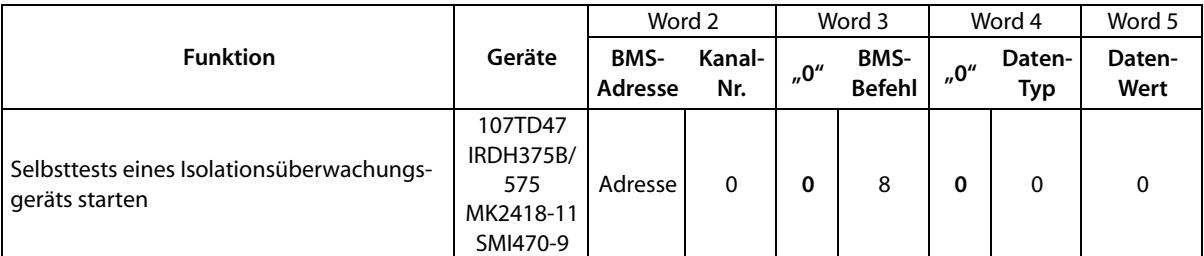

*Tab. 6.63: Master-Anfrage: Selbsttest eines Isolationsüberwachungsgeräts starten*

**Lesen** aus dem FTC470XMB (= Eingangsdaten des Modbus RTU-Masters)

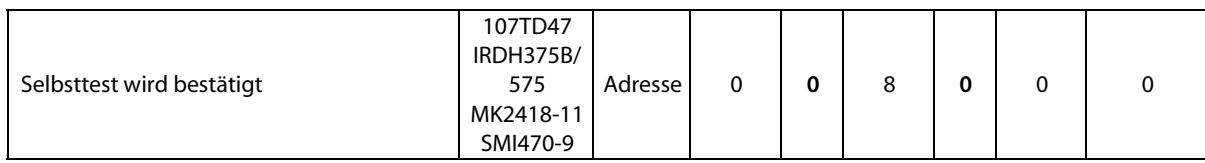

*Tab. 6.64: FTC-Antwort zu: Selbsttest eines Isolationswächters starten*

### **6.7.3 Selbsttest für EDS-System starten**

**Schreiben** in das FTC470XMB (= Ausgangsdaten des Modbus RTU-Masters)

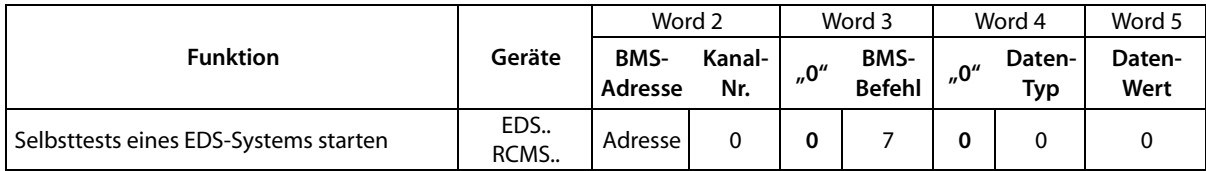

*Tab. 6.65: Master-Anfrage: Selbsttest eines EDS-Systems starten*

**Lesen** aus dem FTC470XMB (= Eingangsdaten des Modbus RTU-Masters)

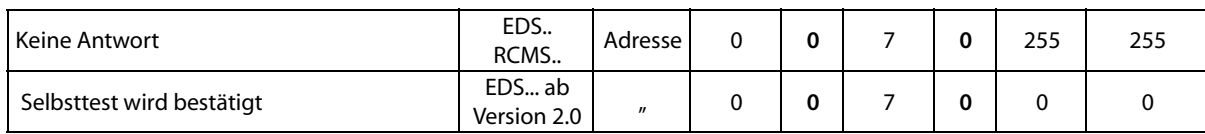

*Tab. 6.66: FTC-Antwort zu: Selbsttest eines EDS-Systems starten*

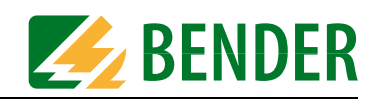

# **6.7.4 Summer eines Gerätes abschalten**

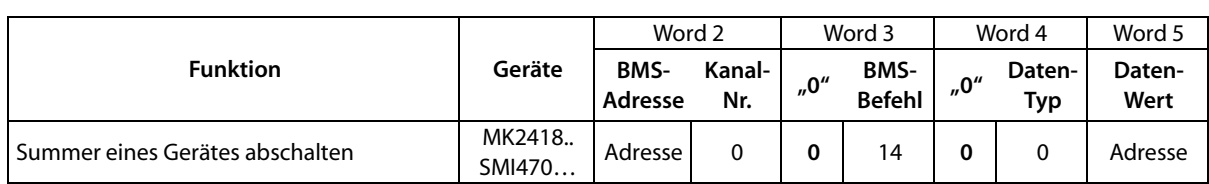

#### **Schreiben** in das FTC470XMB (= Ausgangsdaten des Modbus RTU-Masters)

*Tab. 6.67: Master-Anfrage: Summer abschalten*

#### **Lesen** aus dem FTC470XMB (= Eingangsdaten des Modbus RTU-Masters)

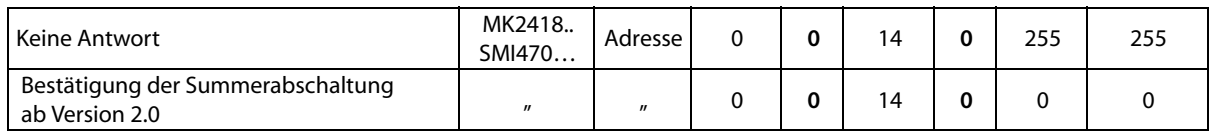

*Tab. 6.68: FTC-Antwort zu: Summer abschalten*

### **6.7.5 Relais kanalbezogen schalten**

#### **Schreiben** in das FTC470XMB (= Ausgangsdaten des Modbus RTU-Masters)

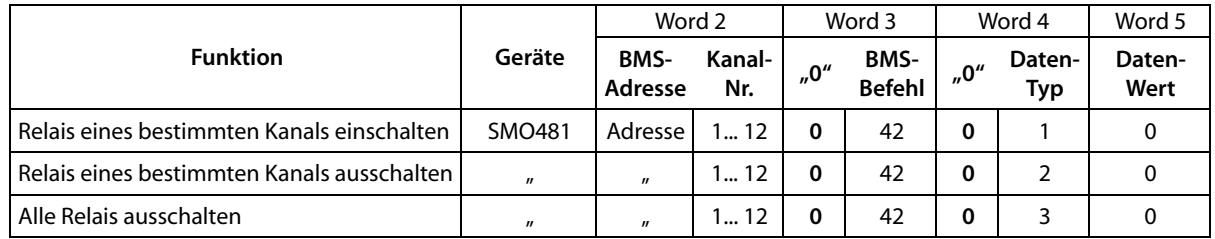

*Tab. 6.69: Master-Anfrage: Relais kanalbezogen schalten*

#### **Lesen** aus dem FTC470XMB (= Eingangsdaten des Modbus RTU-Masters)

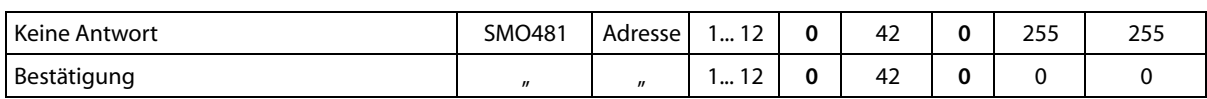

*Tab. 6.70: FTC-Antwort zu: Relais kanalbezogen schalten*

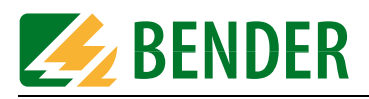

# **6.8 Steuerbefehle zur Anwendung im BMS-Slave-Betrieb**

# **6.8.1 EDS-Systeme starten, stoppen, in Position-Modus setzen**

**Schreiben** in das FTC470XMB (= Ausgangsdaten des Modbus RTU-Masters)

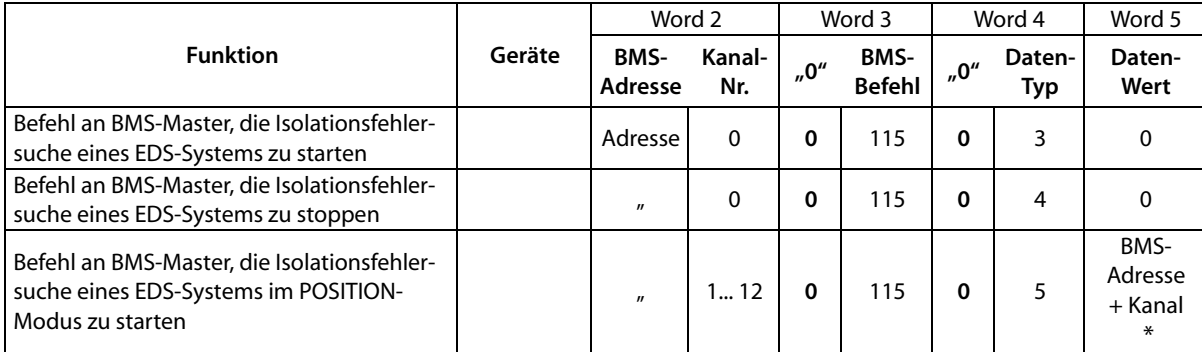

*Tab. 6.71: Master-Anfrage: BMS-Master soll EDS-System steuern*

\* Der Wert "Adresse" wird wie folgt gebildet:

"Adresse" = (BMS-Adresse x 100) + Kanalnummer

**Lesen** aus dem FTC470XMB (= Eingangsdaten des Modbus RTU-Masters)

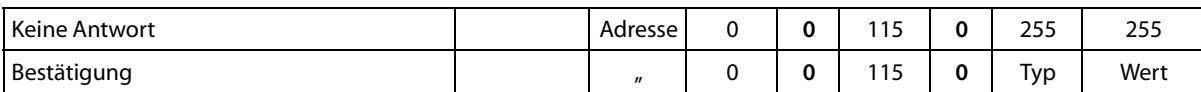

*Tab. 6.72: FTC-Antwort zu: BMS-Master soll EDS-System steuern*

**BENDER** 

# **6.9 Modbus-Meldungen über den BMS-Bus ausgeben**

Mit den Funktionen 102 und 104 können Meldungen aus dem Modbus auf den BMS-Bus übertragen und dort als Alarm- bzw. Betriebsmeldungen weiter verarbeitet werden. Damit ist beispielsweise die Anzeige von Modbus-Meldungen auf BMS-Tableaus oder Meldekombinationen möglich. Das FTC470XMB bietet maximal 12 Kanäle für Modbus-Meldungen an.

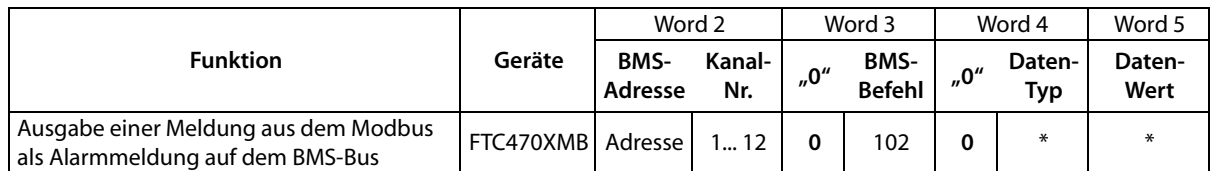

#### **Schreiben** in das FTC470XMB (= Ausgangsdaten des Modbus RTU-Masters)

*Tab. 6.73: Master-Anfrage: Modbus-Meldungen im BMS-Bus ausgeben*

#### **Lesen** aus dem FTC470XMB (= Eingangsdaten des Modbus RTU-Masters)

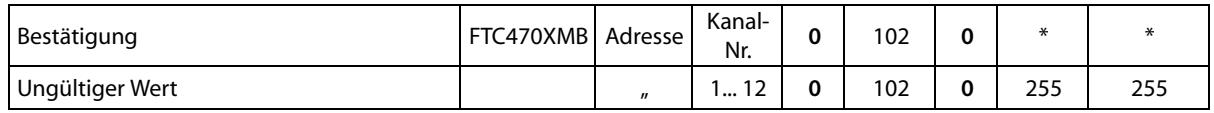

*Tab. 6.74: FTC-Antwort zu: Modbus-Meldungen im BMS-Bus ausgeben*

\* Es gelten alle Angaben zu Datentypen und -Werten aus den Tabellen ab [Seite 35](#page-34-0): "Alarmmeldungen kanalbezogen anfordern"

#### **Schreiben** in das FTC470XMB (= Ausgangsdaten des Modbus RTU-Masters)

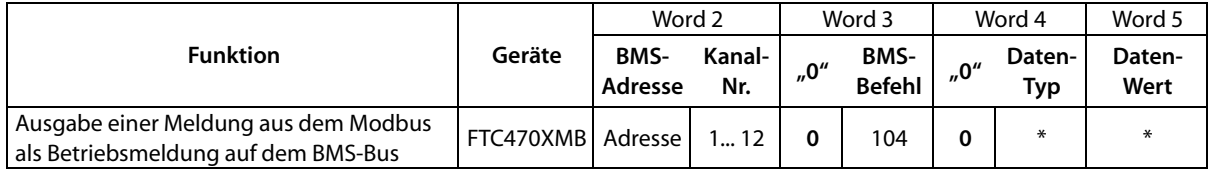

*Tab. 6.75: Master-Anfrage: Modbus-Meldungen im BMS-Bus ausgeben*

#### **Lesen** aus dem FTC470XMB (= Eingangsdaten des Modbus RTU-Masters)

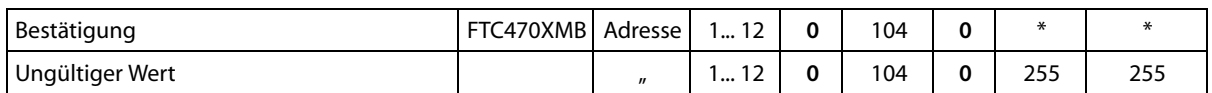

*Tab. 6.76: FTC-Antwort zu: Modbus-Meldungen im BMS-Bus ausgeben*

\* Es gelten alle Angaben zu Datentypen und -Werten aus den Tabellen ab [Seite 40:](#page-39-0) "Betriebsmeldungen über Kanalnummer anfordern"

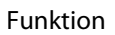

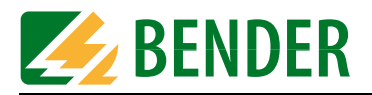

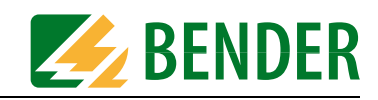

# **7. Programmierbeispiele Modus 1**

In den folgenden Beispielen werden die verschiedenen Geräte jeweils mit der BMS-Adresse 5 angesprochen. Im Modus 1 sind die aufgelisteten 8 Befehle verwendbar:

- Betriebsmeldungen abfragen (Befehl 4)
- Ansprechwerte abfragen (Befehl 30)
- Wandlertyp abfragen (Befehl 32)
- Korrektur-Faktor für Übersetzungsverhältnis eines Stromwandlers abfragen (Befehl 35)
- Status Wandlerüberwachung abfragen (Befehl 37)
- Kanalfunktion abfragen (Befehl 39)
- Ansprechverzögerung abfragen (Befehl 48)
- Messwerte mit Statusinformation abfragen (Befehl 105)

Zunächst folgt eine schematische Übersicht. Der Ablauf erfolgt stets in der Reihenfolge Konfigurations-Register setzen, Lese-Register auslesen. Nacheinander werden die ersten 8 Register-Segmente des FTC470XMB wie folgt beschrieben:

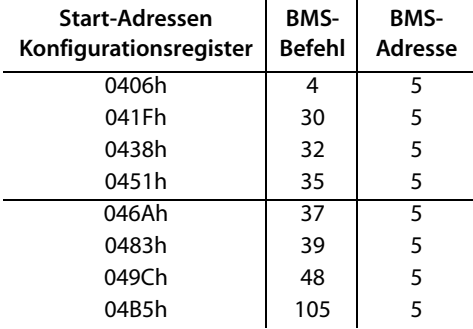

Abhängig vom verwendeten Modbus Master müssen die Eingaben in dezimaler oder hexadezimaler Schreibweise erfolgen.

Nachdem die Konfigurations-Register einmalig beschrieben wurden, können die korrespondierenden Leseregister ausgelesen werden:

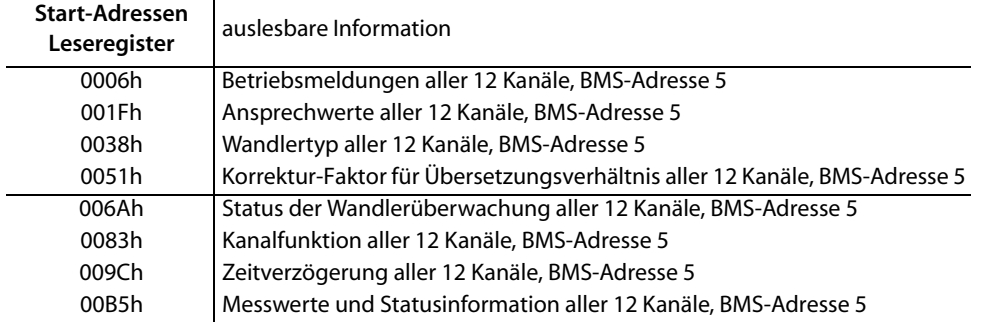

Die im Modus 1 verwendbaren Befehle sind auf den folgenden Seiten in 8 Tabellen ausführlich dargestellt.

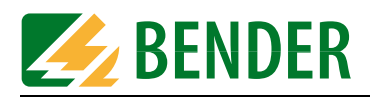

# **7.1 Betriebsmeldungen eines RCMS470-12 abfragen**

Ein Modbus RTU-Master möge von einem RCMS470-12 mit der BMS-Adresse 5 die Betriebsmeldungen aller 12 Kanäle abfragen (BMS-Befehl 4).

Das **Konfigurations-Register** ist, wie folgt, zu beschreiben:

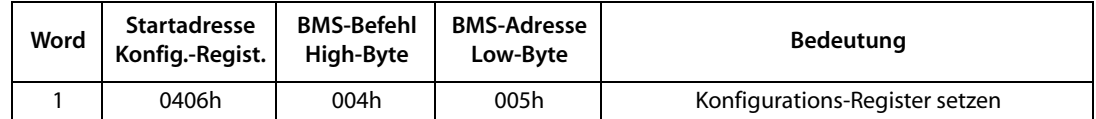

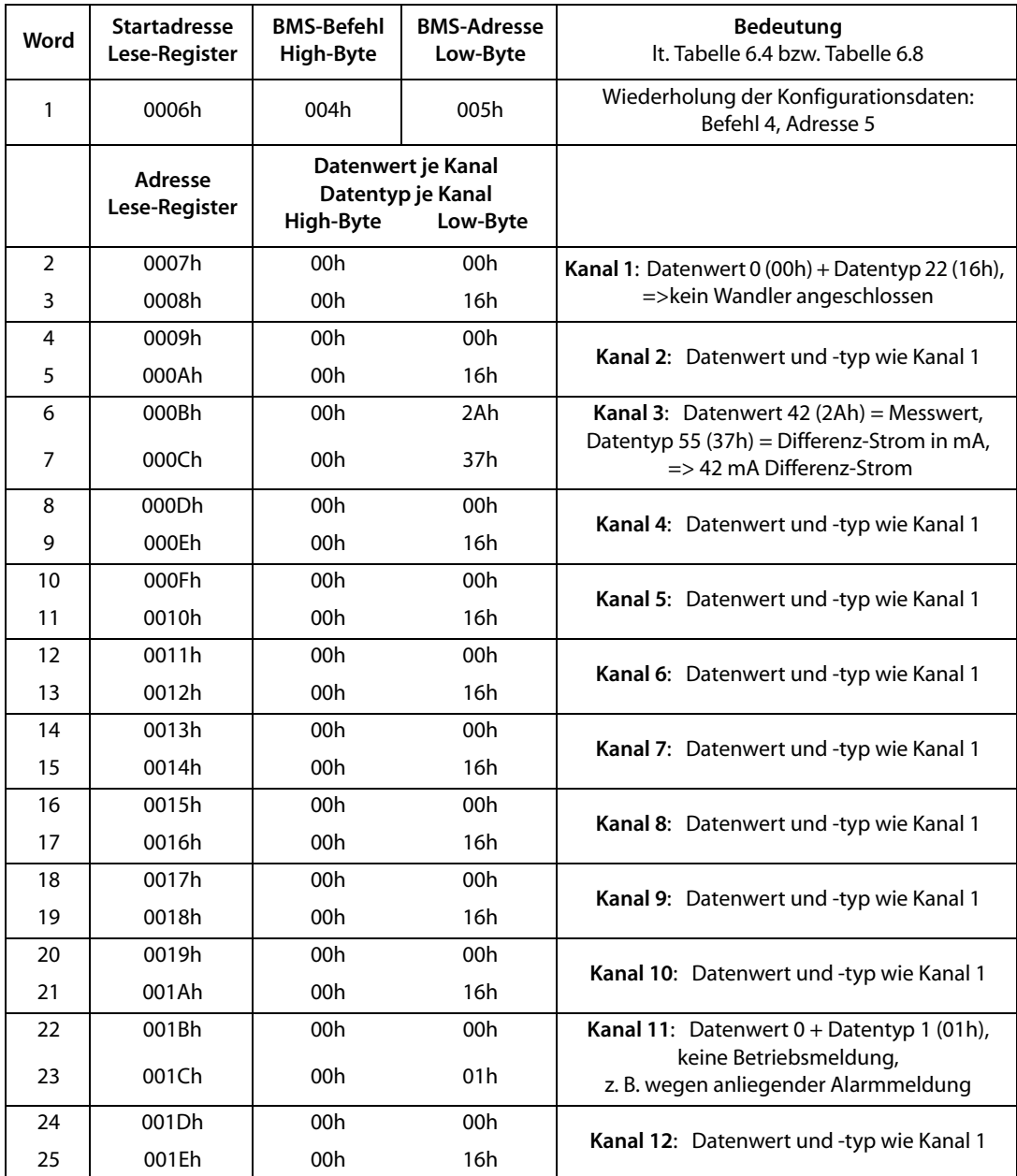

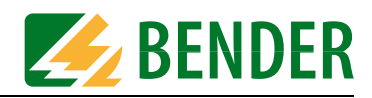

# **7.2 Ansprechwerte eines RCMS470-12 abfragen**

Ein Modbus RTU-Master möge von einem RCMS470-12 mit der BMS-Adresse 5 die eingestellten Ansprechwerte aller 12 Kanäle abfragen (BMS-Befehl 30).

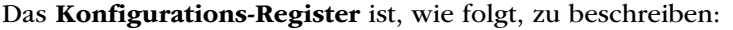

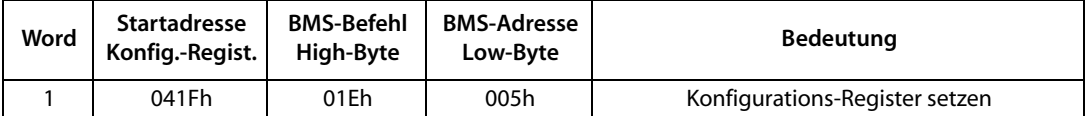

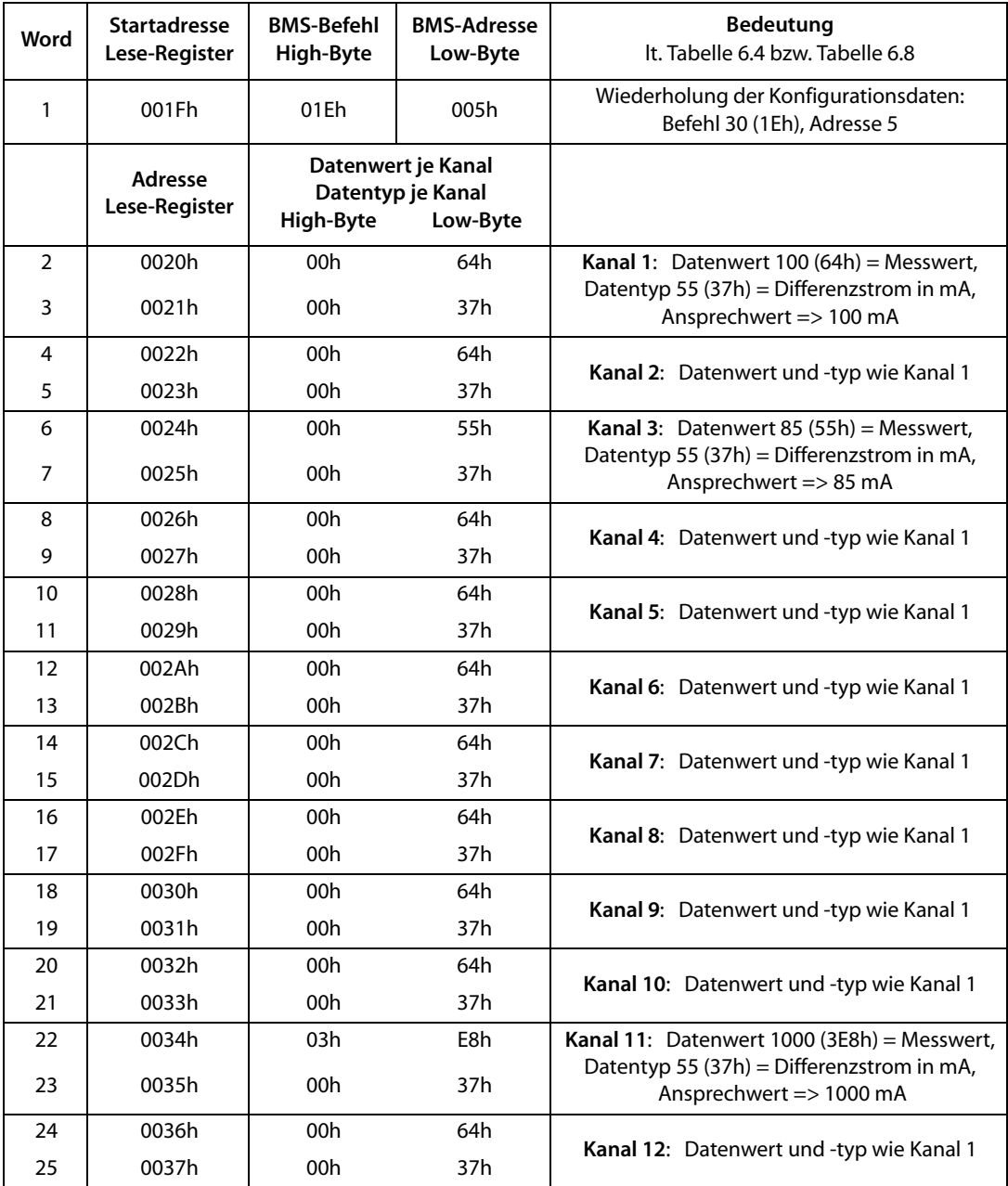

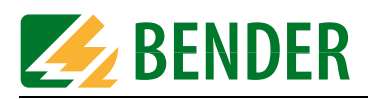

# **7.3 Wandlertyp von einem EDS470-12 abfragen**

Ein Modbus RTU-Master möge von einem EDS470-12 mit der BMS-Adresse 5 den eingestellten Wandlertyp aller 12 Kanäle abfragen (BMS-Befehl 32).

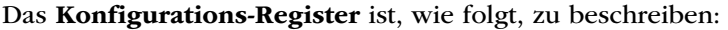

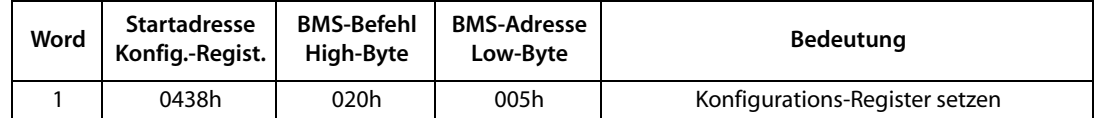

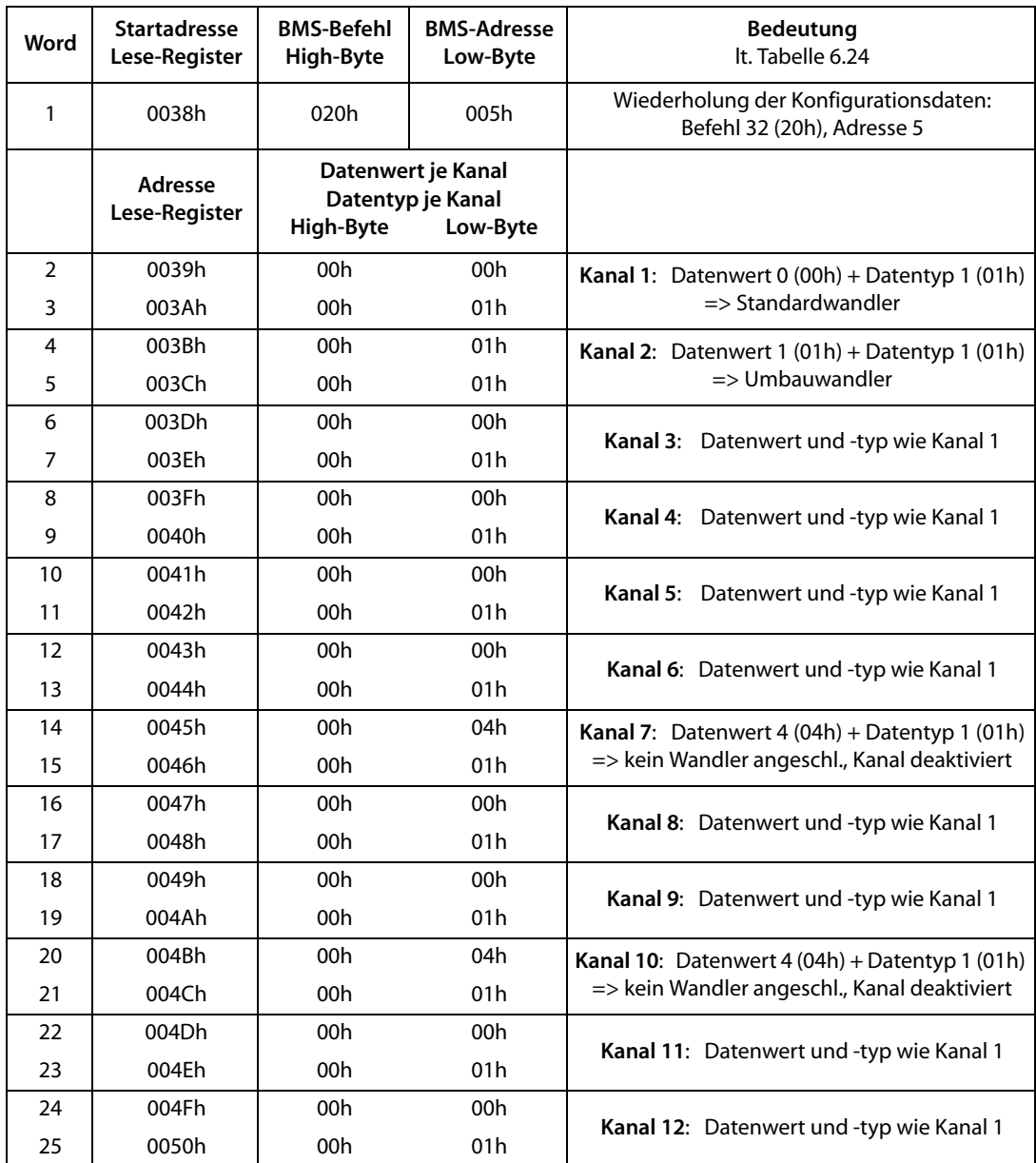

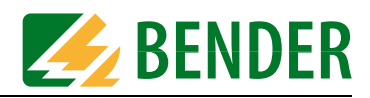

# **7.4 Korrektur-Faktor für Messwandler abfragen**

Ein Modbus RTU-Master möge von einem RCMS470-12 mit der BMS-Adresse 5 den eingestellten Korrektur-Faktor, für das Übersetzungsverhältnis eines Stromwandlers, von allen 12 Kanälen abfragen (BMS-Befehl 35).

Das **Konfigurations-Register** ist, wie folgt, zu beschreiben:

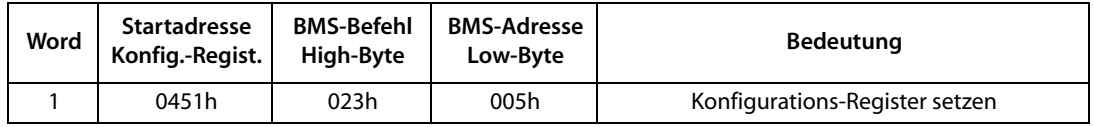

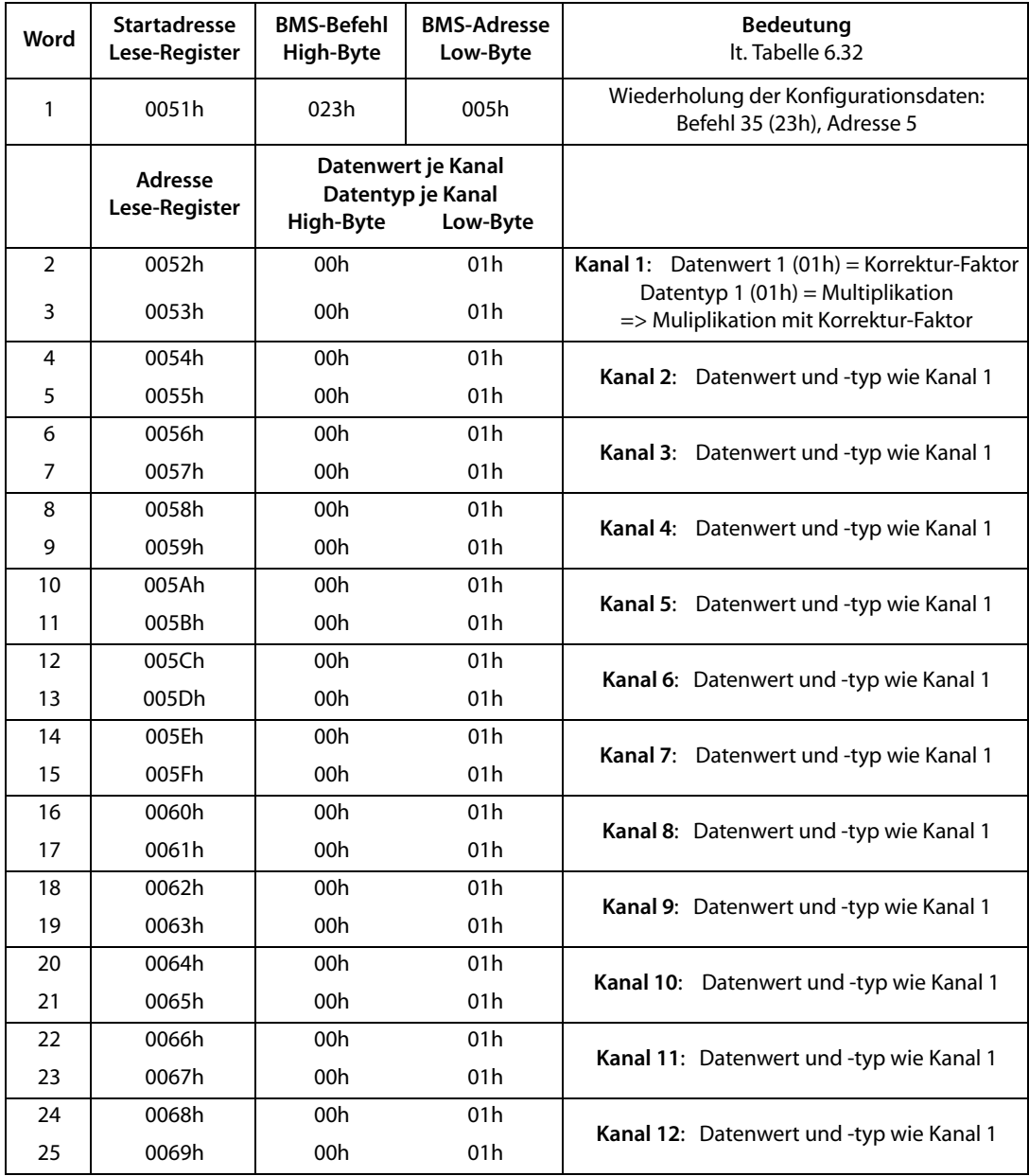

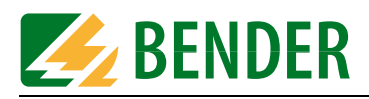

# **7.5 Status der Wandlerüberwachung abfragen**

Ein Modbus RTU-Master möge von einem RCMS470-12 mit der BMS-Adresse 5 den Status der Wandlerüberwachung aller 12 Kanäle abfragen (BMS-Befehl 37).

Das **Konfigurations-Register** ist, wie folgt, zu beschreiben:

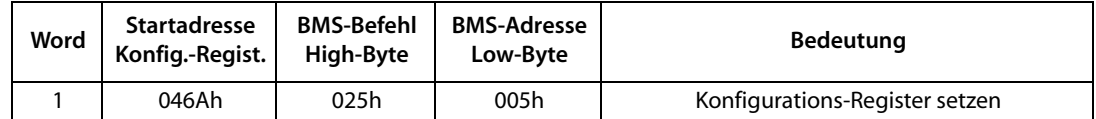

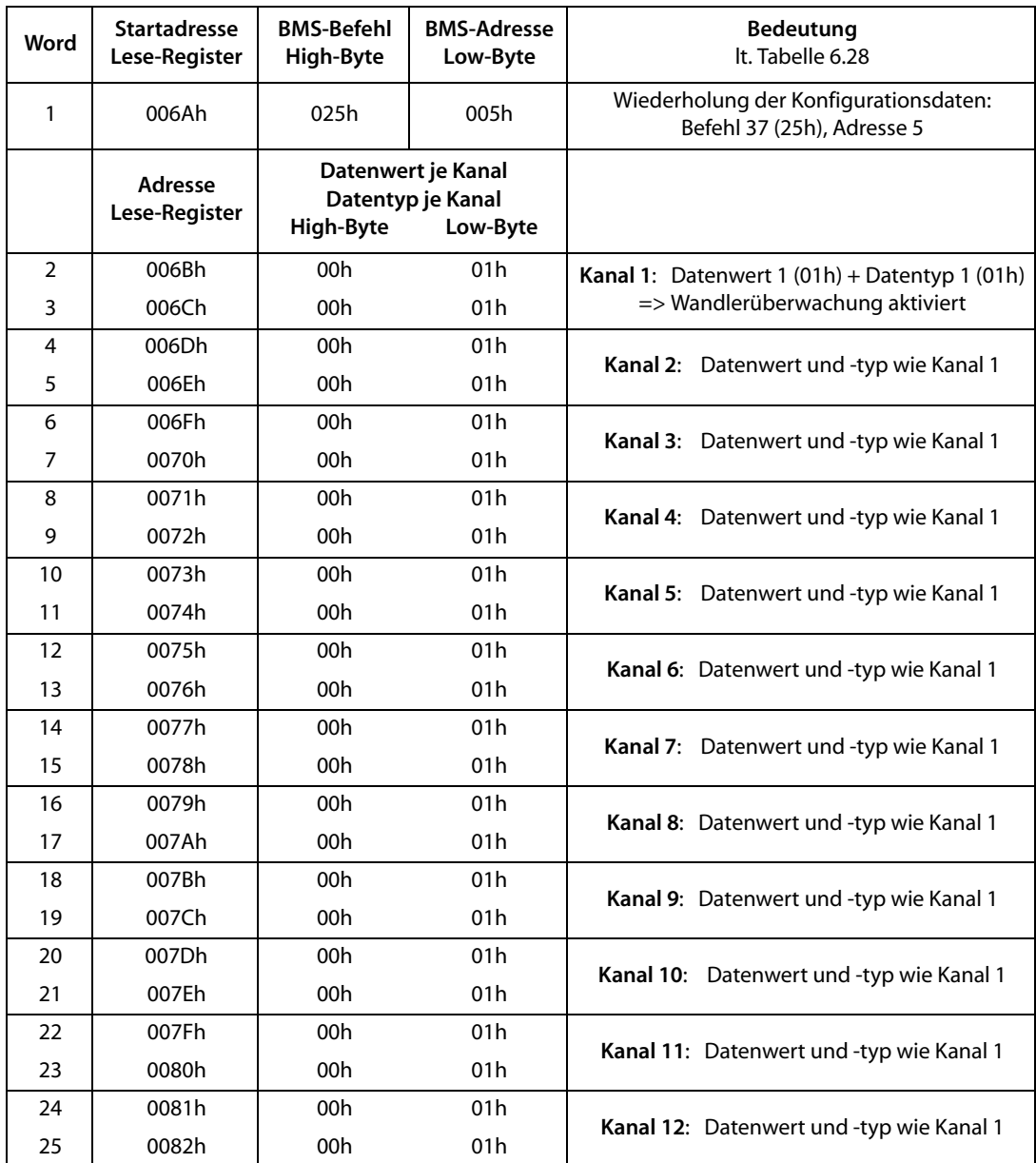
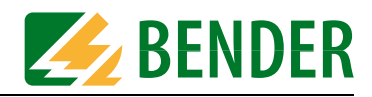

# **7.6 Kanalfunktionen eines RCMS470-12 abfragen**

Ein Modbus RTU-Master möge von einem RCMS470-12 mit der BMS-Adresse 5 die Kanalfunktionen aller 12 Kanäle abfragen (BMS-Befehl 39).

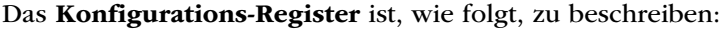

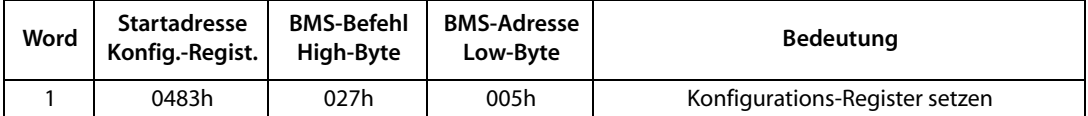

Das **Leseregister** stellt in diesem Beispiel folgende Informationen bereit:

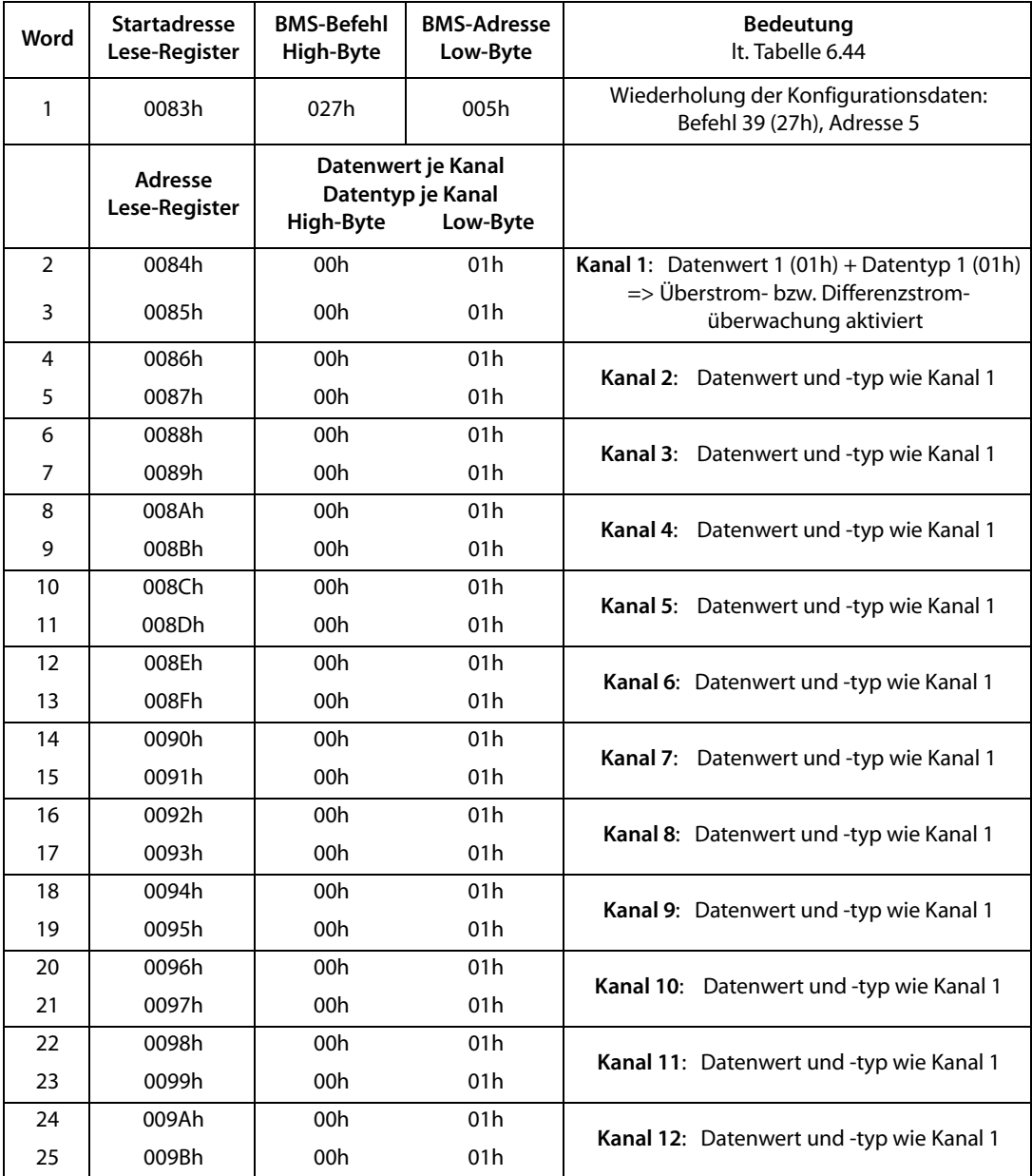

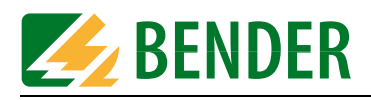

# **7.7 Ansprechverzögerung eines RCMS470-12 abfragen**

Ein Modbus RTU-Master möge von einem RCMS470-12 mit der BMS-Adresse 5 die Ansprechverzögerung aller 12 Kanäle abfragen (BMS-Befehl 48).

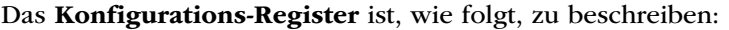

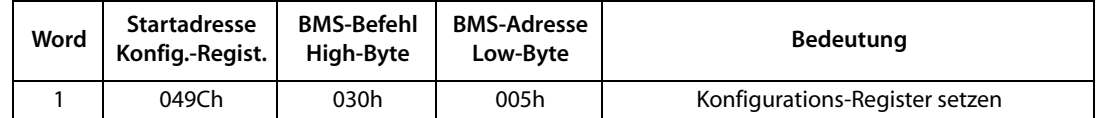

Das **Leseregister** stellt in diesem Beispiel folgende Informationen bereit:

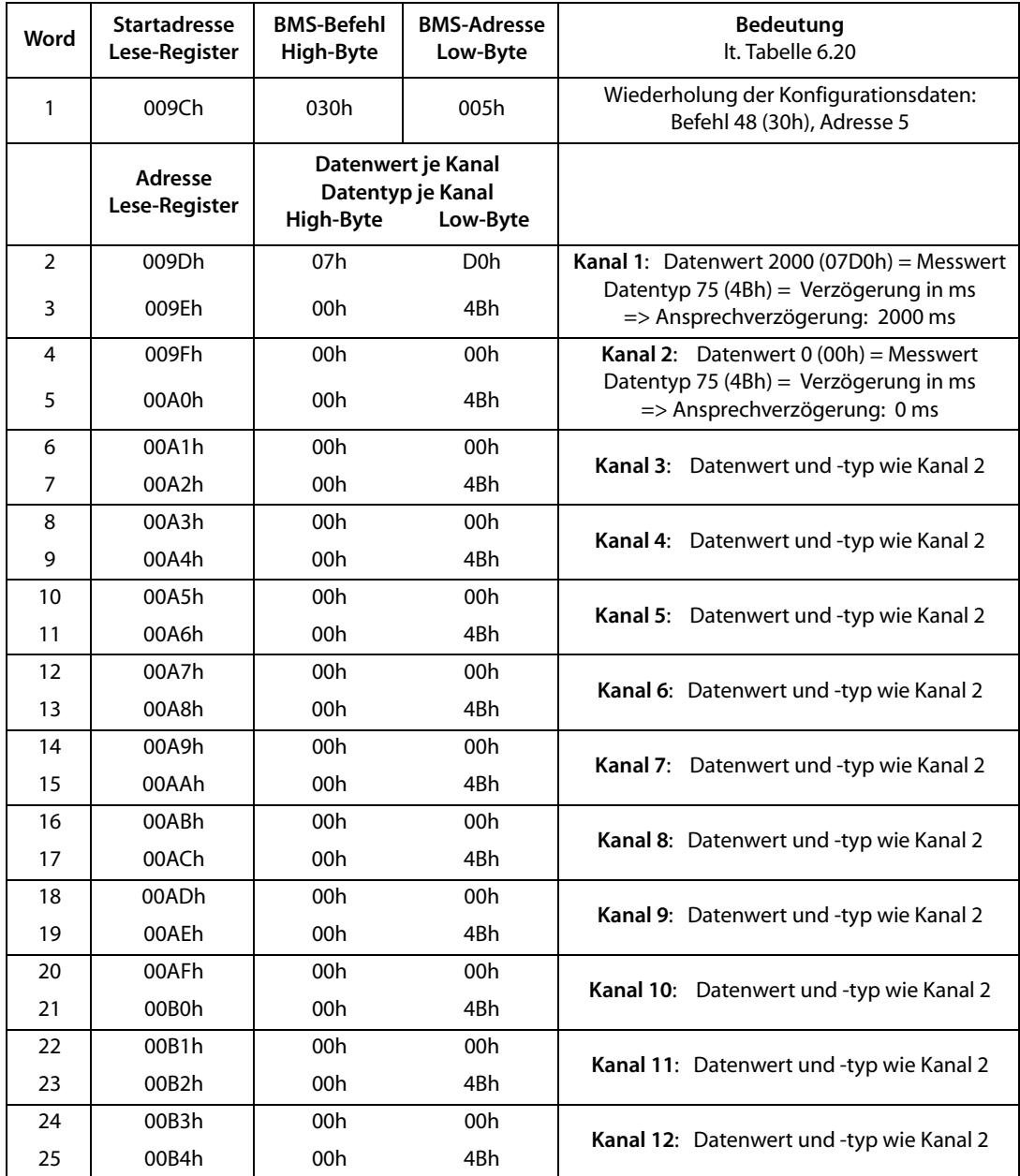

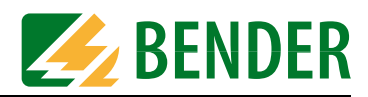

# **7.8 Messwerte eines RCMS470-12 abfragen**

Ein Modbus RTU-Master möge von einem RCMS470-12 mit der BMS-Adresse 5 die Messwerte samt Statusinformation aller 12 Kanäle abfragen (BMS-Befehl 105). Das **Konfigurations-Register** ist, wie folgt, zu beschreiben:

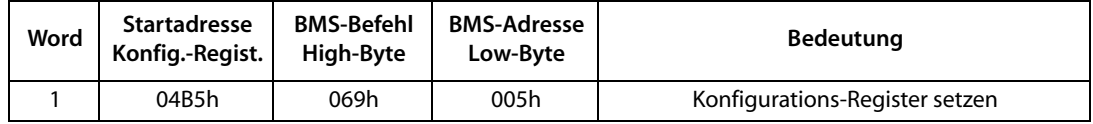

Das **Leseregister** stellt in diesem Beispiel folgende Informationen bereit:

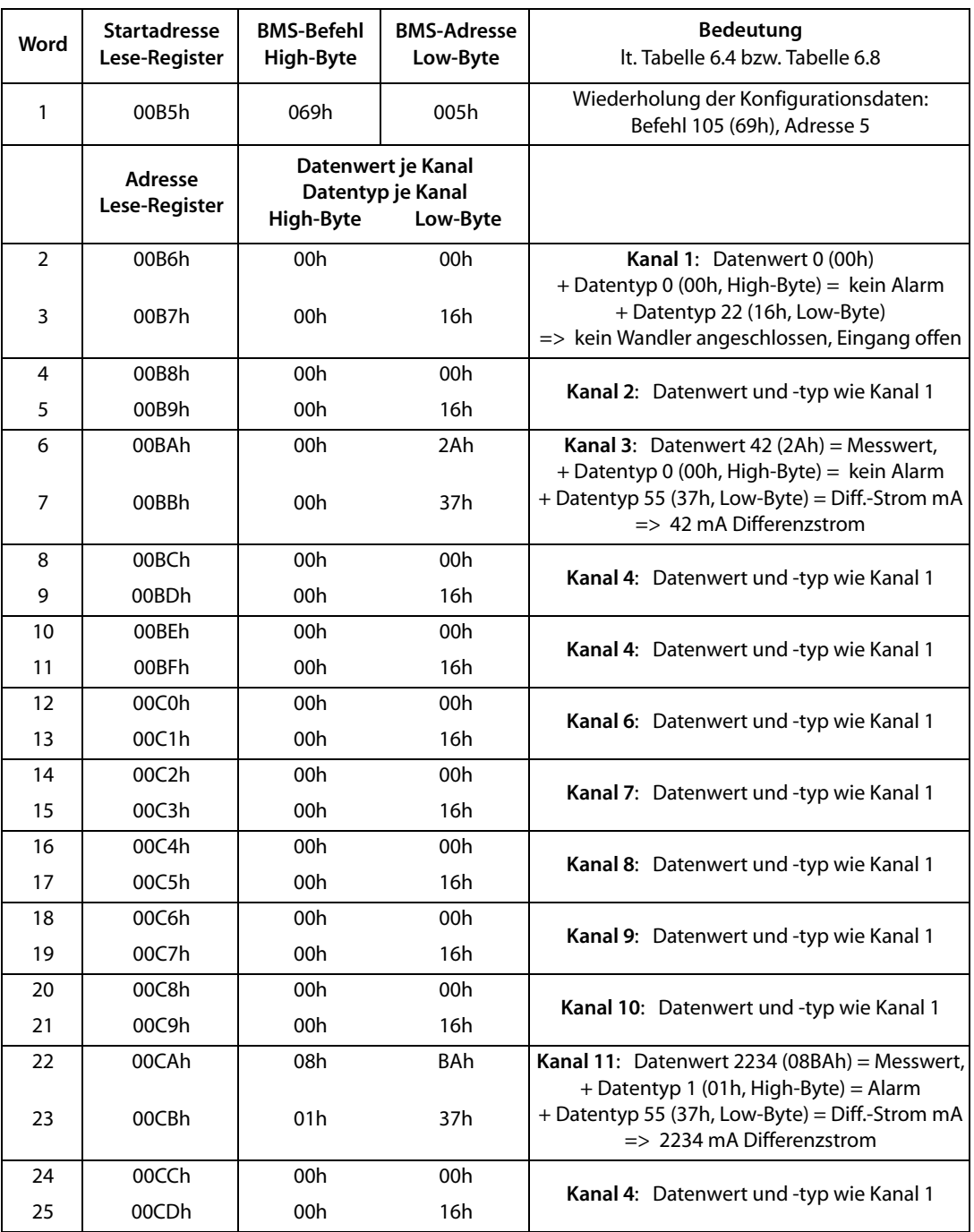

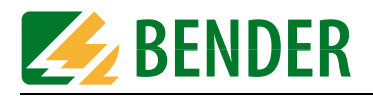

<span id="page-76-1"></span>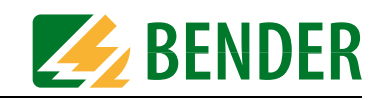

# <span id="page-76-2"></span>**8. Programmierbeispiele Modus 2**

Alle unten angegebenen Beispiele enthalten 5 Daten-Words. Diesen ist bei der Programmierung die Modbus-Adresse des FTC470XMB sowie die jeweilige Modbus-Funktion 16 (Schreiben) und 3 (Lesen) voranzustellen.Die Formate der Ausgangs- und Eingangsdaten sind ab [Seite 29](#page-28-0) beschrieben.

#### **8.1 Alarmmeldungen**

#### **8.1.1 Anzahl der Alarmmeldungen**

Der Modbus RTU-Master möge ein Isolationsfehler-Auswertegerät EDS470-12 mit der BMS-Adresse 3 nach der aktuellen Anzahl seiner Alarmmeldungen fragen:

Der Modbus RTU-Master sendet einen geeigneten Befehl an FTC470XMB (Funktion 16, Ausgangsdaten):

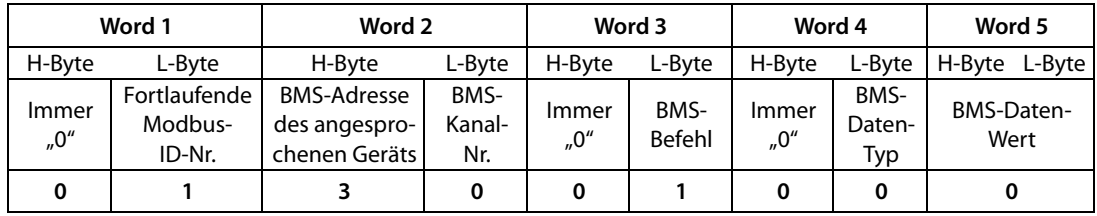

Das angesprochene EDS470-12 gibt 4 Alarmmeldungen zurück (Funktion 3, Eing.-Daten):

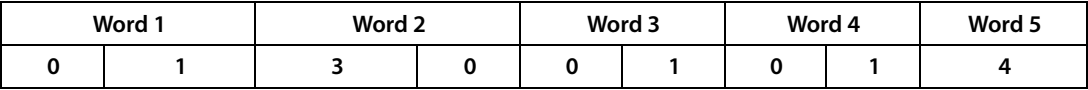

<span id="page-76-0"></span>Der Modbus RTU-Master möge ein Isolationsüberwachungsgerät 107TD47 mit der BMS-Adresse 5 nach der aktuellen Anzahl seiner Alarmmeldungen fragen:

Der Modbus RTU-Master sendet einen geeigneten Befehl an FTC470XMB (Funktion 16, Ausgangsdaten):

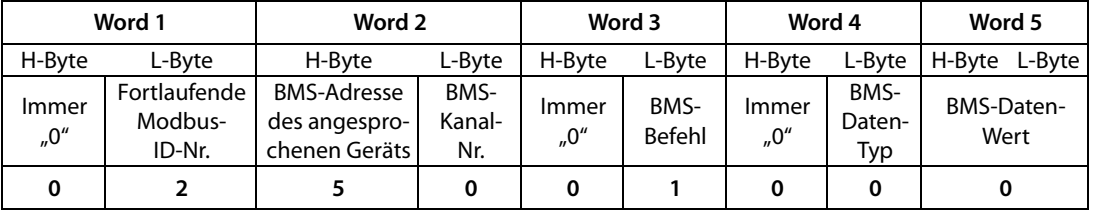

Das angesprochene 107TD47 hat 3 Alarmmeldungen gespeichert, die durch Betätigen der geräteinternen Prüftaste ausgelöst wurden (Funktion 3, Eingangsdaten):

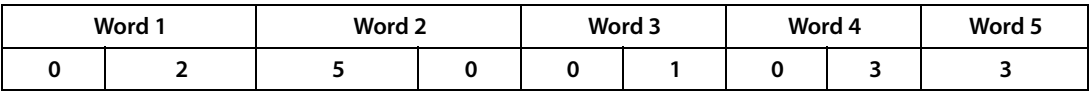

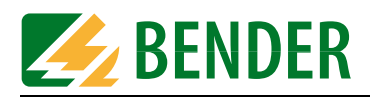

#### **8.1.2 Alarmmeldungen oder Informationen kanalbezogen anfordern**

<span id="page-77-0"></span>Der Modbus RTU-Master möge ein Isolationsüberwachungsgerät 107TD47 mit der BMS-Adresse 5 nach der Übertemperatur (Alarmmeldung) fragen. Diese Meldung steht an Kanal 3 des 107TD47 zur Verfügung.

Der Modbus RTU-Master sendet einen geeigneten Befehl an FTC470XMB (Funktion 16, Ausgangsdaten):

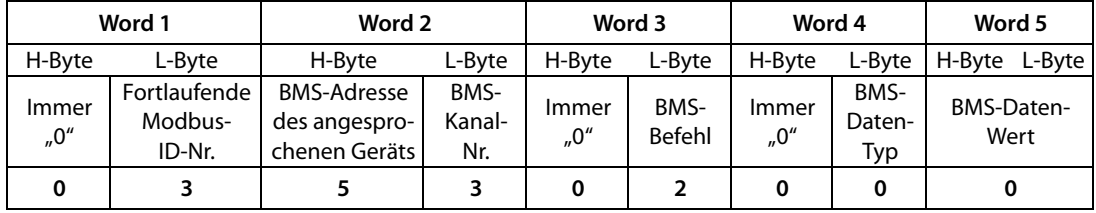

Das angesprochene 107TD47 meldet eine Übertemperatur des überwachten Trenntransformators (Funktion 3, Eingangsdaten):

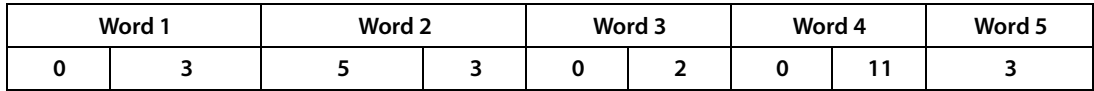

<span id="page-77-1"></span>Der Modbus RTU-Master möge ein Steuergerät PRC487 mit der BMS-Adresse 10 nach dem Zustand der Leitung 1 (Alarmmeldung) fragen. Diese Information steht an Kanal 1 des PRC487 zur Verfügung:

Der Modbus RTU-Master sendet einen geeigneten Befehl an FTC470XMB (Funktion 16, Ausgangsdaten):

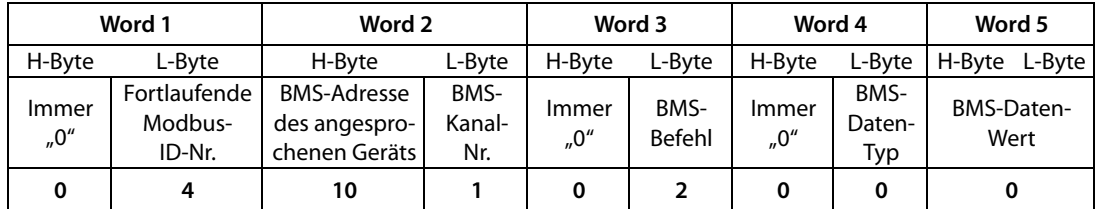

Das angesprochene PRC487 meldet den Ausfall von Leitung 1 (Funktion 3, Eingangsdaten)

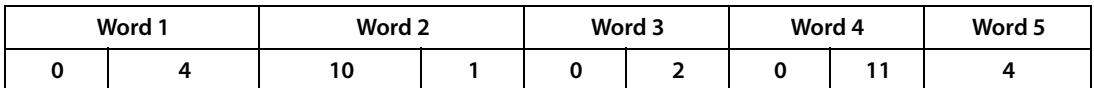

<span id="page-78-0"></span>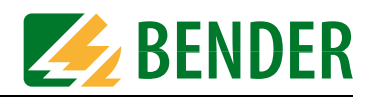

Der Modbus RTU-Master möge ein Isolationsfehler-Auswertegerät EDS470-12 mit der BMS-Adresse 20 nach dem Alarmwert von Kanal 5 fragen:

Der Modbus RTU-Master sendet einen geeigneten Befehl an FTC470XMB (Funktion 16, Ausgangsdaten):

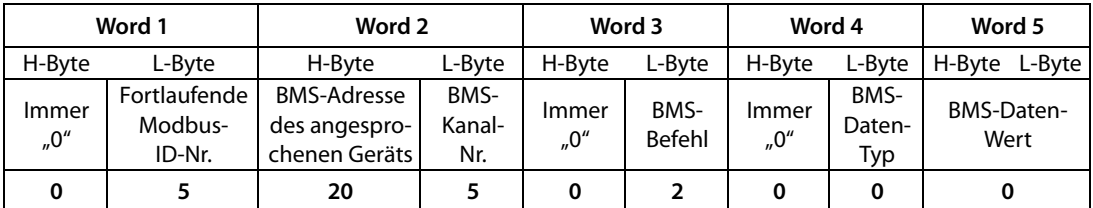

Das EDS470-12 meldet einen Alarmwert von 11 mA an Kanal 5 (Funktion 3, Eingangsdaten)

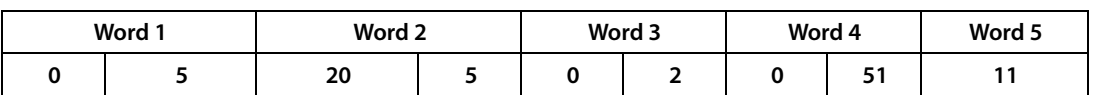

<span id="page-78-1"></span>Der Modbus RTU-Master möge ein Differenzstrom-Auswertegerät RCMS470-12 mit der BMS-Adresse 17 nach dem Alarmwert von Kanal 12 fragen:

Der Modbus RTU-Master sendet einen geeigneten Befehl an FTC470XMB (Funktion 16, Ausgangsdaten):

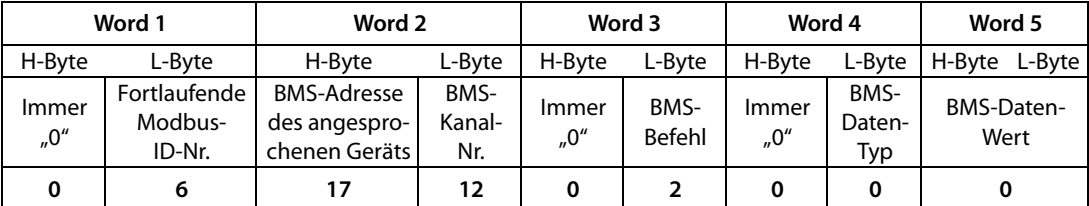

Das RCMS470-12 meldet einen Fehlerstrom von 3 A (je nach Einstellung Differenz-/Über-/ Unterstrom) als Alarmwert (Funktion 3, Eingangsdaten)

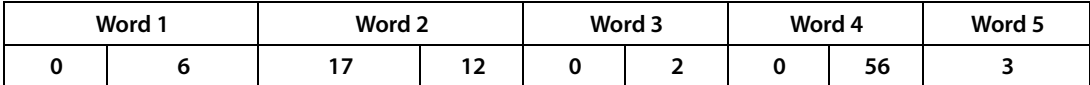

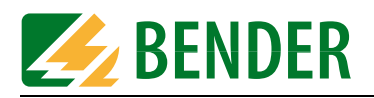

# **8.2 Betriebsmeldungen**

Der Modbus RTU-Master möge ein Steuergerät PRC487 mit der BMS-Adresse 25 nach dem Zustand von Leitung 1 (Betriebsmeldung) fragen. Diese Information steht an Kanal 1 zur Verfügung:

Der Modbus RTU-Master sendet einen geeigneten Befehl an FTC470XMB (Funktion 16, Ausgangsdaten):

| Word 1             |                                   | Word 2                                               |                       | Word 3        |                       | Word 4             |                       | Word 5             |
|--------------------|-----------------------------------|------------------------------------------------------|-----------------------|---------------|-----------------------|--------------------|-----------------------|--------------------|
| H-Byte             | L-Byte                            | H-Byte                                               | L-Byte                | H-Byte        | L-Byte                | H-Byte             | L-Byte                | H-Byte L-Byte      |
| Immer<br>$n^{0''}$ | Fortlaufende<br>Modbus-<br>ID-Nr. | <b>BMS-Adresse</b><br>des angespro-<br>chenen Geräts | BMS-<br>Kanal-<br>Nr. | Immer<br>,,0" | BMS-<br><b>Befehl</b> | Immer<br>$n^{0''}$ | BMS-<br>Daten-<br>Typ | BMS-Daten-<br>Wert |
|                    |                                   | 25                                                   |                       | 0             | 4                     | Ω                  | 0                     |                    |

Das PRC487 meldet, dass Leitung 1 Spannung führt und betriebsbereit ist (Fkt. 3, Eing.dat.)

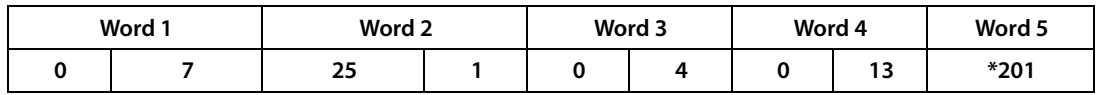

**\*** Die Antwort in Byte 8 könnte auch 210, 211 oder 212 sein.

<span id="page-79-0"></span>Der Modbus RTU-Master fragt ein Isolationsüberwachungsgerät IRDH.... mit der Adresse 29 nach dem aktuellen Isolationswiderstand (Betriebsmeldung). Diese Information steht an Kanal 1 des IRDH.... zur Verfügung:

Der Modbus RTU-Master sendet einen geeigneten Befehl an FTC470XMB (Funktion 16, Ausgangsdaten):

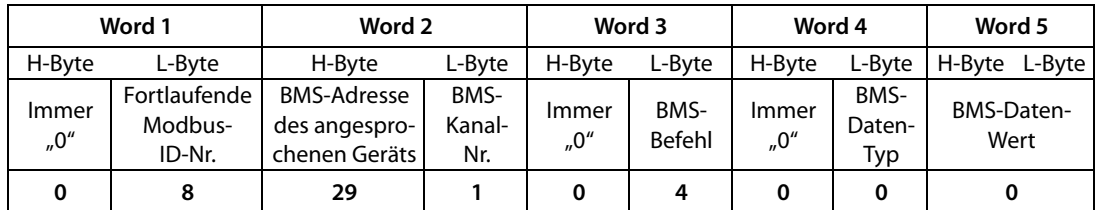

Das IRDH.... meldet als aktuellen Isolationswiderstand einen Wert von 185 kΩ zurück (Funktion 3, Eingangsdaten)

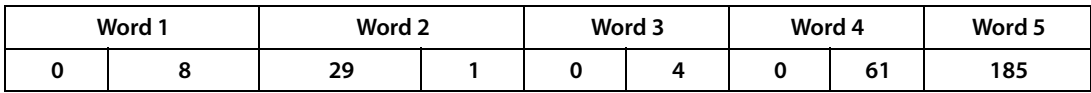

<span id="page-80-0"></span>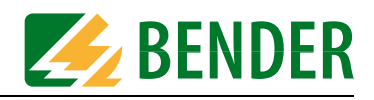

Der Modbus RTU-Master fragt die aktuelle Auslastung des Transformators (Betriebsmeldung) über das 107TD47 mit der Adresse 29 an. Dieser Wert steht an Kanal 2 des Gerätes an:

Der Modbus RTU-Master sendet einen geeigneten Befehl an FTC470XMB (Funktion 16, Ausgangsdaten):

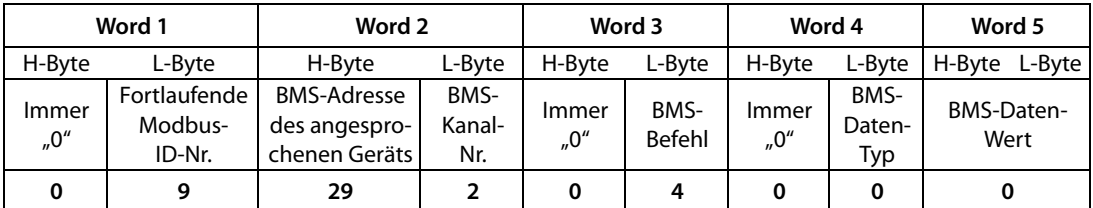

Das 107TD47 meldet, dass der Transformator zu 66% ausgelastet ist (Funktion 3, Eing.dat.)

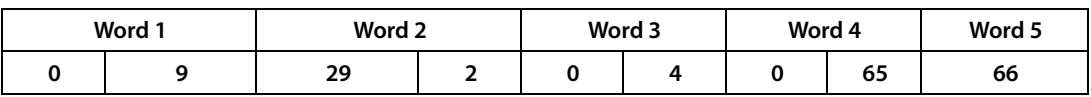

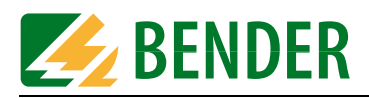

# **8.3 Messwerte, kanalbezogen abfragen**

Die folgenden Beispiele unterscheiden sich nur in Ihrer Antwort.

<span id="page-81-0"></span>Der Modbus RTU-Master fragt den aktuellen Messwert von Kanal 10 eines Differenzstrom-Überwachungsgerätes RCMS470-12 mit der Adresse 7 ab:

Der Modbus RTU-Master sendet einen geeigneten Befehl an FTC470XMB (Funktion 16, Ausgangsdaten):

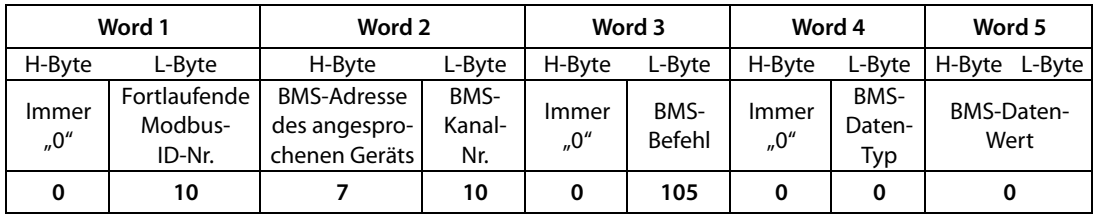

Das RCMS470-12 meldet als Messwert einen Fehlerstrom von 100 mA an Kanal 10 zurück (Funktion 3, Eingangsdaten)

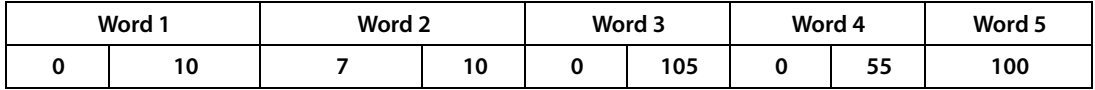

Der Modbus RTU-Master fragt den aktuellen Messwert von Kanal 10 eines Differenzstrom-Überwachungsgerätes RCMS470-12 mit der Adresse 7 ab:

Der Modbus RTU-Master sendet einen geeigneten Befehl an FTC470XMB (Funktion 16, Ausgangsdaten):

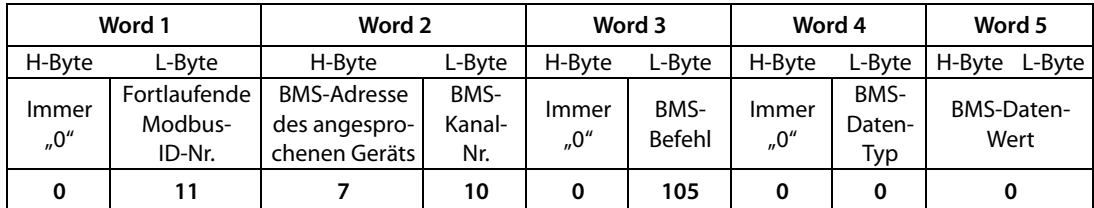

Das RCMS470-12 meldet als Messwert einen Fehlerstrom von 9 A zurück (Funktion 3, Eingangsdaten)

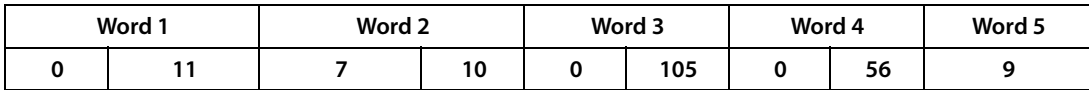

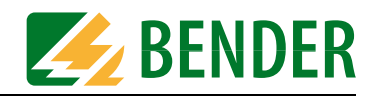

Der Modbus RTU-Master fragt nach dem aktuellen Messwert des Isolationswiderstandes eines Isolationsüberwachungsgerätes 107TD47 mit der Adresse 20. Diese Information steht an Kanal 1 des 107TD47 an:

Der Modbus RTU-Master sendet einen geeigneten Befehl an FTC470XMB (Funktion 16, Ausgangsdaten):

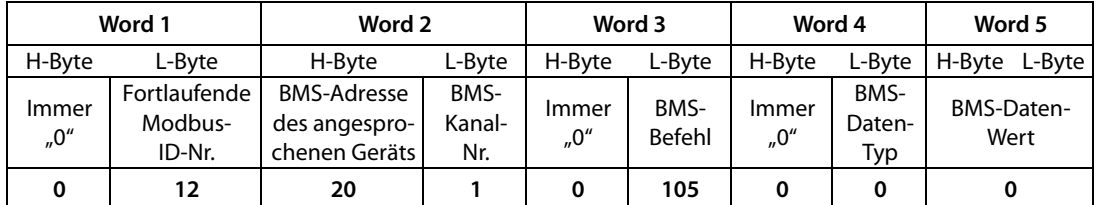

Das 107TD47 meldet einen Isolationswiderstand von 100 kΩ als Messwert zurück (Funktion 3, Eingangsdaten)

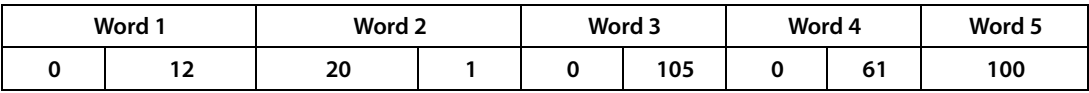

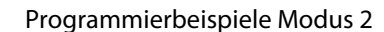

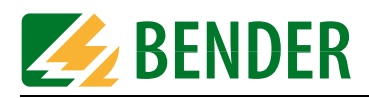

# **8.4 Temporäre Masterübernahme und -rückgabe**

Bestimmte Befehle können im BMS-Netz nur ausgeführt werden, wenn das FTC470XMB die Rolle des BMS-Masters übernimmt. Beispielsweise ist eine Masterübernahme für die Parametrierung von BMS-Geräten erforderlich.

Wurde FTC470XMB dauerhaft als BMS-Master adressiert (BMS-Adresse 1), ist keine Masterübernahme erforderlich.

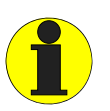

*Das FTC470XMB muss die Masterfunktion übernehmen, wenn Parameter abgefragt und neu eingestellt werden! Beachten Sie, dass nach einer Master-Übernahme und der nachfolgenden Parametrierung, die Master-Rückgabe durch FTC470XMB erfolgen muss.* 

#### <span id="page-83-1"></span>**8.4.1 Masterübernahme**

Dem Protokollumsetzer FTC470XMB möge die BMS-Adresse 3 zugeordnet sein. Der Modbus RTU-Master sendet einen geeigneten Befehl an FTC470XMB (Funktion 16, Ausgangsdaten):

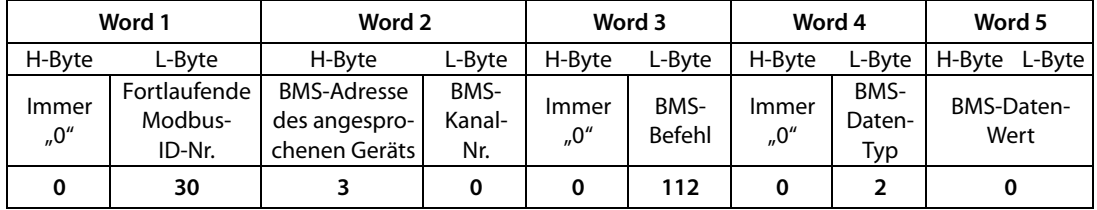

FTC470XMB bestätigt den temporären Wechsel in den Master-Betrieb (Funktion 3, Eing.dat.)

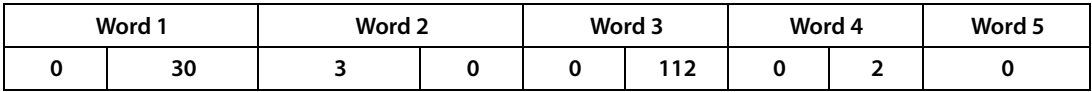

#### <span id="page-83-0"></span>**8.4.2 Masterrückgabe**

Der Modbus RTU-Master sendet einen geeigneten Befehl an FTC470XMB (Funktion 16, Ausgangsdaten):

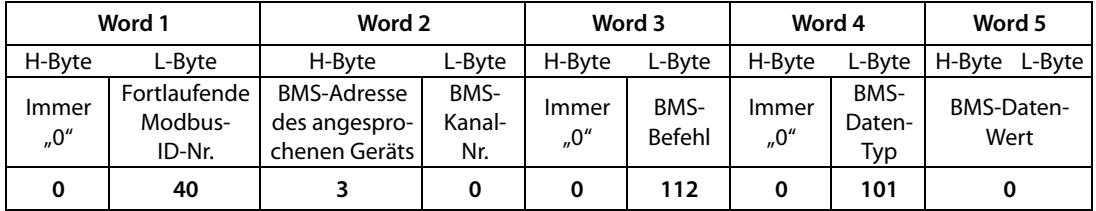

FTC470XMB bestätigt den Wechsel in den Slave-Betrieb (Funktion 3, Eing.dat.)

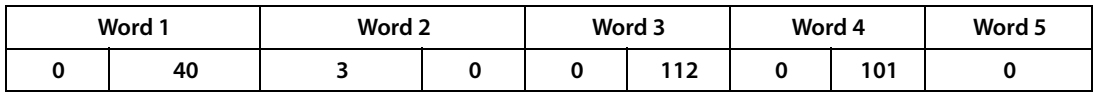

<span id="page-84-0"></span>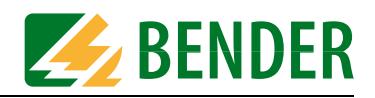

# **8.5 Steuerbefehle zur Anwendung im BMS-Masterbetrieb**

Für die Ausführung der folgenden Steuerbefehle muss FTC470XMB die Master-Funktion übernehmen oder bereits in dieser Betriebsart sein.

Der Modbus RTU-Master löscht alle anstehenden Alarme aller am Bus angeschlossenen Geräte:

Der Modbus RTU-Master sendet einen geeigneten Befehl an FTC470XMB (Funktion 16, Ausgangsdaten):

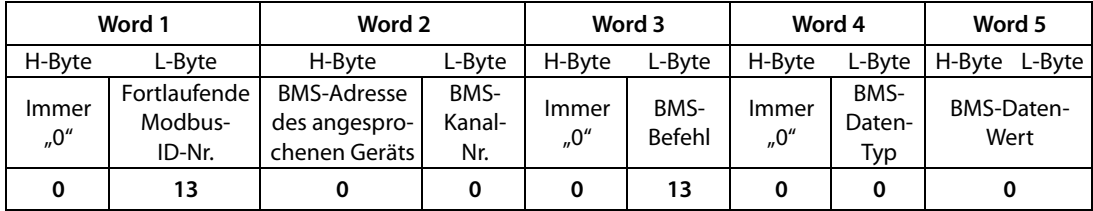

Alle anstehenden Alarme werden gelöscht, es erfolgt keine Antwort oder Bestätigung der einzelnen Geräte (Funktion 3, Eingangsdaten)

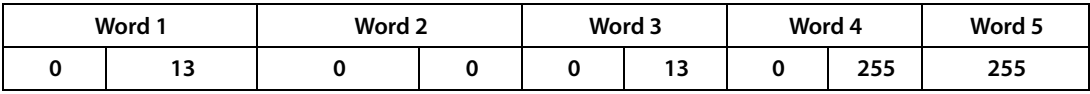

<span id="page-84-1"></span>Der Modbus RTU-Master löscht alle Alarmmeldungen eines Isolationsfehler-Auswertegerätes EDS470-12 mit der Adresse 5:

Der Modbus RTU-Master sendet einen geeigneten Befehl an FTC470XMB (Funktion 16, Ausgangsdaten):

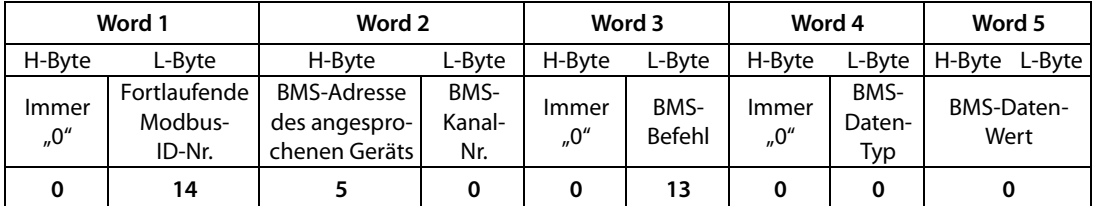

Die anstehenden Alarme des EDS470-12 werden gelöscht, das Gerät bestätigt die Löschung jedoch nicht (Funktion 3, Eingangsdaten)

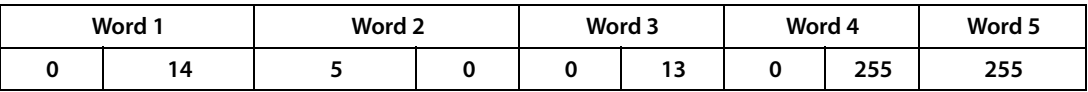

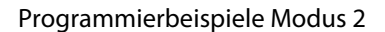

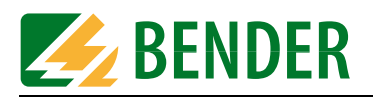

<span id="page-85-1"></span>Der Modbus RTU-Master löscht alle Alarmmeldungen eines Differenzstrom-Auswertegerätes RCMS470-12 mit der Adresse 10:

Der Modbus RTU-Master sendet einen geeigneten Befehl an FTC470XMB (Funktion 16, Ausgangsdaten):

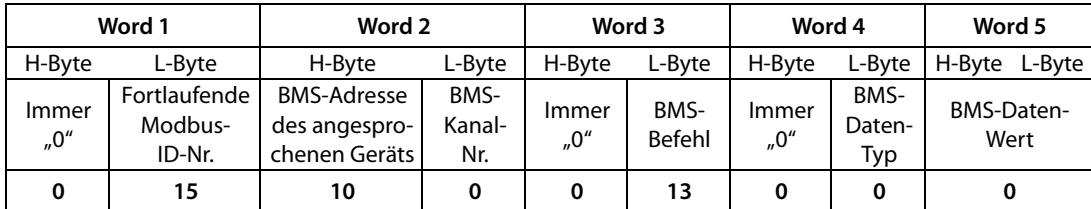

Die anstehenden Alarme des RCMS470-12 werden gelöscht und die Löschung wird bestätigt (Funktion 3, Eingangsdaten)

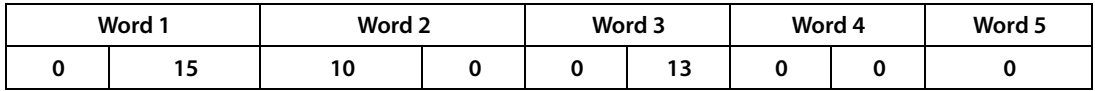

<span id="page-85-0"></span>Der Modbus RTU-Master leitet einen internen Selbsttest eines Isolationsüberwachungsgerätes 107TD47 mit der Adresse 3 ein:

Der Modbus RTU-Master sendet einen geeigneten Befehl an FTC470XMB (Funktion 16, Ausgangsdaten):

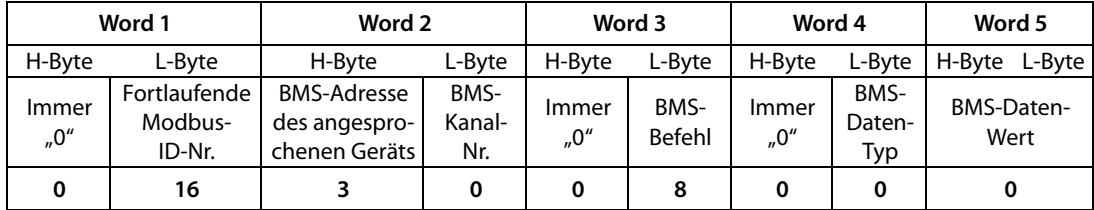

Das 107TD47 führt einen Selbsttest durch und bestätigt diesen (Funktion 3, Eing.-Daten)

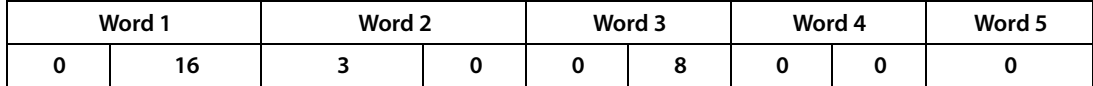

<span id="page-86-2"></span>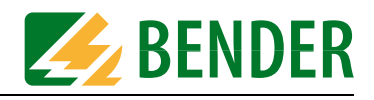

Der Modbus RTU-Master schaltet den Summer einer Melde-und Prüfkombination MK2418 mit der Adresse 22 ab:

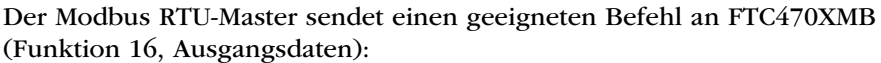

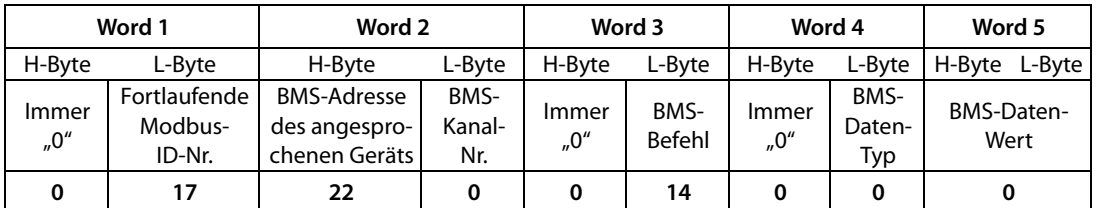

Ab der Softwareversion 2.0 bestätigt die MK2418 die Summerabschaltung (Funktion 3, Eingangsdaten)

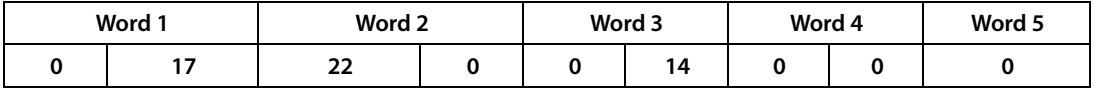

#### <span id="page-86-1"></span><span id="page-86-0"></span>**8.5.1 Gerätetyp des FTC470XMB abfragen**

Das folgende Beispiel kann bei der Inbetriebnahme und Fehlersuche behilflich sein.

Der Gerätetyp eines Protokollumsetzers FTC470XMB mit der Adresse 1 (= Master) soll abgefragt werden.

Der Modbus RTU-Master fragt den Gerätetyp des FTC470XMB ab (Funktion 16, Ausgangsdaten):

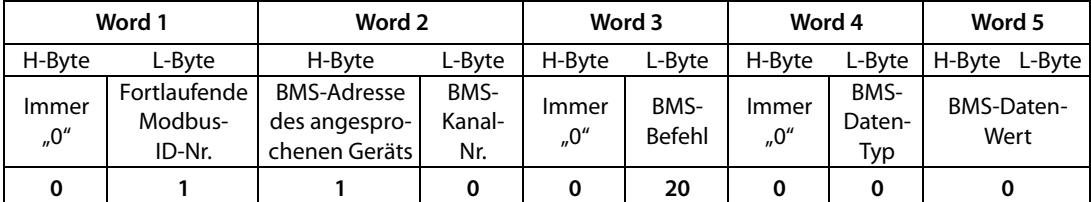

Der Modbus RTU-Master erhält den Datentyp 203 als Kennung für das FTC470XMB (Funktion 3, Eingangsdaten):

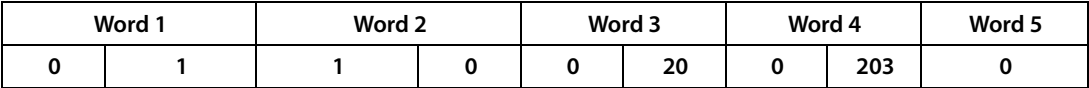

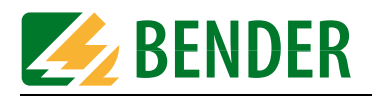

# **8.6 Steuerbefehle zur Anwendung im BMS-Slave-Betrieb**

Für die Ausführung der folgenden Steuerbefehle muss FTC470XMB die Master-Funktion **nicht** übernehmen.

<span id="page-87-0"></span>Der Modbus RTU-Master möge einen beliebigen Master eines BMS-Netzwerks anweisen, die Isolationsfehlersuche eines EDS470-Systems zu starten. FTC470XMB befindet sich während des ganzen Vorgangs im Slave-Betrieb:

Der Modbus RTU-Master sendet einen geeigneten Befehl an FTC470XMB (Funktion 16, Ausgangsdaten):

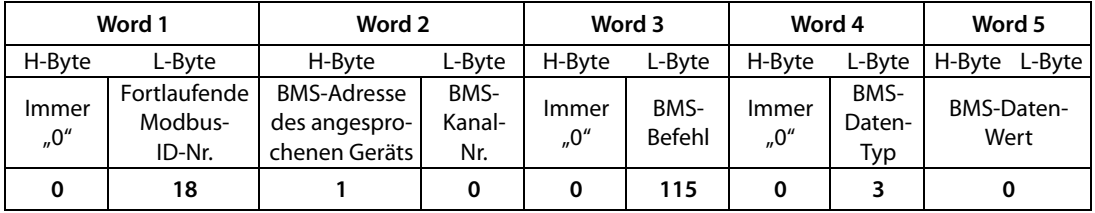

Die Isolationsfehlersuche wird gestartet und bestätigt (Funktion 3, Eingangsdaten)

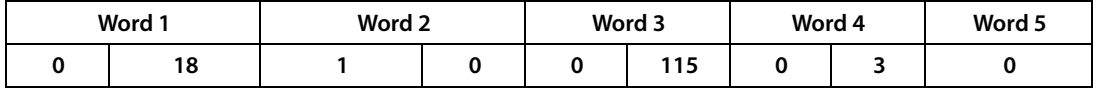

<span id="page-87-1"></span>Der Modbus RTU-Master möge einen beliebigen Master eines BMS-Netzwerks anweisen, die Isolationsfehlersuche eines EDS-Systems im Position-Modus zu starten. Der abzufragende Wert liegt an BMS-Adresse 7 und Kanal 3 an. FTC470XMB befindet sich während des ganzen Vorgangs im Slave-Betrieb:

Der Modbus RTU-Master sendet einen geeigneten Befehl an FTC470XMB (Funktion 16, Ausgangsdaten):

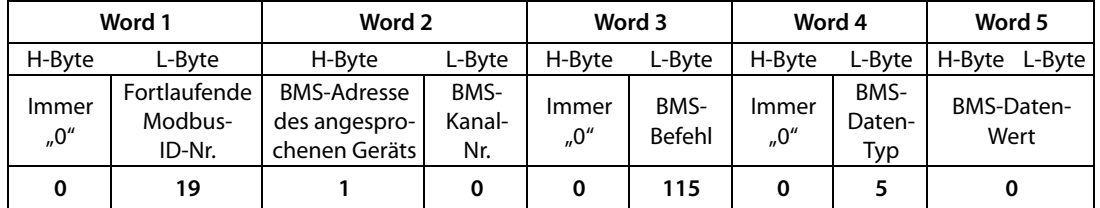

Die Isolationsfehlersuche im Position-Modus wird gestartet und bestätigt (Fkt. 3, Eing.-Dat.)

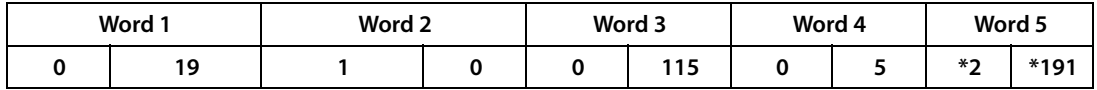

Bei diesem Beispiel wird der "Wert" durch die Verknüpfung von High-Byte und Low-Byte erzeugt (Byte 7+8).

\* Der Wert der Gesamt-"Adresse" wird wie folgt gebildet: "Adresse" =  $(BMS-Addressex 100) + Kanalnummer$ 

In diesem Beispiel, Adresse = 7 und Kanal = 3 ergibt sich nach obiger Verknüpfung 703.  $703 = 2BF$  hex Byte  $7 = 002$  dezimal Byte 8 = 191 dezimal

<span id="page-88-0"></span>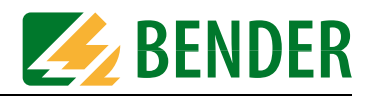

#### **8.6.1 Messwert-Abfrage aller Kanäle eines RCMS470-12**

Die aktuellen Messwerte aller 12 Kanäle eines RCMS470-12 mit der Adresse 12 sollen abgefragt werden. Dazu fragt der Modbus RTU-Master zunächst den Kanal 1 ab:

Der Modbus RTU-Master sendet einen geeigneten Befehl an FTC470XMB (Funktion 16, Ausgangsdaten):

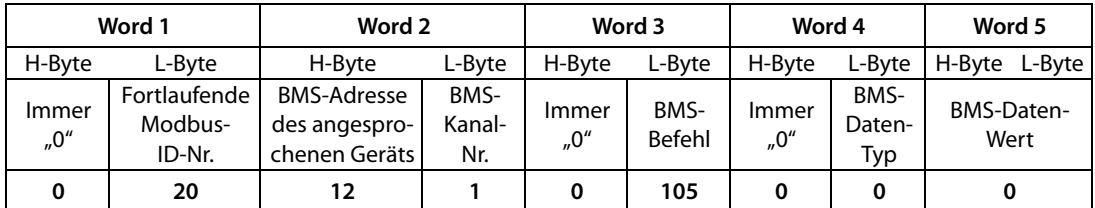

RCMS470-12 liefert einen Messwert von 22 mA an Kanal 1 zurück (Funktion 3, Eing.dat.)

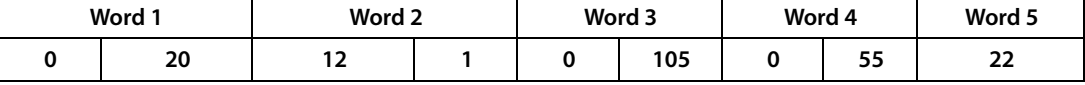

Kanal 2 wird abgefragt (Funktion 16, Ausgangsdaten)

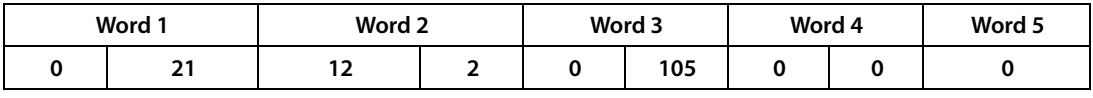

RCMS470-12 liefert einen Messwert von 224 mA an Kanal 2 zurück (Funktion 3, Eing.dat.)

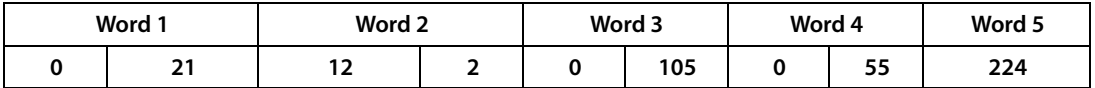

Kanal 3 wird abgefragt (Funktion 16, Ausgangsdaten)

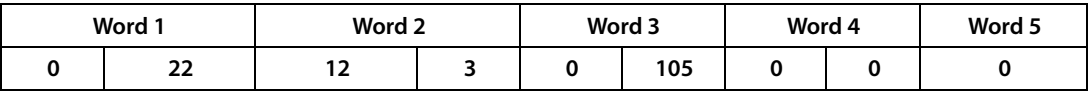

RCMS470-12 liefert einen Messwert von 8 A an Kanal 3 zurück (Funktion 3, Eing.dat.)

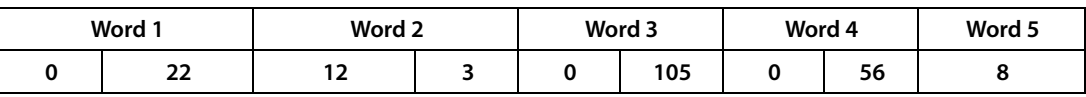

Kanal 4 wird abgefragt (Funktion 16, Ausgangsdaten)

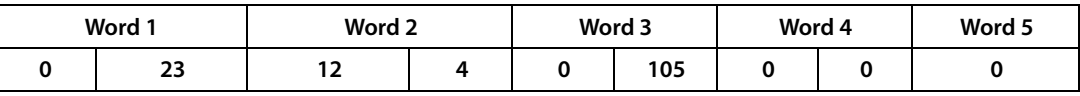

RCMS470-12 meldet zurück, dass Kanal 4 abgeschaltet ist (Funktion 3, Eing.dat.)

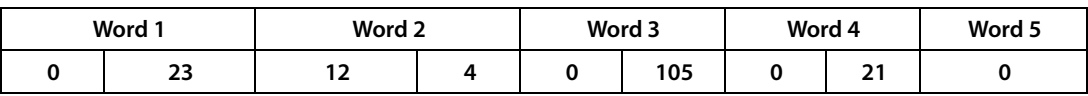

Auf fortlaufende Weise, wie im Beispiel gezeigt, sind auch die Kanäle 5-12 abzufragen.

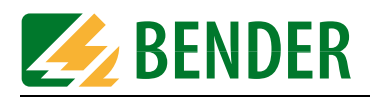

#### **8.6.2 Gerätetyp abfragen mit vorheriger Masterübernahme durch FTC470XMB**

Das folgende Beispiel zeigt die Masterübernahme, die nachfolgende Abfrage und die Masterrückgabe. Im Beispiel wird davon ausgegangen, dass die BMS-Adresse des FTC470XMB 2 ist. Durch Vergabe der BMS-Adresse 1 wäre FTC470XMB ohnehin als BMS-Master konfiguriert.

#### <span id="page-89-1"></span><span id="page-89-0"></span>**Abfrage des Gerätetyps (EDS470)**

Der Gerätetyp eines Isolationsfehler-Auswertegerätes EDS470-12 mit der Adresse 5 soll abgefragt werden. Dazu muss der Protokollumsetzer FTC470XMB mit der BMS-Adresse 2 zuerst die Masterfunktion übernehmen.

Der Modbus RTU-Master weist das FTC470XMB an, die Masterfunktion zu übernehmen (Funktion 16, Ausgangsdaten):

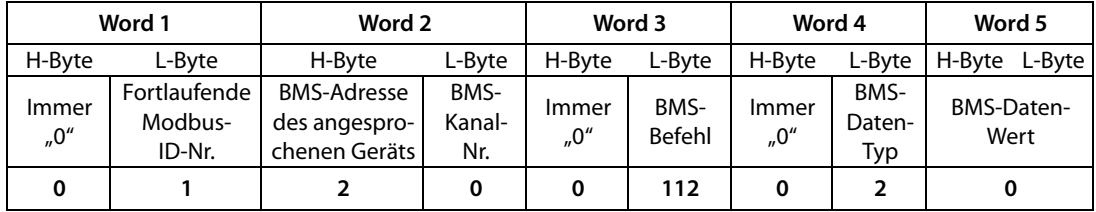

Der Modbus RTU-Master erhält die Bestätigung der Masterübernahme (Fkt. 3, Eing.-dat.):

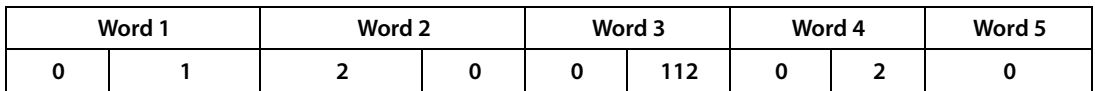

Der Modbus RTU-Master fragt den Gerätetyp des EDS470-12 ab (Fkt. 16, Ausgangsdaten):

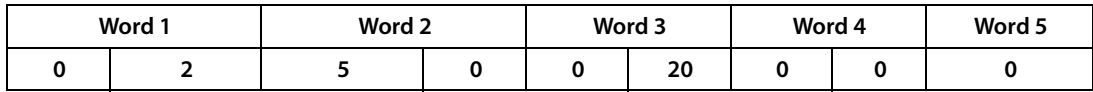

Der Modbus RTU-Master liest den Gerätetyp des EDS470-12 aus (Fkt. 3, Eingangsdaten):

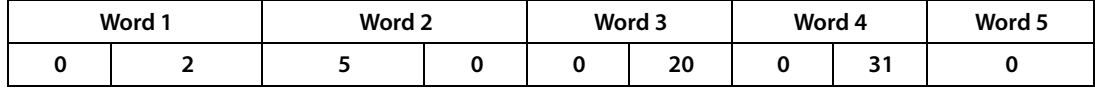

Der Modbus RTU-Master weist das FTC470XMB an, die Masterfunktion an den ursprünglichen Master zurück zu geben (Funktion 16, Ausgangsdaten):

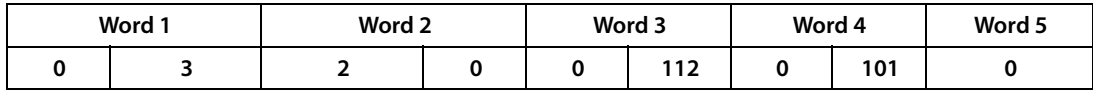

Die Rückgabe der Masterfunktion wird bestätigt (Funktion 3, Eingangsdaten):

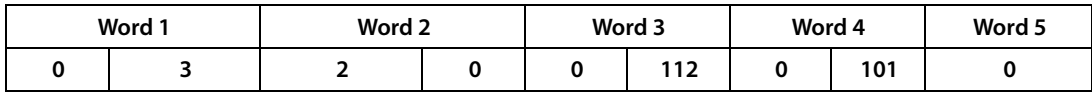

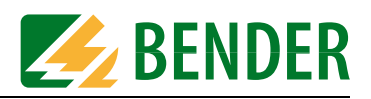

#### **8.6.3 Parameter einstellen mit vorheriger Masterübernahme durch FTC470XMB**

Die folgenden Beispiele zeigen die Masterübernahme, die nachfolgende Aktion und die Masterrückgabe. In allen Beispielen wird davon ausgegangen, dass die BMS-Adresse des FTC470XMB 2 ist. Durch Vergabe der BMS-Adresse 1 wäre FTC470XMB ohnehin als BMS-Master konfiguriert.

#### <span id="page-90-1"></span><span id="page-90-0"></span>**Arbeitsweise eines Melderelais ändern (107TD47)**

Die Arbeitsweise des Melderelais eines Isolationsüberwachungsgerätes 107TD47 mit der Adresse 4 soll von Arbeitsstromverhalten auf Ruhestromverhalten umgestellt werden. Dazu muss der Protokollumsetzer FTC470XMB mit der BMS-Adresse 2 zuerst die Masterfunktion übernehmen.

Der Modbus RTU-Master weist das FTC470XMB an, die Masterfunktion zu übernehmen (Funktion 16, Ausgangsdaten):

| Word 1       |                                   | Word 2                                                 |                       | Word 3        |                       | Word 4        |                       | Word 5             |
|--------------|-----------------------------------|--------------------------------------------------------|-----------------------|---------------|-----------------------|---------------|-----------------------|--------------------|
| H-Byte       | L-Bvte                            | H-Byte                                                 | L-Bvte                | H-Byte        | L-Byte                | H-Byte        | L-Byte                | H-Byte L-Byte      |
| Immer<br>"0" | Fortlaufende<br>Modbus-<br>ID-Nr. | <b>BMS-Adresse</b><br>des angespro-<br>chenen Geräts I | BMS-<br>Kanal-<br>Nr. | Immer<br>,,0" | BMS-<br><b>Befehl</b> | Immer<br>,,0" | BMS-<br>Daten-<br>Typ | BMS-Daten-<br>Wert |
| 0            | 4                                 |                                                        | 0                     | 0             | 112                   | 0             |                       |                    |

Der Modbus RTU-Master erhält die Bestätigung der Masterübernahme (Fkt. 3, Eing.-dat.):

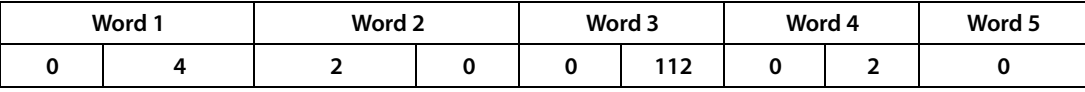

Der Modbus RTU-Master stellt die Arbeitsweise des Melderelais des 107DT47 auf Ruhestromverhalten ein (Funktion 16, Ausgangsdaten):

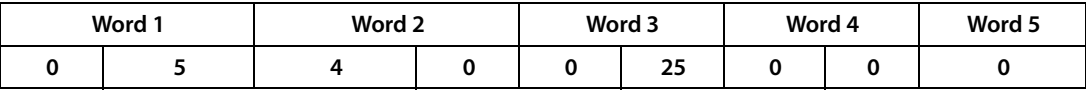

Die Umstellung wird bestätigt (Funktion 3, Eingangsdaten):

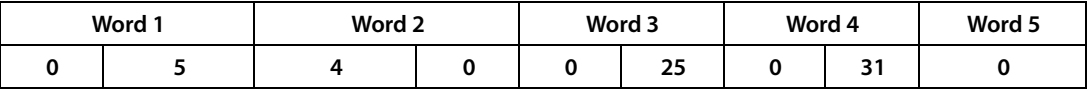

Der Modbus RTU-Master weist das FTC470XMB an, die Masterfunktion an den ursprünglichen Master zurück zu geben (Funktion 16, Ausgangsdaten):

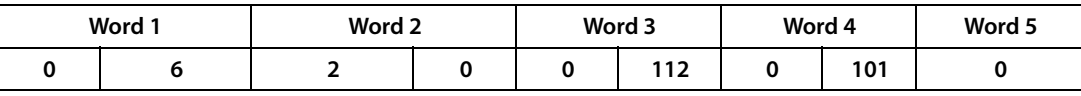

Die Rückgabe der Masterfunktion wird bestätigt (Funktion 3, Eingangsdaten):

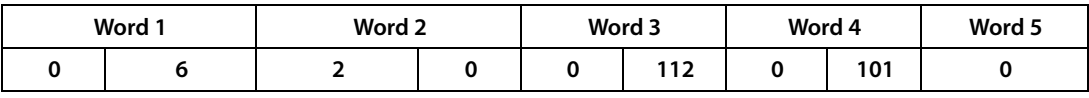

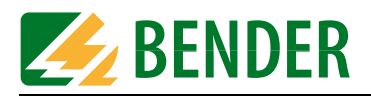

#### <span id="page-91-0"></span>**Zwei Kanäle eines RCMS470 abschalten**

Die Kanäle 11 und 12 eines Differenzstrom-Auswertegerätes RCMS470-12 mit der Adresse 10 sollen abgeschaltet werden, da sie nicht benutzt werden. Damit wird eine Verkürzung der Messzeit des Gerätes erreicht. Dazu muss der Protokollumsetzer FTC470XMB mit der BMS-Adresse 2 zuerst die Masterfunktion übernehmen.

Der Modbus RTU-Master weist das FTC470XMB an, die Masterfunktion zu übernehmen (Funktion 16, Ausgangsdaten):

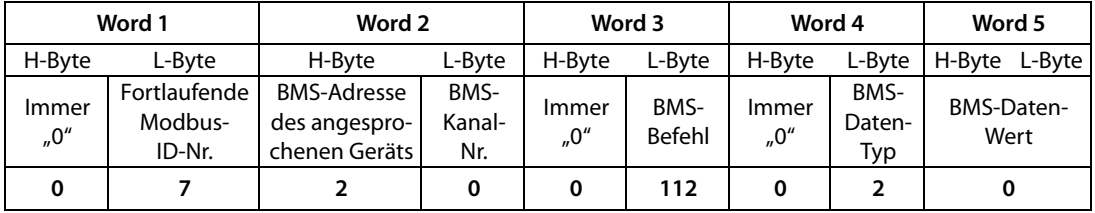

Der Modbus RTU-Master erhält die Bestätigung der Masterübernahme (Fkt. 3, Eing.-Dat.):

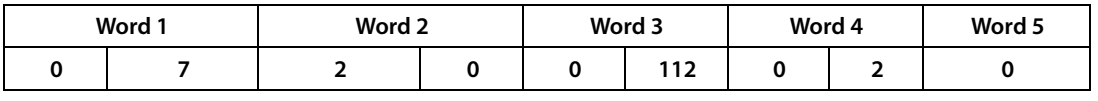

Der Modbus RTU-Master schaltet den Kanal 11 des RCMS470-12 ab (Fkt. 16, Ausg.-Dat.):

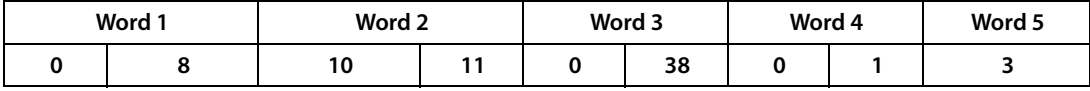

Die Abschaltung wird bestätigt (Funktion 3, Eingangsdaten):

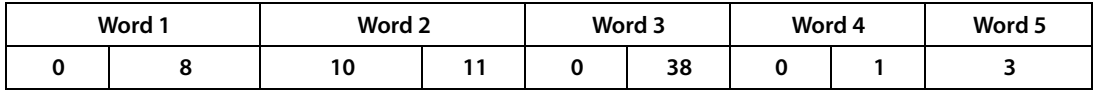

Der Modbus RTU-Master schaltet den Kanal 12 des RCMS470-12 ab (Fkt. 16, Ausg.-Dat.):

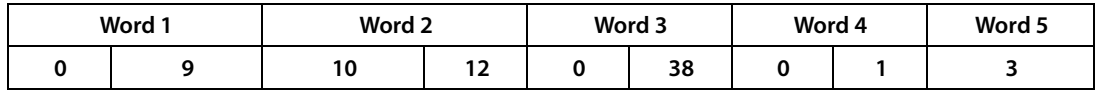

Die Abschaltung wird bestätigt (Funktion 3, Eingangsdaten):

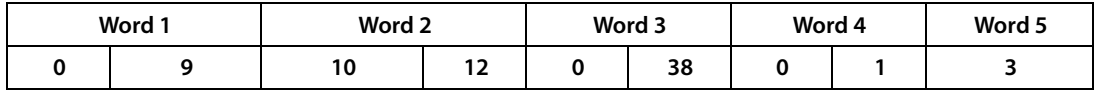

Der Modbus RTU-Master weist das FTC470XMB an, die Masterfunktion an den ursprünglichen Master zurück zu geben (Funktion 16, Ausgangsdaten):

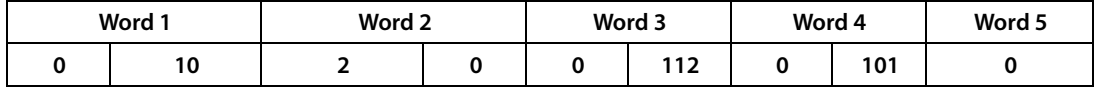

Die Rückgabe der Masterfunktion wird bestätigt (Funktion: 3, Eingangsdaten):

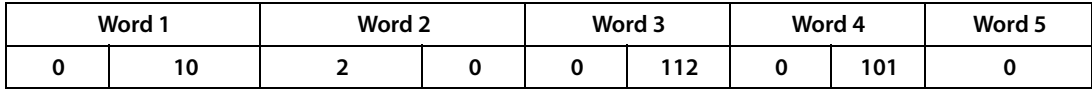

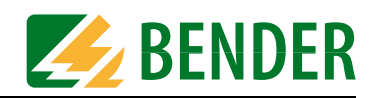

# **9. Im Störungsfall**

#### <span id="page-92-3"></span>**9.1 Transportschäden**

Wenn Sie bei Erhalt der Lieferung Transportschäden feststellen, lassen Sie sich diese unmittelbar bei der Übergabe vom Liefernden bestätigen. In Zweifelsfällen wenden Sie sich direkt an:

Dipl.-Ing. W. Bender GmbH & Co. KG Londorfer Straße 65 35305 Grünberg 06401/807-0

## <span id="page-92-0"></span>**9.2 Funktionsstörungen**

Falls FTC470XMB zu Störungen in den angeschlossenen Netzen führt, ziehen Sie bitte dieses Handbuch zu Rate.

#### **9.2.1 Was sollten Sie überprüfen?**

Prüfen Sie, ob ...

- dem Gerät die korrekte Versorgungsspannung U<sub>S</sub> zugeführt wird
- das BMS-Bus-Kabel korrekt angeschlossen und terminiert (120  $\Omega$ ) ist
- das Modbus RTU-Kabel korrekt angeschlossen und terminiert (DIP-Schalter) ist
- die BMS-Adresse korrekt eingestellt ist
- die Modbus RTU-Adresse korrekt eingestellt ist
- der Modbus RTU-Befehl "Gerätetyp anfordern" an FTC470XMB das richtige Ergebnis liefert. Anderenfalls arbeitet bereits das FTC470XMB fehlerhaft. Die einzugebenden Daten-Words sind im ["Kapitel 8.5.1 Gerätetyp des FTC470XMB abfragen"](#page-86-0) dargestellt.
- <span id="page-92-2"></span>• die Modbus RTU-Befehle für FTC470XMB korrekte Syntax aufweisen

#### **9.2.2 Wo finden Sie Hilfe?**

Falls trotz ausgiebigem Studium des Handbuchs und intensiver Fehlersuche in Ihrer Anlage, eine durch den Protokollumsetzer FTC470XMB auftretende Störung nicht zu beseitigen ist, wenden Sie sich bitte an unseren Technischen Vertrieb:

#### **0049 6401 807-0**

oder nehmen Sie über das Internet Kontakt zu uns auf unter: **info@bender-de.com**

#### <span id="page-92-1"></span>**9.3 Garantieansprüche**

Für FTC470XMB leistet Bender eine Garantie für fehlerfreie Ausführung und einwandfreie Materialqualität unter normalen Lager- oder Betriebsbedingungen für einen Zeitraum von 24 Monaten ab Lieferdatum.

Diese Garantie erstreckt sich nicht auf Wartungsarbeiten gleich welcher Art. Die Garantie gilt nur für den Ersterwerber. Werden Veränderungen an unseren Produkten oder Teilen davon vorgenommen oder werden diese nicht sachgemäß verwendet, erlischt die Garantie. Jegliche

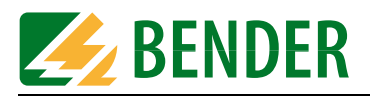

Garantie erlischt beim Betrieb des Gerätes bei nicht bestimmungsgemäßer Verwendung.

Die Garantieverpflichtung beschränkt sich auf die Reparatur oder den Austausch eines Produktes, das innerhalb der Garantiefrist an Bender eingeschickt wurde. Voraussetzung dabei ist, dass Bender das Produkt als fehlerhaft anerkennt, und der Fehler nicht auf unsachgemäße Handhabung oder Veränderung am Gerät, auf nicht bestimmungsgemäße Verwendung oder auf anormale Betriebsbedingungen zurückzuführen ist.

Jegliche Garantieverpflichtung erlischt, wenn Reparaturen oder Änderungen durch nicht von Bender autorisierte Personen am Gerät vorgenommen werden.

Bender übernimmt keine Haftung für unmittelbare und mittelbare Begleit- oder Folgeschäden, unabhängig davon, ob sie auf rechtmäßige, unrechtmäßige oder andere Handlungen zurückzuführen sind.

## <span id="page-93-1"></span><span id="page-93-0"></span>**9.4 Gewährleistungs- und Haftungsansprüche**

Gewährleistung- und Haftungsansprüche bei Personen- und Sachschäden sind ausgeschlossen, wenn sie auf eine oder mehrere der folgenden Ursachen zurückzuführen sind:

- Nicht bestimmungsgemäße Verwendung des FTC470XMB
- Unsachgemäßes Montieren, Inbetriebnehmen, Bedienen und Warten des Geräts
- Betreiben des Geräts bei defekten Sicherheitseinrichtungen oder nicht ordnungsgemäß angebrachten oder nicht funktionsfähigen Sicherheits- und Schutzvorrichtungen
- Nichtbeachten der Hinweise in der Bedienungsanleitung bezüglich Transport, Lagerung, Montage, Inbetriebnahme, Betrieb und Wartung
- Eigenmächtige bauliche Veränderungen am Gerät
- Nichtbeachten der technischen Daten
- Unsachgemäß durchgeführte Reparaturen und die Verwendung von Ersatzteilen oder Zubehör, das nicht vom Hersteller freigegeben sind
- Katastrophenfälle durch Fremdkörpereinwirkung und höhere Gewalt

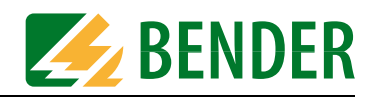

# 10. Technische Daten

## 10.1 Tabellarische Daten

Die mit \* gekennzeichneten Angaben sind Absolutwerte

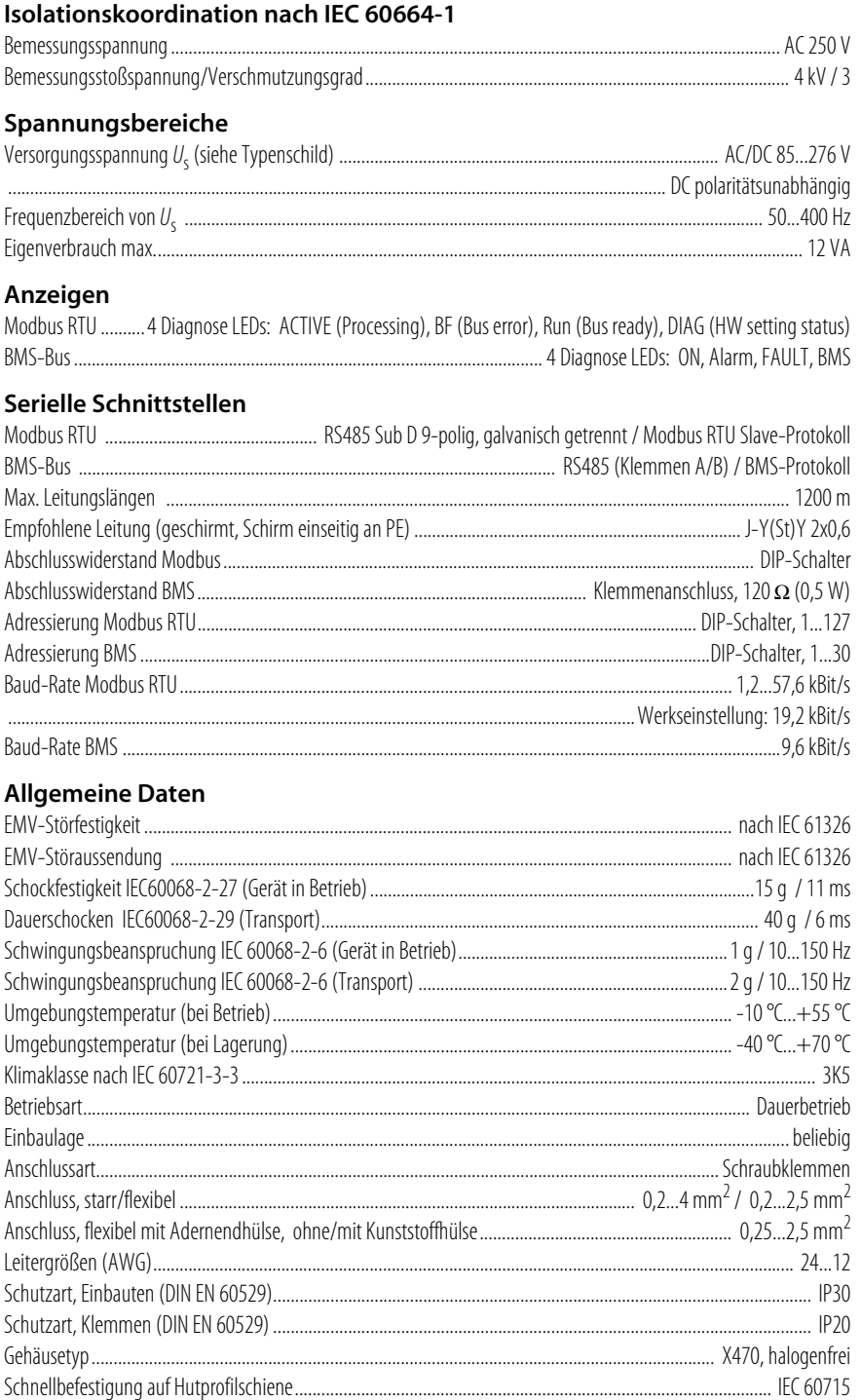

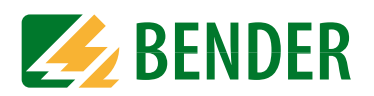

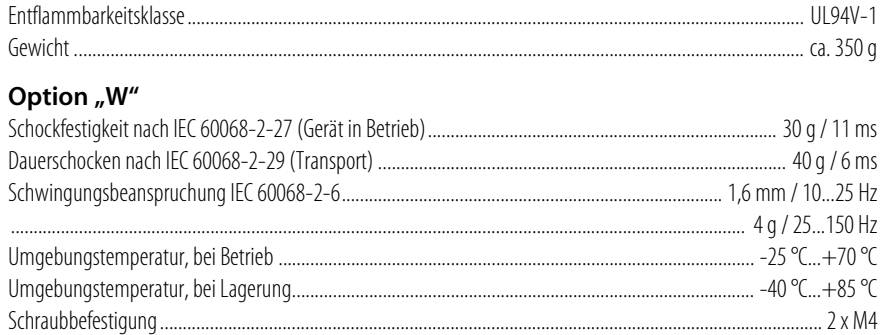

# <span id="page-95-0"></span>**10.2 Maßskizze**

FTC470XMB befindet sich in einem Gehäuse der Serie X470, wie nachfolgend abgebildet.

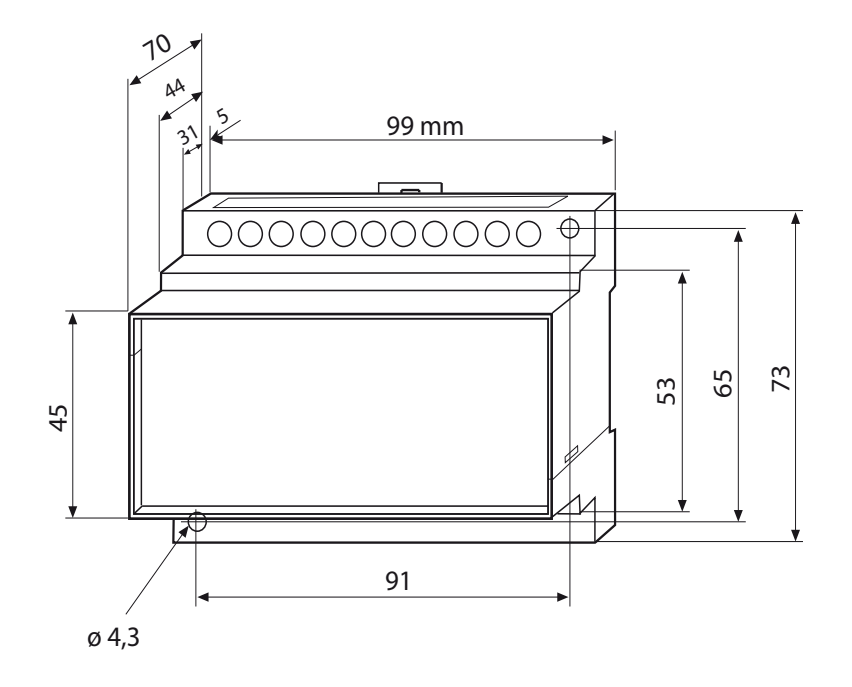

Möglich ist:

- Schnellbefestigung auf Hutprofilschiene nach IEC 60715 oder
- Schraubbefestigung

# **10.3 Bestellhinweise**

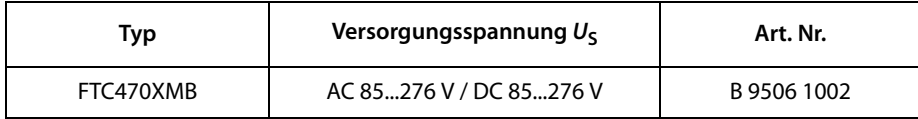

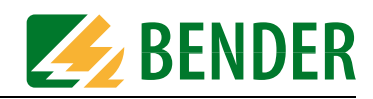

# **INDEX**

#### 107TD47

- aktuelle Auslastung des
- Transformators abfragen [81](#page-80-0) - Ansprechwert für Isolations-
- überwachung einstellen [48](#page-47-0)
- Ansprechwert Laststrom einstellen [48](#page-47-1)
- Anzahl der Alarmmeldungen abfragen [77](#page-76-0)
- Arbeitsweise des Melderelais ändern [91](#page-90-0)
- Display-Sprache einstellen [48](#page-47-2)
- EDS-Modus einstellen [48](#page-47-3) - LSD470-Modus aktivieren [48](#page-47-4)
- Selbsttest starten [86](#page-85-0)
- Übertemperatur abfragen [78](#page-77-0)
- Zeitverzögerung des Melderelais einstellen [48](#page-47-5)

#### **A**

Adressbereiche, Modbus [20](#page-19-0), [27](#page-26-0) Adresse einstellen - BMS [31](#page-30-0) - Modbus RTU [31](#page-30-1) Alarmmeldungen anfordern [34](#page-33-0) Anschluss - BMS [32](#page-31-0) - Modbus RTU [32](#page-31-1) Anschluss und Montage [31](#page-30-2) Anschlussbild FTC470XMB [32](#page-31-2) Ansprechwerte abfragen und einstellen [45](#page-44-0) Anstehende Alarme aller BMS-Bus-Teilnehmer löschen [85](#page-84-0) Anzahl der Messungen pro Kanal abfragen und einstellen [56](#page-55-0) Anzeige- und Bedienelemente [13](#page-12-0) Arbeiten an elektrischen Anlagen [9](#page-8-0)

#### **B**

Befehl, Ausführungszeit [25](#page-24-0)

Benutzungshinweise [7](#page-6-0) Betriebsmeldungen anfordern [39](#page-38-0) BMS-Adresse einstellen [31](#page-30-3)

#### **D**

- DIP-Schalter
	- BMS-Bus-Adresse [17](#page-16-0)
	- Modbus-Adresse [14](#page-13-0)
	- Modbus-Baud-Rate [15](#page-14-0)
	- Modbus-Parity [15](#page-14-1)

# **E**

#### EDS4...

- Ansprechwert Isolationsfehlersuche abfragen [45](#page-44-1)
- Status der Wandlerüberwachung abfragen und einstellen [51](#page-50-0)
- Wandlertyp abfragen und einstellen [50](#page-49-0)
- EDS470
	- Abfrage des Gerätetyps [90](#page-89-0)
	- Alarmwert kanalbezogen ab-
	- fragen [79](#page-78-0)
	- alle Alarmmeldungen löschen [85](#page-84-1)
	- Anzahl der Alarmmeldungen abfragen [77](#page-76-1)
	- Isolationsfehlersuche starten  [88](#page-87-0)
- EDS-Positionmode
- BMS-Adresse einstellen [47](#page-46-0) EDS-System im Position-Modus starten [88](#page-87-1)

#### **F**

Fehlermeldungen nach einem Selbsttest abfragen [58](#page-57-0) Fehlerspeicherung (Memory) abfragen und einstellen [53](#page-52-0) Format der Ausgangsdaten [29](#page-28-1) Format der Eingangsdaten [30](#page-29-0) FTC470XMB - als BMS-Master [26](#page-25-0) - als BMS-Slave [26](#page-25-1)

Funktionsstörungen [93](#page-92-0)

## **G**

Garantieansprüche [93](#page-92-1) Gerätetyp abfragen [59](#page-58-0), [90](#page-89-1) Gerätetyp des FTC470XMB abfragen [87](#page-86-1) Gewährleistung [94](#page-93-0)

## **H**

Haftung [94](#page-93-1)

#### **I**

IRDH....

- aktuellen Isolationswiderstand abfragen [80](#page-79-0)
- Ansprechwert für Isolationsüberwachung einstellen [47](#page-46-1)
- Display-Sprache einstellen [47](#page-46-2)
- EDS-Betrieb AC-, 3AC- oder DC-System einstellen [47](#page-46-3)
- EDS-Mess-Puls einstellen [47](#page-46-4)
- EDS-Modus einstellen [47](#page-46-5)
- EDS-Positionmode, Kanal-Nummer einstellen [47](#page-46-6)
- Fehlerspeicher ein- oder aus-schalten [47](#page-46-7)
- Funktion Passwort ein- oder ausschalten [47](#page-46-8)
- Max. Ableitkapazität für Isometer einstellen [47](#page-46-9)
- Modus Ankoppelgeräte einstellen [47](#page-46-10)
- Modus Stromausgang einstellen [47](#page-46-11)
- Relais-Betriebsart einstellen [47](#page-46-12)
- Service-Passwort einstellen [47](#page-46-13)
- Startzeit Selbstest einstellen [47](#page-46-14)
- Wiederhol-Periode Selbsttest einstellen [47](#page-46-15)

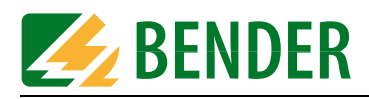

Kanalfunktionen abfragen und einstellen [55](#page-54-0) Kapitelüberblick [7](#page-6-1) Konfigurationsregister [20](#page-19-1) Kurzanleitung [8](#page-7-0)

#### **M**

K<br> **EXERCISE THE CONSULTER CONSULTER CONSULTER CONSULTER CONSULTER CONSULTER<br>
CONSULTER CONSULTER CONSULTER CONSULTER CONSULTER CONSULTER CONSULTER<br>
MARKEN CONSULTER CONSULTER CONSULTER CONSULTER CONSULTER CONSULTER<br>
MARK** Masterrückgabe durch FTC470XMB [84](#page-83-0) Masterübernahme durch FTC470XMB [84](#page-83-1) Maßskizze [96](#page-95-0) Maximale Anzahl der Messungen (Peak) abfragen und einstellen [57](#page-56-0) Melderelais, Arbeitsweise ändern [91](#page-90-1) Messwerte anfordern [42](#page-41-0) MK2418 - Adresse des zu testenden Geräts einstellen [48](#page-47-6) - Digitaleingang auf 0 V (low) einstellen [47](#page-46-16) - Digitaleingang auf 24 V (high) einstellen [47](#page-46-17) - Display-Sprache einstellen [47](#page-46-2) - Personalart wählen, medizinisch oder technisch [48](#page-47-7) - Summer abschalten [87](#page-86-2) - Summer Sammelquittierung ein- oder ausschalten [48](#page-47-8) Modbus RTU-Adresse einstellen [31](#page-30-1) Modbus-Funktion (16) Schreiben [27](#page-26-1) Modbus-Funktionen (3) Lesen [27](#page-26-2) Modbus-Meldungen über den BMS-Bus ausgeben [65](#page-64-0) Modus 1, Betriebsart [19](#page-18-0) Modus 1, verwendbare BMS-Befehle [19](#page-18-1) Modus 2, Betriebsart [25](#page-24-1) Montage und Anschluss [31](#page-30-4)

#### **P**

Parameter einstellen [45](#page-44-2) PEAK einstellen [57](#page-56-1) PRC487 - Zustand der Leitung 1 abfragen [78](#page-77-1) Programmierbeispiele - Modus 1 [67](#page-66-0)

- Modus 2 [77](#page-76-2)

#### **R**

- RCMS4...
	- Ansprech-Verzögerung ein-stellen [49](#page-48-0) - Ansprechwert des Differenz-
	- stromes in A einstellen [47](#page-46-18) - Ansprechwert des Differenz-
	- stromes in mA einstellen [47](#page-46-19) - Korrektur-Faktor für Über-
	- setzungsverhältnis eines Stromwandlers einstellen [52](#page-51-0)
	- Status der Wandlerüberwachung abfragen und einstellen [51](#page-50-1)
	- Vorwarnung in % einstellen [47](#page-46-20)
- RCMS470-12
	- Alarmmeldungen löschen [86](#page-85-1)
	- Alarmwert kanalbezogen abfragen [79](#page-78-1)
	- Kanäle abschalten [92](#page-91-0)
	- Messwerte abfragen [89](#page-88-0)
	- Messwerte kanalbezogen abfragen [82](#page-81-0)
- Redundante Masterfunktion [18](#page-17-0)

#### **S**

Software-Version eines BMS-Geräts abfragen [59](#page-58-1) Startadresse Lesezugriff [20](#page-19-2), [28](#page-27-0) Startadresse Schreibzugriff [27](#page-26-3) Steuerbefehle zur Anwendung im Master-Betrieb [61](#page-60-0) Steuerbefehle zur Anwendung im Slave-Betrieb [64](#page-63-0) Support [93](#page-92-2)

#### **T**

Temporäre Masterübernahme [26](#page-25-2) Transportschäden [93](#page-92-3)

#### **Z**

Zustandsanzeigen für BMS-Bus [17](#page-16-1) Zustandsanzeigen für Modbus RTU [16](#page-15-0)

# **Dipl.-Ing. W. Bender GmbH & Co. KG**

Londorfer Str. 65 • 35305 Grünberg • Germany Postfach 1161 • 35301 Grünberg • Germany

Tel.: +49 6401-807-0 Fax: +49 6401-807-259

E-Mail: info@bender-de.com [Web: http://www.bender-de.com](http://www.bender-de.com)

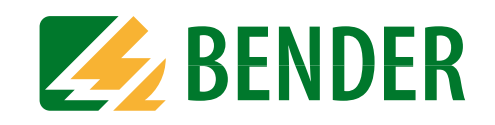